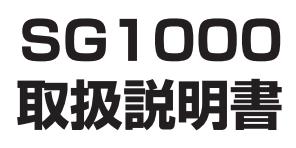

このたびは、SG1000 をお買い求めいただ きまして、まことにありがとうございます。

- ●ご使用の前に、この「取扱説明書」をよく お読みのうえ、内容を理解してからお使い ください。
- ●お読みになったあとも、本商品のそばなど いつも手もとに置いてお使いください。

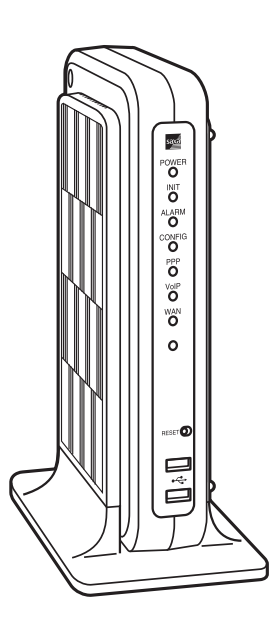

技術基準適合認証品

# **安全にお使いいただくために必ずお読みください**

この取扱説明書には、あなたや他の人々への危害や財産への損害を未然に防ぎ、本商品を安全にお使いいただくた めに、守っていただきたい事項を示しています。

その表示と図記号の意味は次のようになっています。内容をよく理解してから本文をお読みください。 本書を紛失または損傷したときは、ご契約サービスのサポート窓口またはお買い求めになった販売店でお求めくだ さい。

#### **本書中のマークの説明**

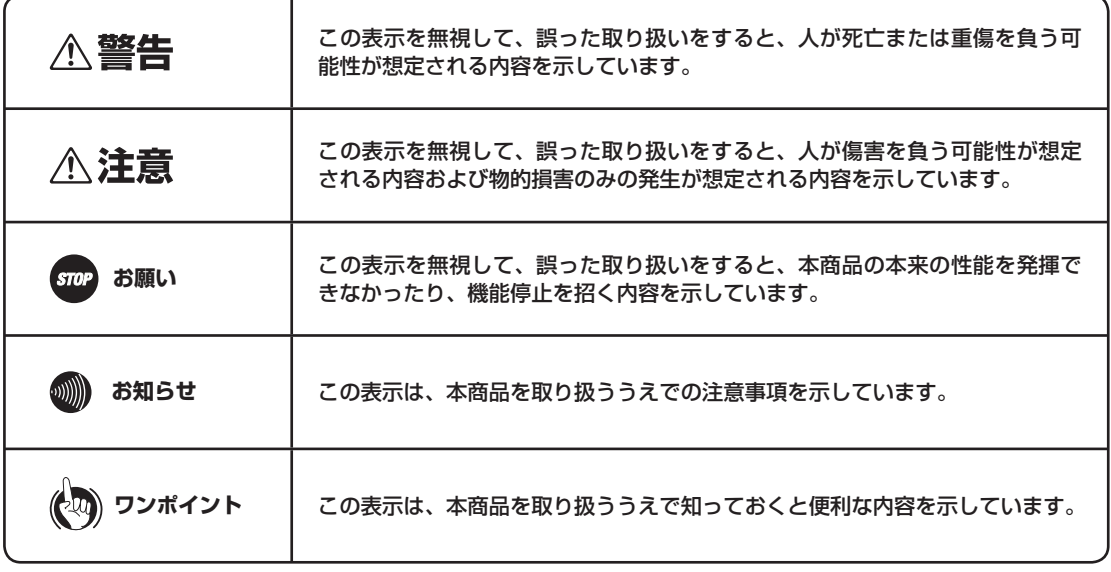

#### **厳守事項**

#### ■ パスワードの取り扱いについて

本商品の設定画面で入力していただくユーザ用パスワードはお客様の大切な個人情報です。入力は必ずお客様自身 で行ってください。

#### ■ 取扱説明書の内容について

機能追加などにより本書の内容は予告なく変更されることがあります。サービス変更などに関する情報につきまし ては、以下のホームページの更新情報を定期的に閲覧していただくことをお薦めします。

http://www.ntt.com/a\_ipvoice/

### **ご使用にあたってのお願い**

#### 注意

この装置は、クラスA情報技術装置です。この装置を家庭環境で使用すると電波妨害を引き起こすことがあります。こ の場合には使用者が適切な対策を講ずるよう要求されることがあります。

VCCI-A

- ご使用の際は取扱説明書に従って正しい取り扱いをしてください。
- ●本商品の仕様は国内向けとなっておりますので、海外ではご利用できません。
- This equipment system is designed for use in Japan only and cannot be used in any other country. ● 本商品のLINEポートは、電話網の仕様と完全には一致していないため、接続される通信機器によっては、正常に動 作しないことがあります。
- ●本商品の故障、誤動作、不具合、あるいは停電などの外部要因によって、通信などの機会を逸したために生じた損害、 または本商品に登録された情報内容の消失などにより生じた損害などの純粋経済損失につきましては、当社は一切そ の責任を負いかねますので、あらかじめご了承ください。本商品に登録された情報内容は、別にメモをとるなどして 保管くださるようお願いします。
- ●本商品は、お客様固有の情報を登録または保持可能な商品です。本商品内に登録または保持された情報の流出による 不測の損害などを回避するために、本商品を廃棄、譲渡、返却される際には、本商品内に登録または保持された情報 を消去する必要があります。本商品に登録または保持された情報の消去は、ご契約サービスのサポート窓口までご連 絡ください。(有料)
- ●本商品を設置するための配線工事および修理には、工事担任者資格を必要とします。無資格者の工事、修理は、違法 となりまた事故のもととなりますので絶対におやめください。
- ●本商品を分解したり改造したりすることは、絶対に行わないでください。
- ●本商品の取り扱いについては、本書とともに必ず、ご使用のパソコンの取扱説明書をよくお読みになり、理解したう えでお使いください。
- ●本書に他社商品の記載がある場合、これは参考を目的としたものであり、記載商品の使用を強制するものではありま せん。
- ●本書の内容につきましては万全を期しておりますが、お気づきの点がございましたら、ご契約サービスのサポート窓 口へお申しつけください。
- ●本書および本商品のハードウェア、ソフトウェア、外観などの仕様は、お客様にお知らせすることなく変更される場 合があります。
- ●外部からの不正な(意図しない)アクセス等により、IP電話サービスおよびインターネットがご利用できなくなる場 合があります。このような場合は弊社ホームページ等で最新のプログラムをその都度提供してまいりますので、対応 内容をご確認のうえ、最新バージョンをご利用いただきますようお願いします。なおプログラムのバージョンアップ に関しては「ファームウェアを更新する」(☛P5-10)を参照してください。
- 本商品および本商品に搭載されているソフトウェアについて改変、複製、販売、譲渡を禁止します。

記載しているWebブラウザなどの画面はイメージを説明したものです。実際の画面と相違している場合がありますので 詳細は実機にてご確認ください。

また、機能向上のためWebブラウザなどの画面は予告なく変更される場合があります。

Windows、Windows Vista は、米国Microsoft Corporation の米国およびその他の国における登録商標です。

Windows® 7 は、Windows® 7 Starter、Windows® 7 Home Premium、Windows® 7 Professional、Windows® 7 Enterprise およびWindows® 7 Ultimate の略です。

Windows Vista® は、Windows Vista® Home Basic、Windows Vista® Home Premium、Windows Vista® Business およびWindows Vista® Ultimate の略です。

Windows® XP は、Microsoft® Windows® XP Home Edition operating system およびMicrosoft® Windows® XP Professional operating system の略です。

Internet Explorer は、米国Microsoft Corporation の米国およびその他の国における商標または登録商標です。 その他、各会社名、各製品名は、各社の商標または登録商標です。

# **安全にお使いいただくために必ずお読みください**

### **■本商品の設置場所について**

#### **不警告** ● 本商品、電源アダプタ、LAN / USB /回線ケーブル、LAN / USB /回線ケーブルのコネクタのそばに、水や 液体の入った花びん、植木鉢、コップ、化粧品、薬用品などの容器、または小さな金属類を置かないでください。 本商品、電源アダプタ、LAN / USB /回線ケーブル、LAN / USB /回線ケーブルのコネクタに水や液体がこ ぼれたり、小さな金属類が中に入った場合、火災・感電の原因となることがあります。 ● 本商品や電源アダプタ、LAN / USB /回線ケーブルを次のような環境に置かないでください。火災・感電・故障 の原因となることがあります。 • 直射日光が当たる場所、暖房設備やボイラ-などの近くや屋外などの温度の上がる場所。 • 調理台のそばなど、油飛びや湯気の当たるような場所。 • 湿気の多い場所、結露の発生する場所や水・油・薬品などのかかる恐れがある場所。

- 
- ごみやほこりの多い場所、鉄粉、有毒ガスなどが発生する場所。
- 製氷倉庫など、特に温度が下がる場所。

**个注意** 

- 本商品は次のような場所に置かないでください。また、指定された設置方法以外では設置しないでください。落ち たり倒れたりしてけがの原因となることがあります。
	- ぐらついた台の上や傾いた所など、不安定な場所。
	- 振動、衝撃の多い場所。
- 本商品を重ね置きしないでください。また、本商品の通風孔をふさがないでください。通風孔をふさぐと、内部に 熱がこもり、火災・故障の原因となることがあります。次のような設置のしかたはしないでください。
	- じゅうたんや布団の上に置く。
	- テーブルクロスなどをかける。
	- 本棚、タンスの中、押入れの中など風通しの悪い狭い場所に置く。
	- 紙、本などをのせたり、立てかけたりする。
- 屋外に渡る配線は行わないでください。特に、建物から建物へ空中を通す配線は雷などによる故障の原因となるこ とがあります。
- 塩水がかかる場所、亜硫酸ガス、アンモニアなどの腐食性ガスが発生する場所には設置しないでください。故障の 原因となることがあります。
- 屋外には設置しないでください。屋外に設置した場合の動作保証はいたしません。

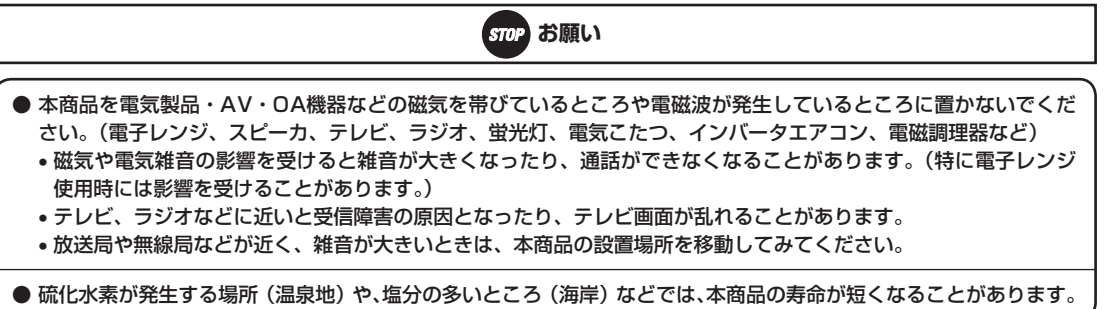

## **■本商品のお取り扱いについて**

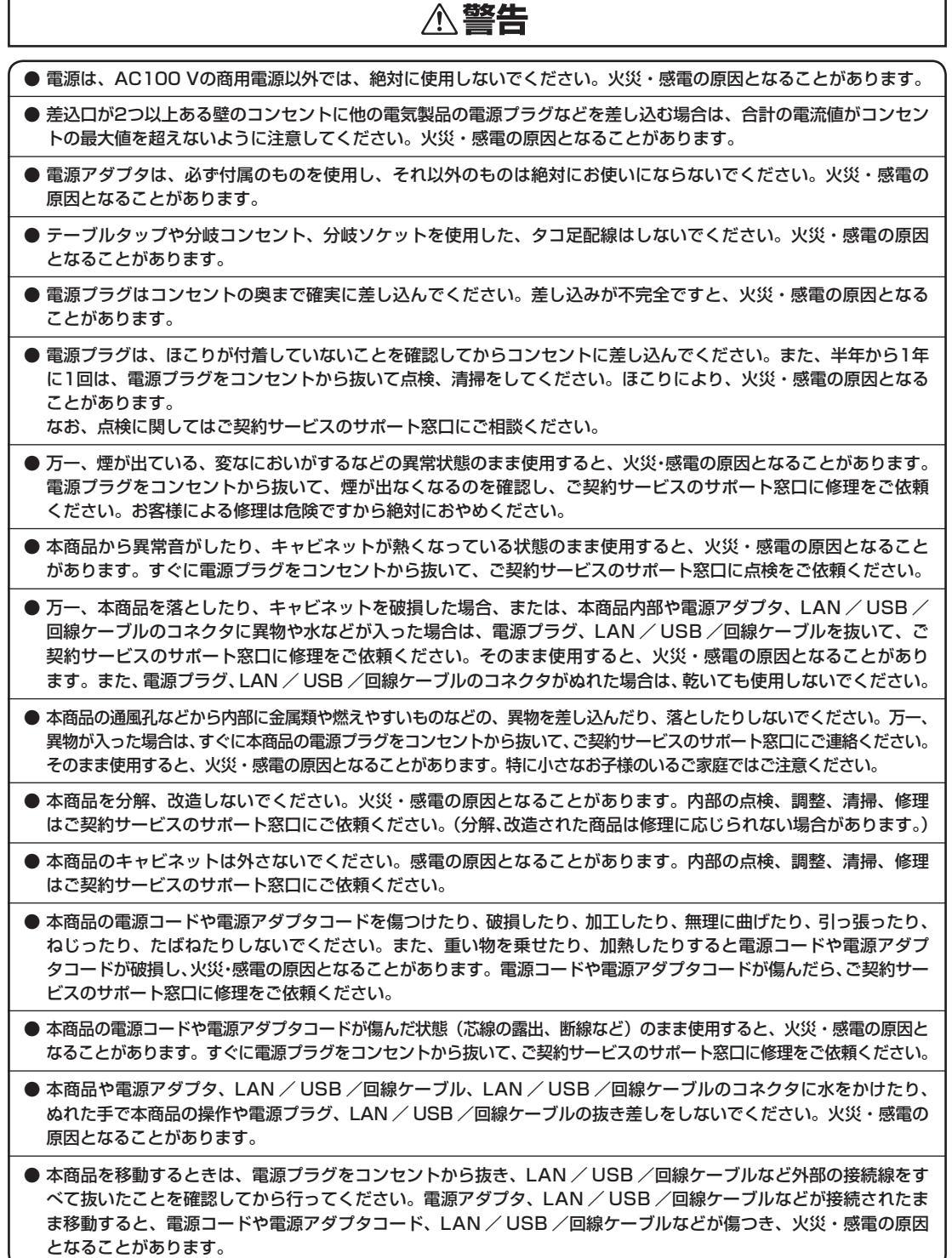

I

# **安全にお使いいただくために必ずお読みください**

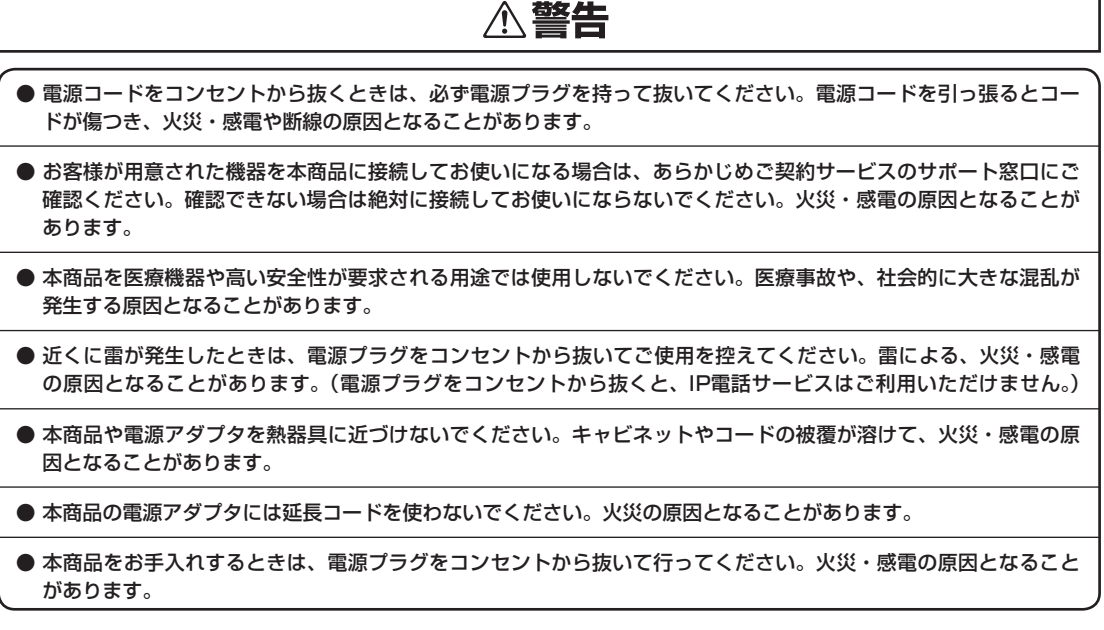

## **个注意**

- 本書の接続方法に従って、LAN / USB /回線ケーブルの接続や回線の接続を行ってください。間違った接続をす ると、接続機器や回線設備の故障の原因となることがあります。
- 本商品のスタンド底面はゴム製のすべり止めを使用していますので、ゴムとの接触面が、まれに変色するおそれが あります。
- 本商品を長期間ご使用にならないときは、安全のため必ず本商品の電源プラグをコンセントから抜いてください。(電 源プラグをコンセントから抜くと、IP電話サービスはご利用いただけません。)

● 本商品の上に重い物をのせないでください。バランスがくずれて落下やけがの原因となることがあります。

● 本商品に乗らないでください。特に、小さなお子様のいるご家庭では、ご注意ください。倒れたり、こわしたりして、 けがの原因となることがあります。

● 本商品や電源アダプタを壁に取り付けるときは、本商品や電源アダプタの重みにより落下しないようしっかりと取 り付け、設置してください。重みでネジが抜けて、けが、破損の原因となることがあります。

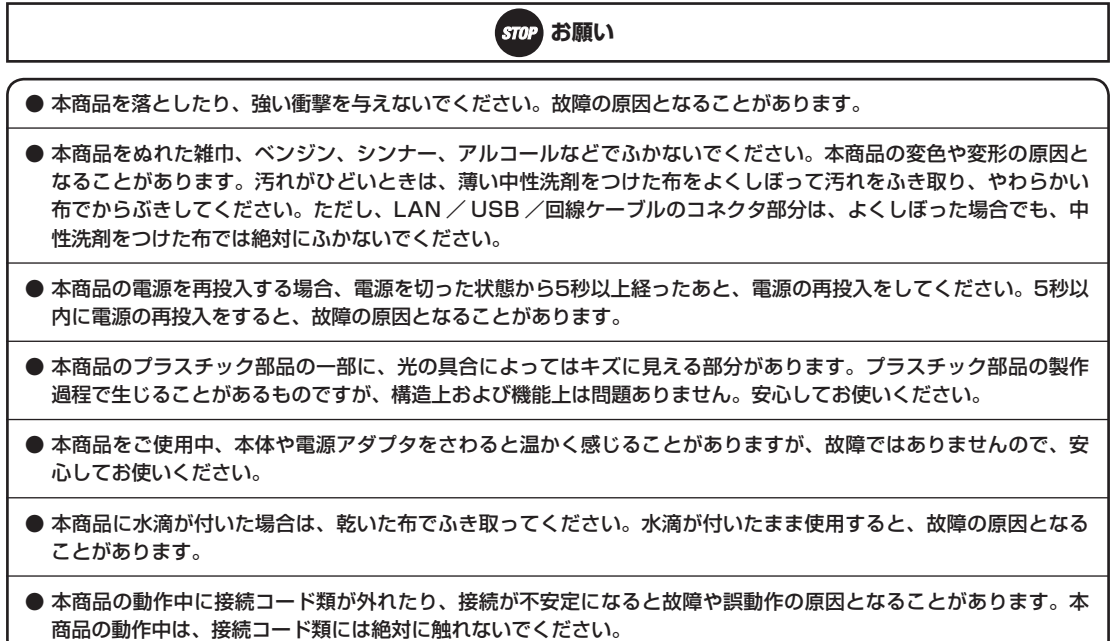

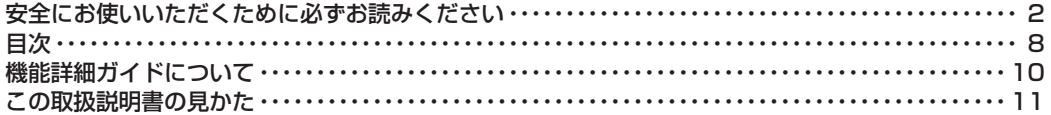

### 1 お使いになる前に

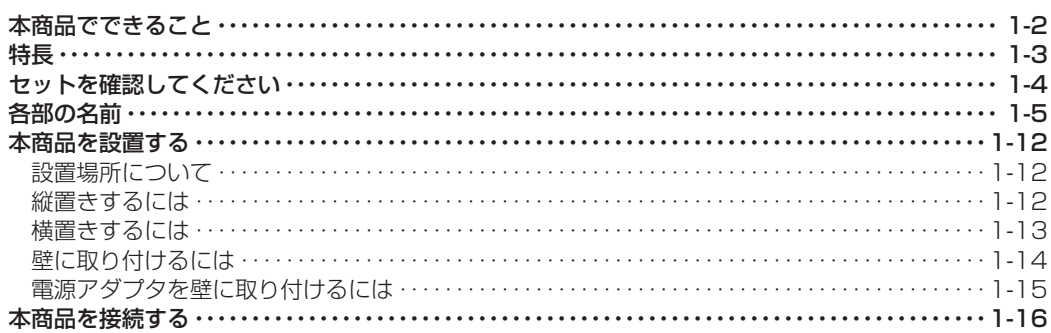

### 2 IP電話サービスを利用する

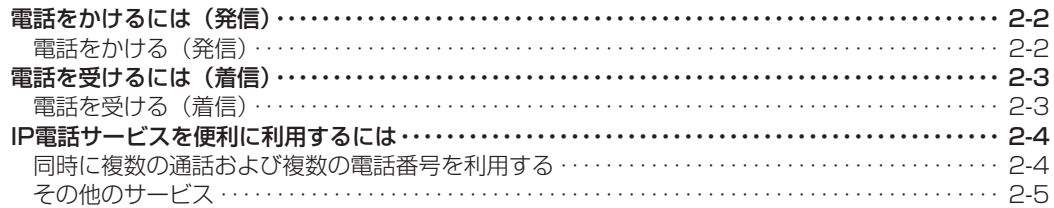

### 3 インターネットに接続する

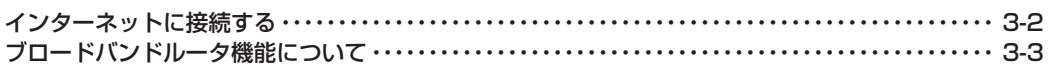

#### 4 本商品の設定

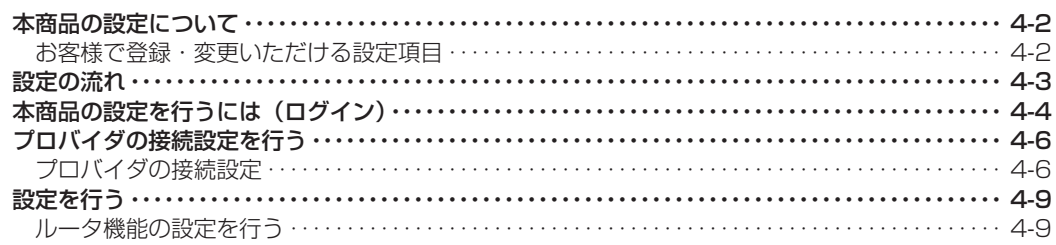

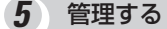

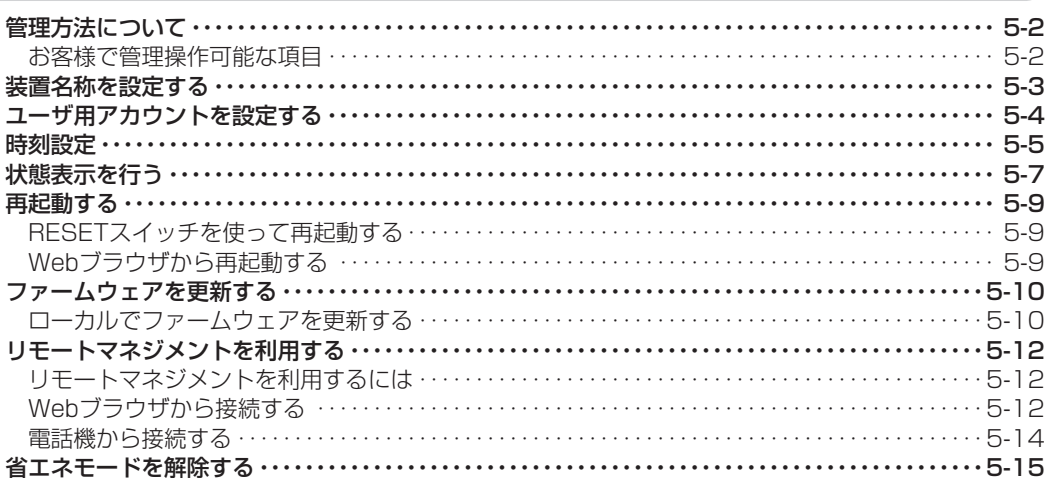

### 故障かな?と思ったら

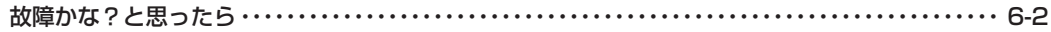

### 7 付録

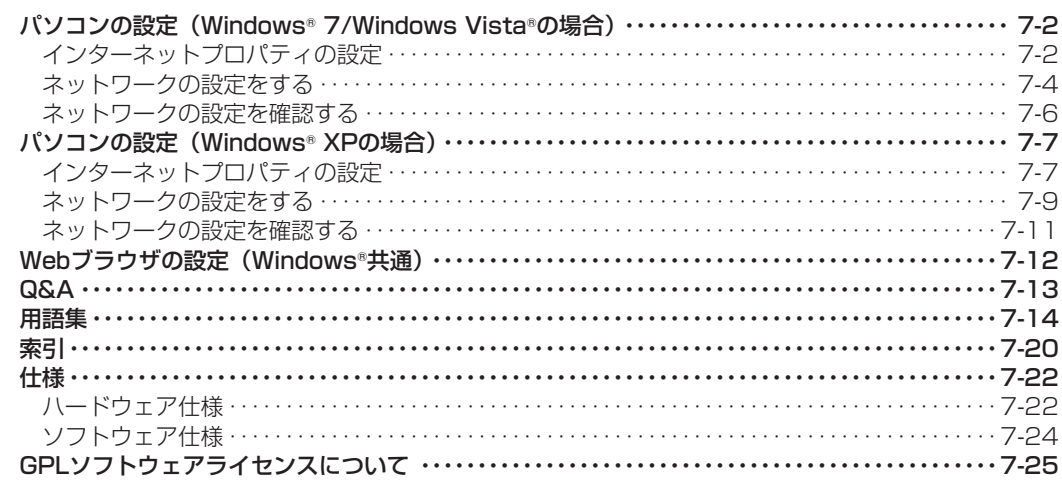

I

# **機能詳細ガイドについて**

SG1000専用CD-ROMには、本商品の設定機能の詳細について説明した「機能詳細ガイド」がPDFファイルで収 録されています。ここでは、その概要について示します。

#### **概要**

#### ■ 各種の設定を行う

Web設定画面で提供される各種の設定機能について、その詳細と設定方法を説明しています。以下の項目があり ます。

- ・設定する :Web設定画面の表示方法と概要を示します。
- ・基本設定 :ログインアカウントや時刻などを設定します。
- ・ルータ設定 :ルータ機能の詳細を設定します。
- 
- ・保守 :ファームウェア更新などの保守機能を実行します。
- ・レポート表示 :本商品の現在の状態を表示します。

# **この取扱説明書の見かた**

### **この取扱説明書の構成**

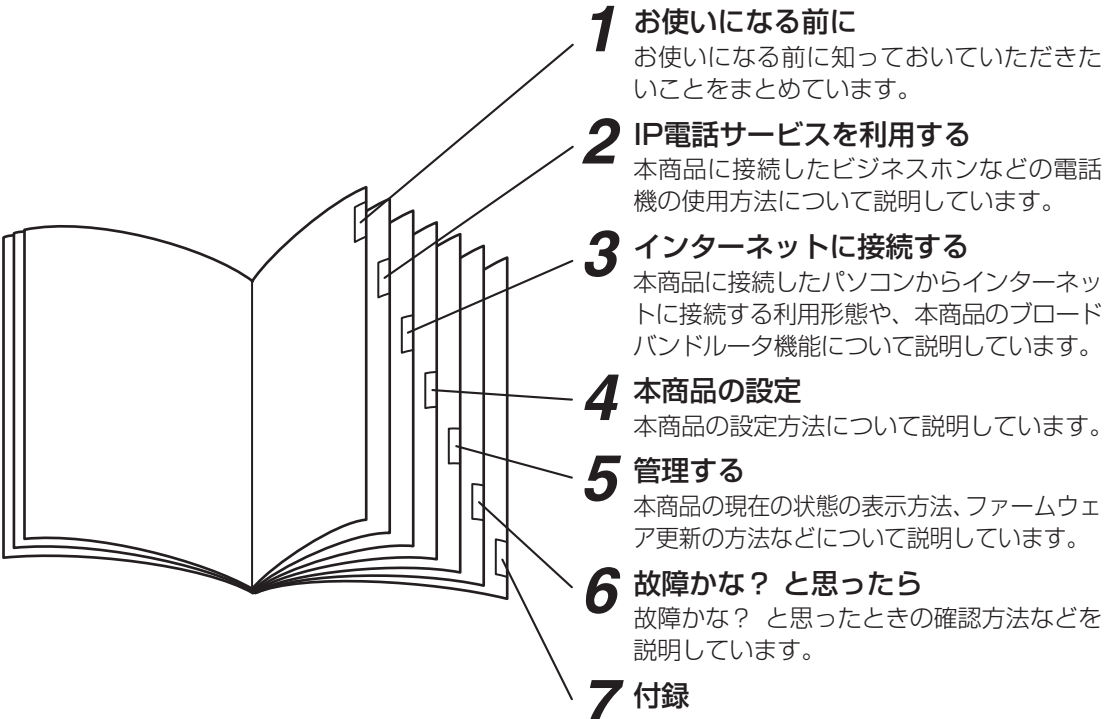

本商品の設定をするためのパソコンの設定 方法や用語集などを掲載しています。

#### 章タイトル 章ごとにタイトルが付けられて います。 タイトル 目的ごとにタイトルが付けられ ています。 ワンポイント 知っておくと便利な事項、操作 へのアドバイスなどの補足説明 を示しています。 お願いまたはお知らせ **IP電話サービス 2 を利用する 電話をかけるには( 発信)** 本商品に接続したビジネスホンなどから相手の方と通話することができます。 ビジネスホンなどの詳しい操作方法は、接続したビジネスホンの取扱説明書などを参照 してください。 ● 本商品に技術しているビジネスホンなどのACRのADの機能が動作している場合、IP電話サービスが使用できない場合がありま ●IP電話サービスをご利用になる前に、本商品のVoIPランプ(●P1-7)が点灯していることを必ず確認してください。 ● 以下の場合は、IP電話サービスはご利用になれません。 ・停電のとき( POWERランプ( P1-7)消灯) ・本商品がIP電話サービスの設定に失敗しているとき(VoIPランプ( P1-7)消灯) ・本商品が再起動中のとき ● IP電話サービスでの通話中に本商品の電源が切れたときや本商品の再起動を行った場合は、通話が切断されます。 ● IP電話サービスでファクスやアナログモデム通信を行った場合や、通話中に音声ガイドなどでプッシュ信号の入力が必要な 場合は、通信に失敗することがあります。このとき、失敗した通信に対しても通信料がかかります。 ● IP電話サービスの通話品質は、回線の修繕状況によって十分な算域が確保できない場合に低下することがあります。 ● Arcstar IP Voiceをご利用の場合、緊急通報 (110番、119番、119番)、災害用伝言ダイヤル171番に対応しています。 一般の電話と同じようにダイヤルしてください。 ● 緊急通報(110番、118番、119番)に発信した際は、呼び返しが来る場合がありますので、すべての通話を終了してお待ちく ● 本商品に通話料金表示機能や、通話時間表示機能等のある機器を接続した場合、おかけになった電話番号によっては、通話 料金や通話時間が正常に表示されないことがあります。 **電話をかける(発信)** *1* ビジネスホンの外線ランプが消えている ことを確認し、外線ボタンを押す。 「ツー」という発信音を確認してください。 2 ハンドセット(受話器)を取りあげる。 *3* 電話番号を押す。 *4* 呼出音が聞こえる。 *5* 相手の方が出たらお話しする。 **6** お話しが終わったら、ハンドセット(受 **ROM) | ワンポイント**<br>● 面後の番号を押してから約6秒たつと、電話番号の終了と判定し発信します。(SG1000an4/SG1000an8で付用タイマ設定が<br>- 「6秒(初期値)」の場合) すぐに発信させたい場合は番号に続けて「#」(シャープ)を押してください。(SG1000an4/SG1000an8でダイヤル種別設定が 「PB( 1636時間)」の場合) **操作説明ページの構成** 操作手順説明 順番に操作を説明しています。 〈お願い〉

この表示を無視して、誤った取り扱いをすると、本商品の本来の性能を発揮できな かったり、機能停止を招く内容を示しています。

## 〈お知らせ〉

この表示は、本商品を取り扱ううえでの注意事項を示しています。

● この取扱説明書では、本商品のイラストはSG1000an4を例として記載しています。

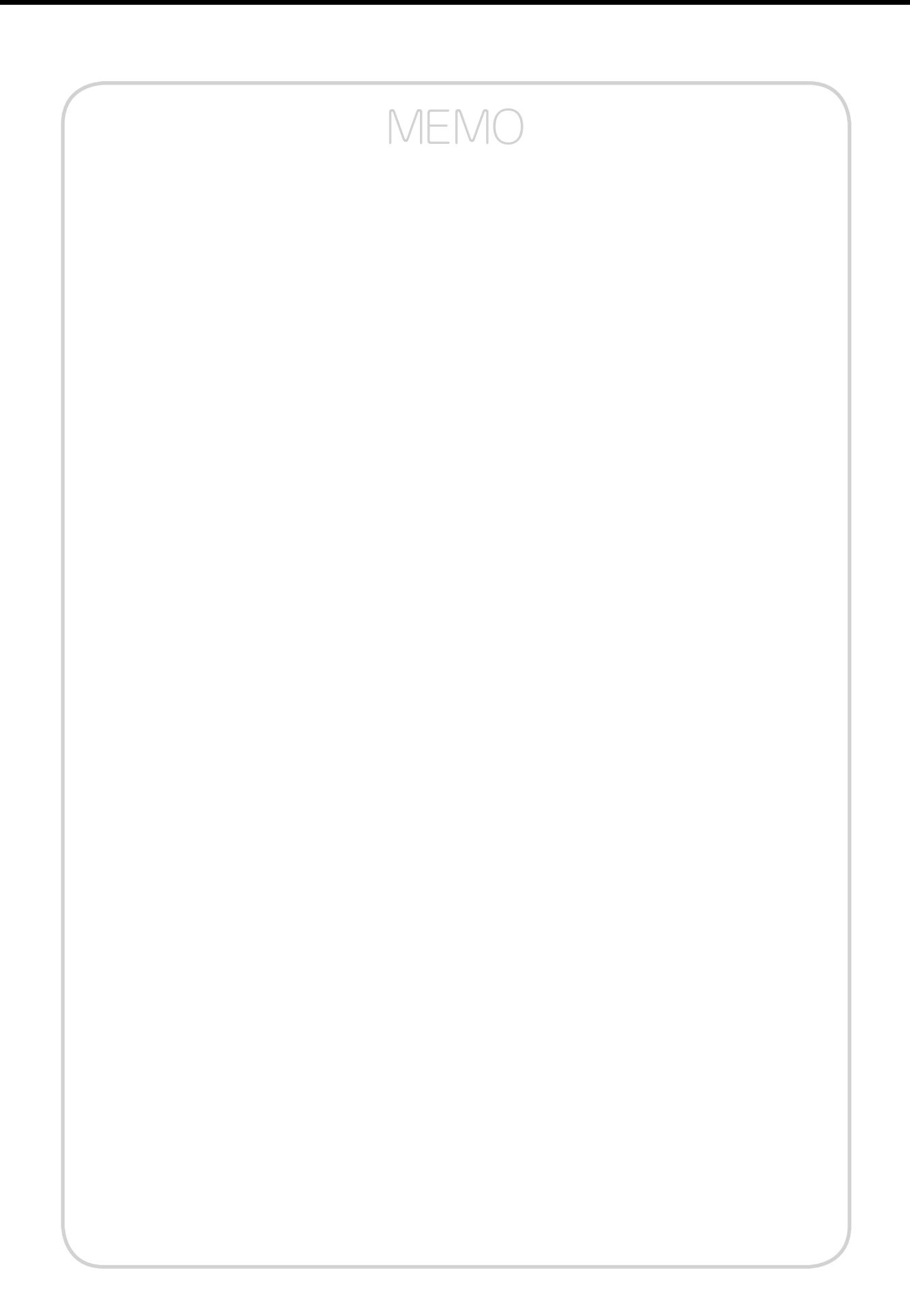

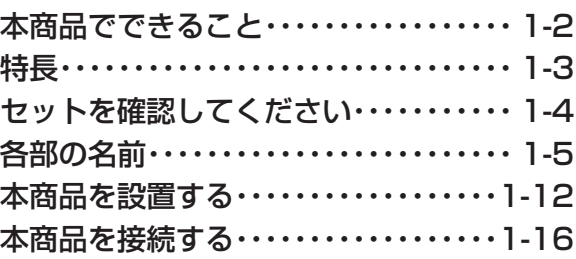

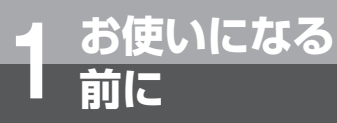

# **本商品でできること**

本商品はIP電話サービス対応機器です。 既設のビジネスホンなどのアナログまたはISDN回線収容の機器と接続することで、 IP電話サービスの利用を可能にするゲートウェイ装置です。 Arcstar IP Voiceをご利用の場 合、1台 で 同 時 に4チ ャ ネ ル(SG1000an4/ SG1000is4)または8チャネル(SG1000an8/SG1000is8)の通話が可能です。 Arcstar IP Voiceをご利用の場合、同時に最大8チャネルの通話が可能です。

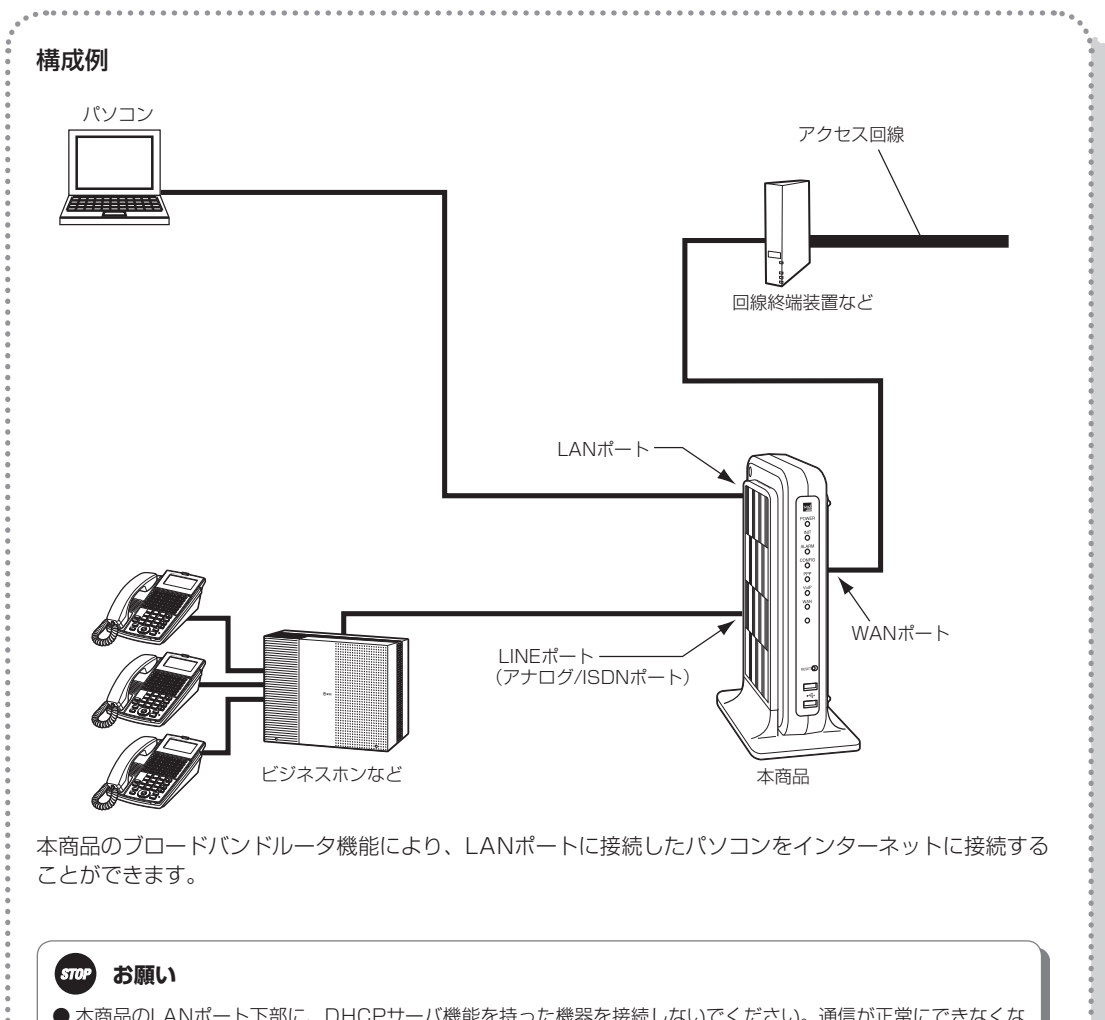

●本商品のLANポート下部に、DHCPサーバ機能を持った機器を接続しないでください。通信が正常にできなくな る場合があります。

#### **19 お知らせ**

- インターネットに接続する場合は、別途プロバイダとの契約が必要です。
- 本商品はギガビットEthernetに対応しています。しかし、実際の使用環境によっては通信速度が低下する場合が あります。
- 本商品のブロードバンドルータ機能は、設定によりON/OFFすることができます。(初期値:ON)

#### 最大 8 チャネルの同時通話が可能

1 台で同時に 4 チャネル(SG1000an4/SG1000is4)または 8 チャネル(SG1000an8/SG1000is8) の通話が可能です。

#### 最大 999 個の電話番号が利用可能

最大 999 個の電話番号が利用できます。

#### IP 電話サービスに対応

**お使いになる 1 前に**

本商品に接続したビジネスホン等から Arcstar IP Voice を利用することができます。

**特 長**

#### 固定電話相当の音声品質

Arcstar IP Voice をご利用の場合、音声パケットを優先して扱うので、固定電話相当の音声品質を実現します。 ただし 、 ご利用になるアクセスによって品質に差異が生じます。

#### 緊急通報も可能

Arcstar IP Voice を 0AJ 番号でご利用の場合、緊急通報(110 番、118 番、119 番)、災害用伝言ダイヤ ル 171番のご利用が可能です。ただし、一部地域では緊急通報未提供です。

#### 発 ID 表示サービス対応

発 ID 表示サービス対応ビジネスホンなどを利用することで、電話をかけてきた相手の方の電話番号などを表示 させることができます。

※ ご利用には、現在のご契約内容により別途ご契約が必要な場合があります。

#### ギガビット Ethernet 対応

本商品の LAN/WAN インタフェースはギガビット Ethernet に対応しています。

#### ブロードバンドルータ機能内蔵

ブロードバンドルータ機能を内蔵していますので、本商品の LAN ポート下部に接続したパソコンからインター ネットに接続することが可能です。

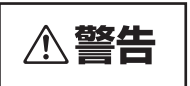

● お客様がご用意された機器を接続してお使いになる場合は、 あらかじめご契約サービスのサポー ト窓口に確認してください。確認できない場合は、絶対に接続して使用しないでください。火災、 感電、故障の原因となる場合があります。

#### **19 お知らせ**

● 緊急通報(110番、118番、119番)に発信した際は、呼び返しが来る場合がありますので、すべての通話を終了してお待 ちください。

本 商 品 の 設

*4*

お 使 い に な る 前 に

ーP電話サービスを

イ ン タ ー ネ ッ ト に

接 続 す る

*3*

利用する

*2*

*1*

付 録

*7*

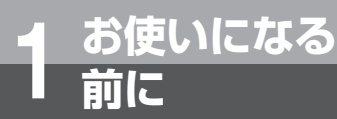

# **セットを確認してください**

**■本体**

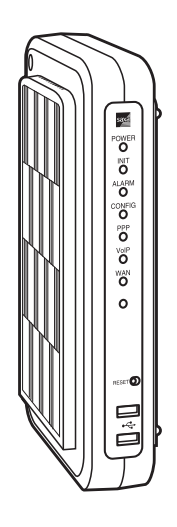

**■付属品**

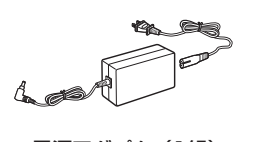

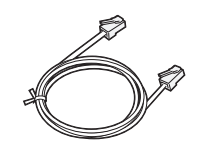

電源アダプタ(1組) LANケーブル (ストレート1本:約3 m)

**保証書**

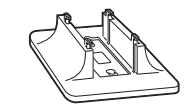

クイックコネクタ※ 専用スタンド(1組)

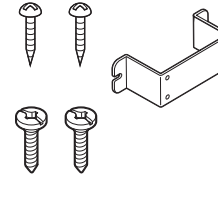

壁掛け用品 (1 式)

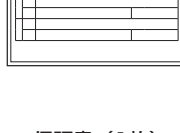

ور پنج پنج ال 4374066000 HU1 Rev.<sup>4</sup> 0.00 **ø**wikipalite *ROSERS LOVEER CRELL* **SG1000 取扱説明書** CD-ROM for Windows 保証書(1枚) 取扱説明書

(CD-ROM 1枚)

※ クイックコネクタは、製品によって形状と個数が異なります。

- ・ SG1000an4 :2 芯、6 個
- ・ SG1000is4 :4 芯、5 個
- ・ SG1000an8 :2 芯、10 個
- ・ SG1000is8 :4 芯、8 個

●セットに足りないものがあった場合などは、ご契約サービスのサポート窓口にご連絡ください。 ●付属品の形状は一例です。

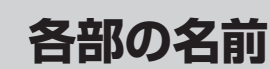

### **■前面**

**お使いになる 1 前に**

●SG1000an4 (アナログインタフェース (4チャネル)) ●SG1000an8 (アナログインタフェース (8チャネル))

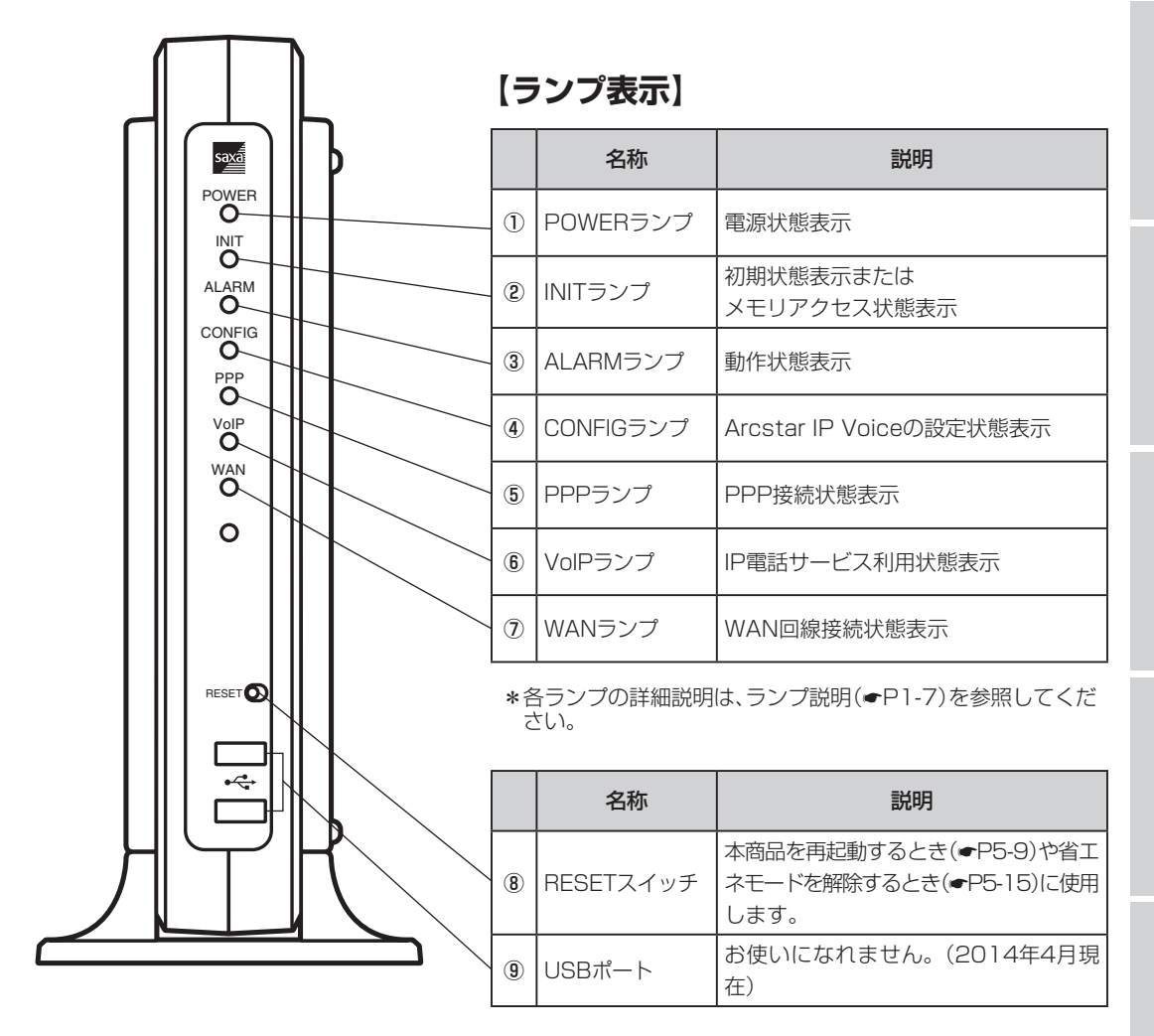

1-5

付 録

*7*

お 使 い に な る 前 に

ーP電話サービスを

イ ン タ ー ネ ッ ト に

接 続 す る

*3*

本 商 品 の 設 定

管 理 す る

> 故 障 か な ?

と 思 っ た ら

*6*

*5*

*4*

利用する

*2*

*1*

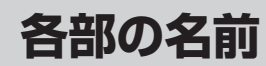

●SG1000is4 (ISDNインタフェース (4チャネル)) ●SG1000is8 (ISDNインタフェース (8チャネル))

**お使いになる 1 前に**

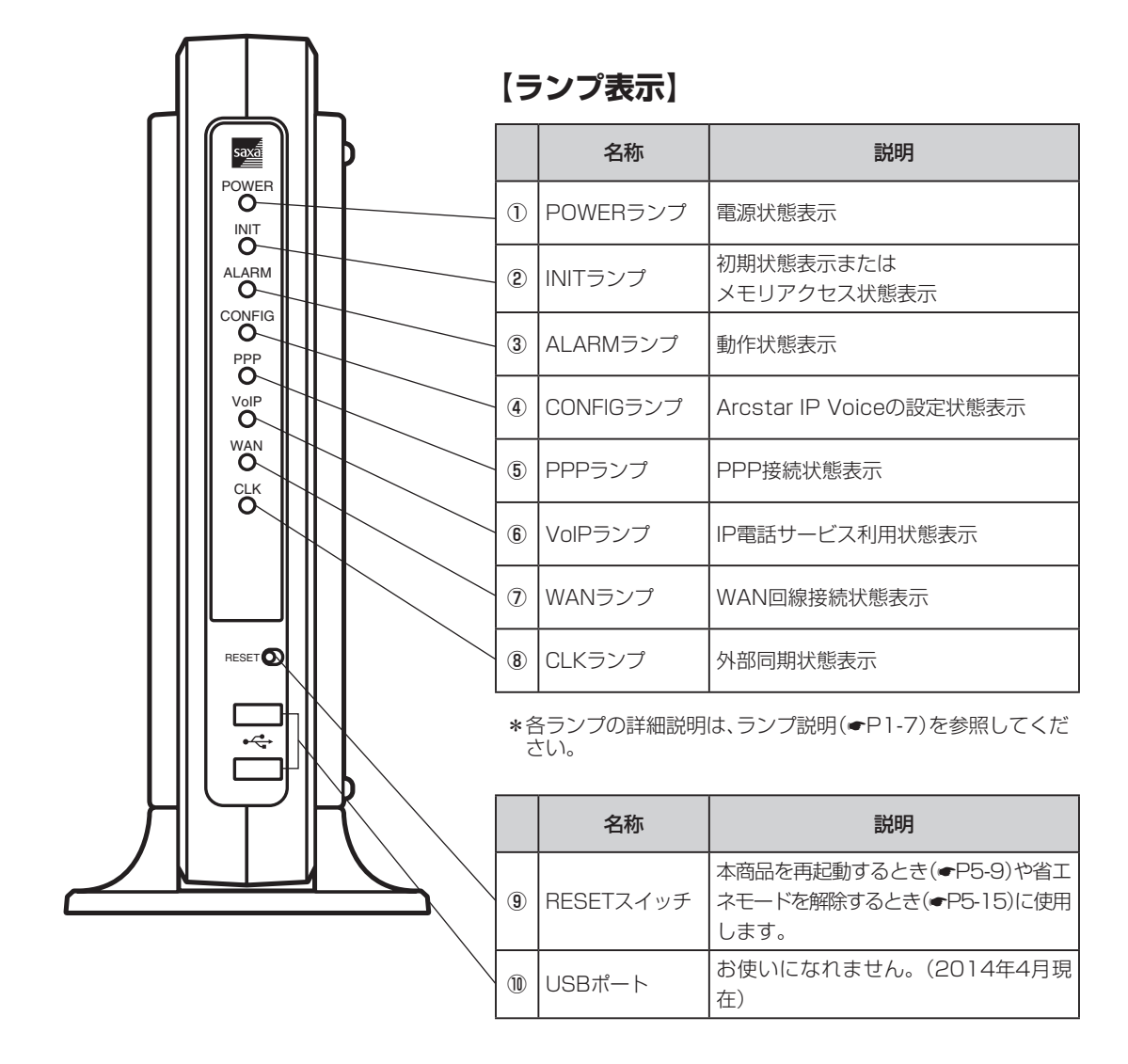

## **【ランプ説明】**

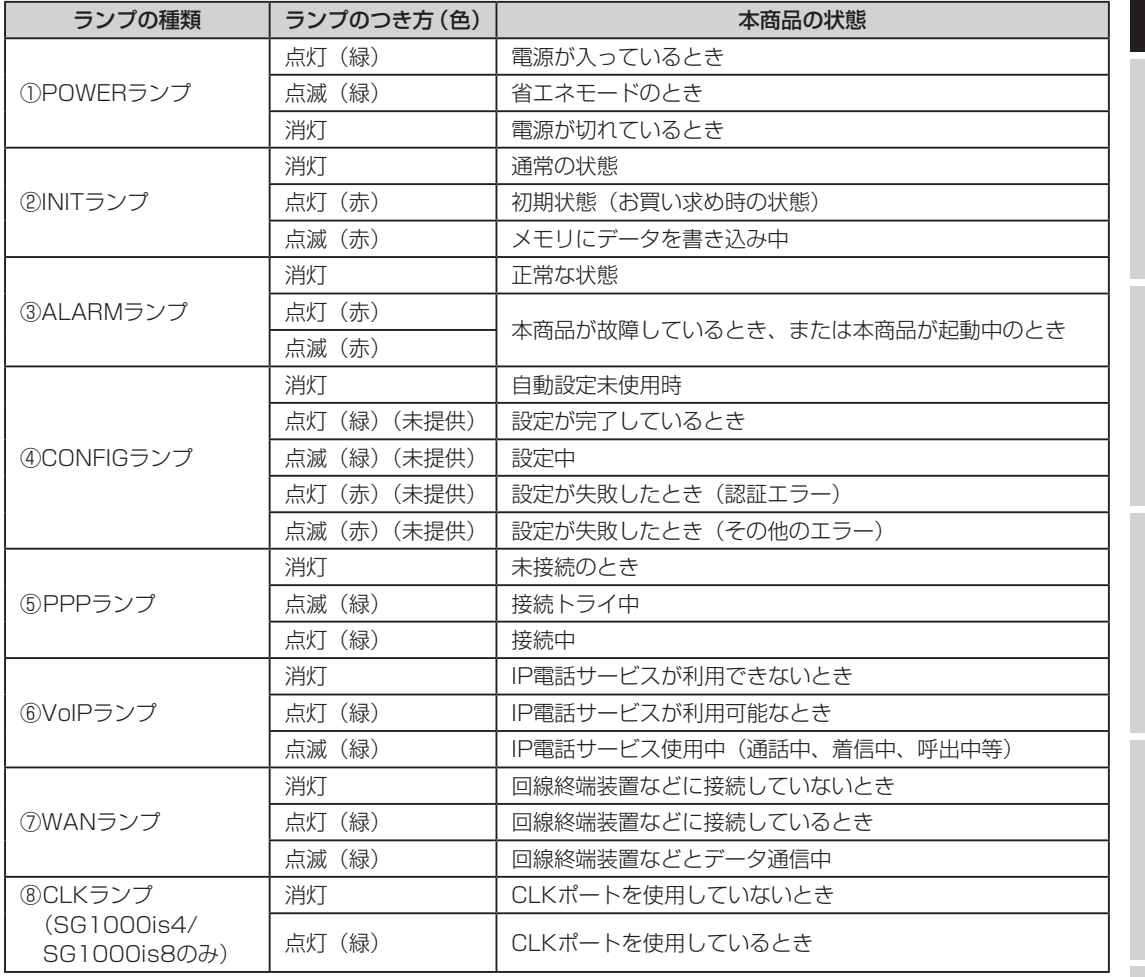

イ ン タ ー ネ ッ ト

接 続 す る

*3*

*1*

定

故 障 か な

と 思 っ た

*6*

付 録

*7*

I

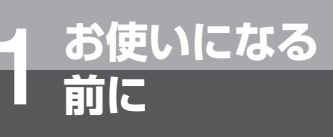

**各部の名前**

**■背面**

●SG1000an8 (アナログインタフェース (8チャネル))

## **【 ランプ表示】**

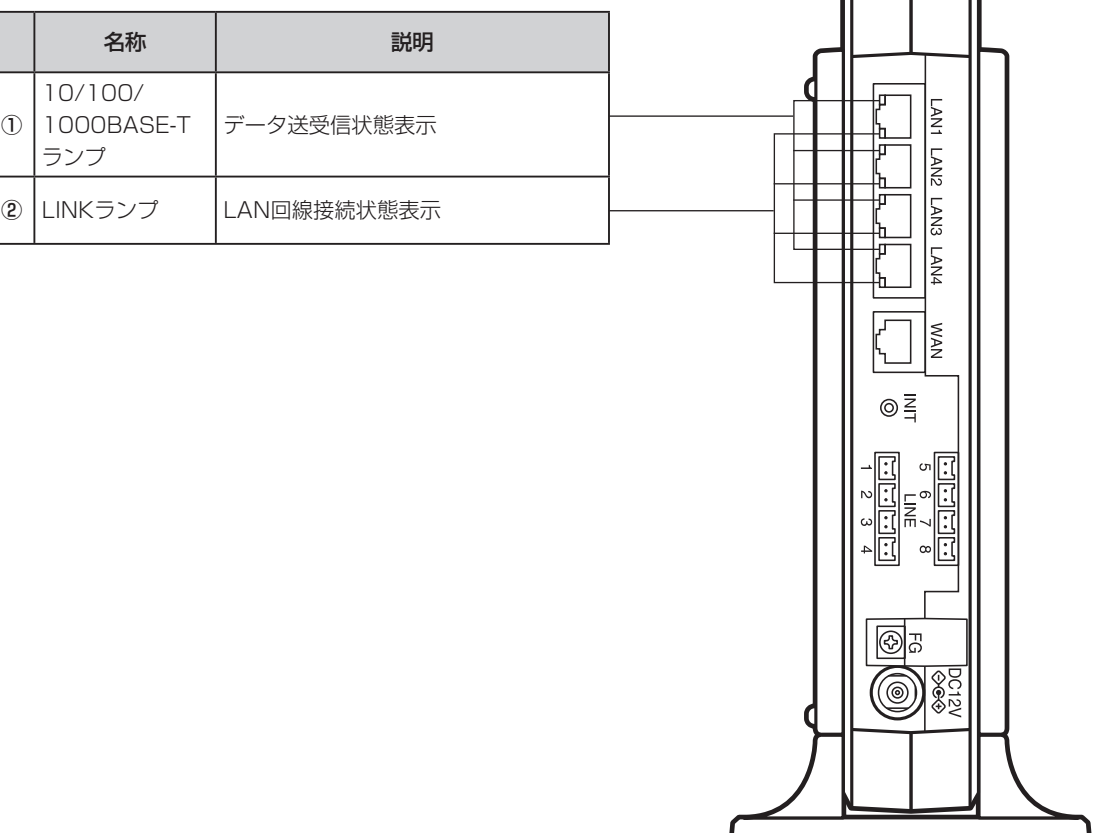

 $\sqrt{1}$ 

## **【ランプ説明】**

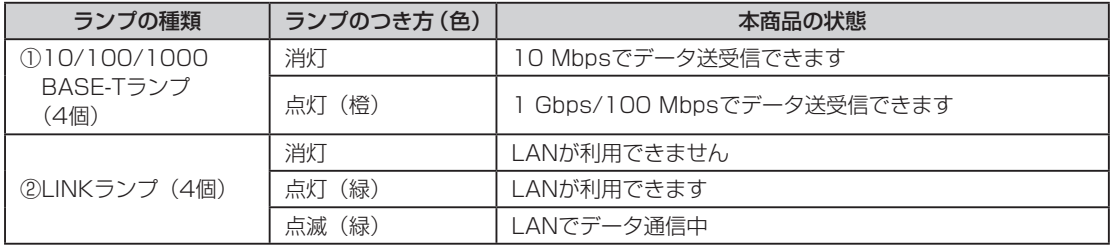

●SG1000an8 (アナログインタフェース (8チャネル))

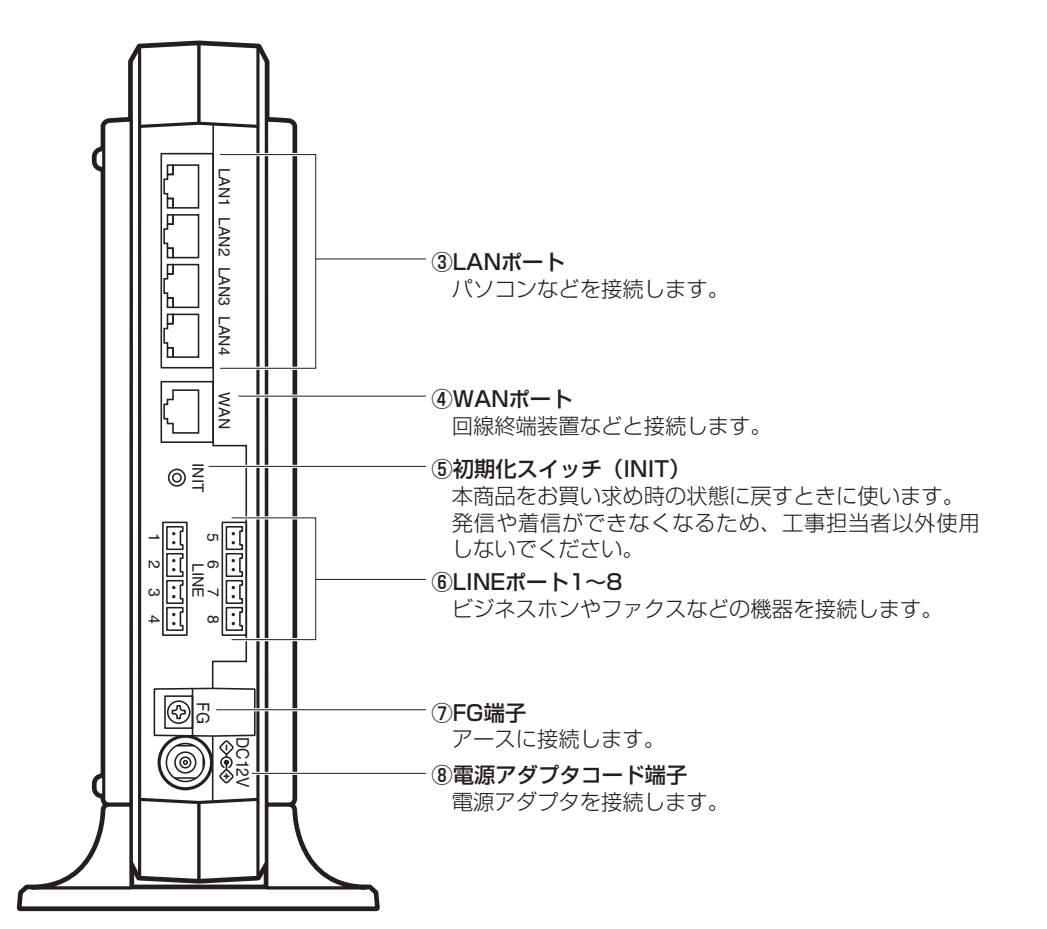

●SG1000an4 (アナログインタフェース (4チャネル))

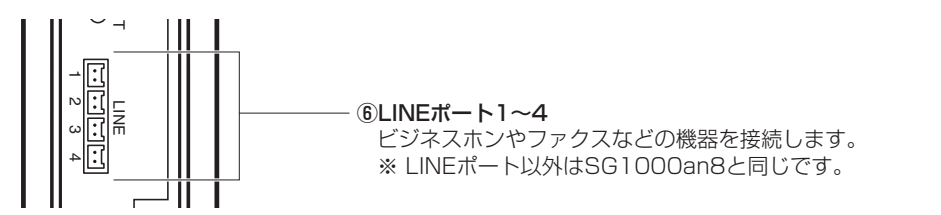

#### $(d\mathbf{u})$ **ワンポイント**

#### ● 本商品をお買い求め時の状態に戻すには

工事担当者が行いますので、ご契約サービスのサポート窓口までご連絡ください。(有料)

#### $\binom{1}{2}$ **お知らせ**

● パソコンなどの設定方法は、各機器の取扱説明書などを参照してください。

付 録

*7*

お 使 い に な る 前 に

ーP電話サービスを

イ ン タ ー ネ ッ ト に

接 続 す る

*3*

本 商 品 の 設 定

管 理 す る

> 故 障 か な ?

と 思 っ た ら

*6*

*5*

*4*

利用する

*2*

*1*

## ●SG1000is8 (ISDNインタフェース (8チャネル))

**各部の名前**

## **【ランプ表示】**

**お使いになる 1 前に**

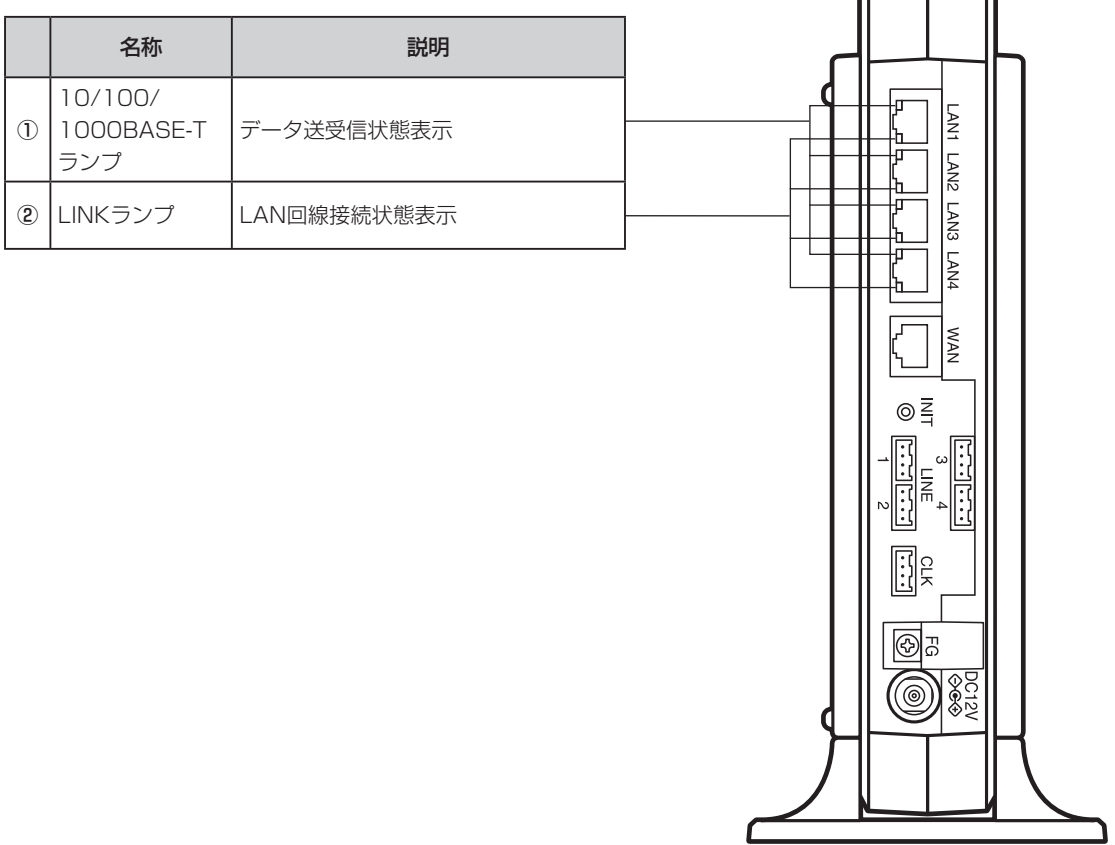

## **【ランプ説明】**

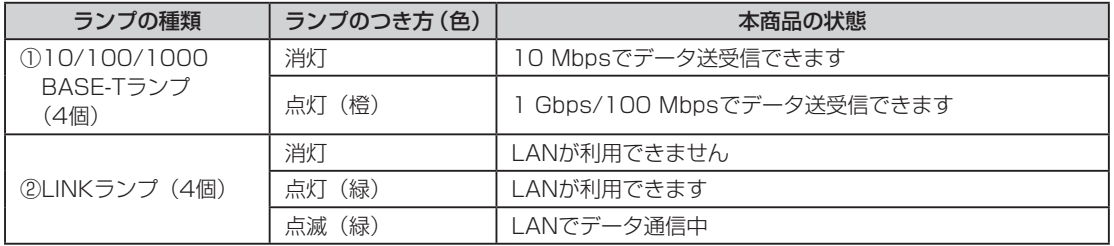

●SG1000is8 (ISDNインタフェース (8チャネル))

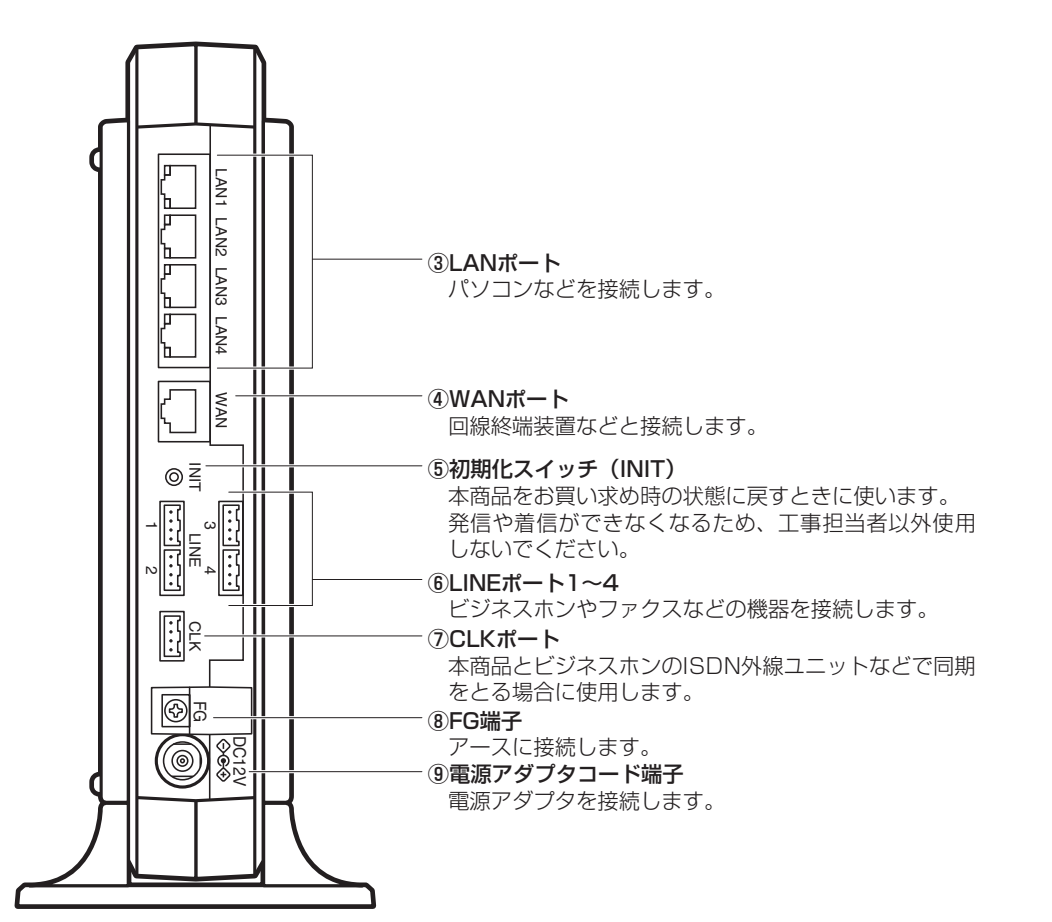

●SG1000is4 (ISDNインタフェース (4チャネル))

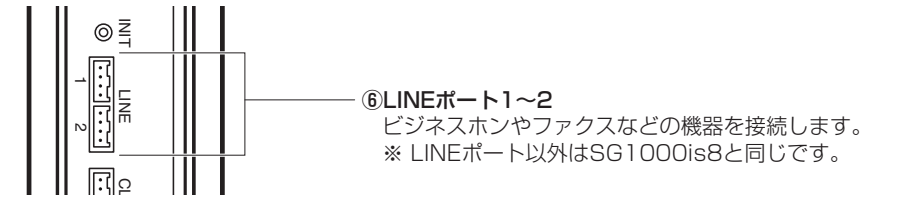

#### $(d\mathbf{u})$ **ワンポイント** *7*

#### ● 本商品をお買い求め時の状態に戻すには

工事担当者が行いますので、ご契約サービスのサポート窓口までご連絡ください。(有料)

#### $\binom{1}{2}$ **お知らせ**

● パソコンなどの設定方法は、各機器の取扱説明書などを参照してください。

付 録

お 使 い に な る 前 に

ーP電話サービスを

イ ン タ ー ネ ッ ト に

接 続 す る

*3*

本 商 品 の 設 定

管 理 す る

> 故 障 か な ?

と 思 っ た ら

*6*

*5*

*4*

利用する

*2*

*1*

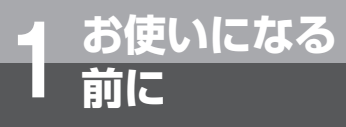

## **本商品を 設置する**

本商品はスタンドを取り付けて縦置きで設置するほかに、横置きにしたり、壁に取り付 けることができます。どの設置方法でも必ず専用スタンドを使用のうえ設置します。

### **設置場所について**

本商品は、前後左右5cm、上5cm以内に、パソコンや壁などの物がない場所に設置してください。(壁掛けの場合 は除く)

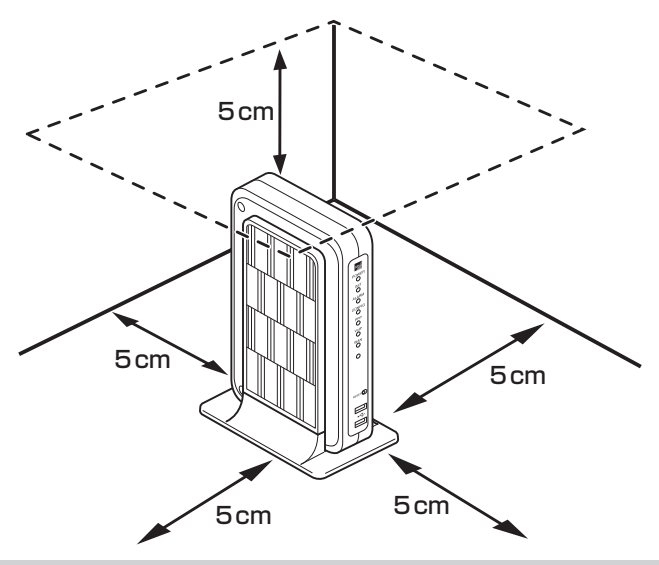

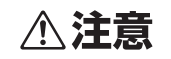

換気が悪くなると本商品内部の温度が上がり、故障の原因になります。

### **縦置きするには**

付属品の 専用スタンドを使用して、本商品を縦置きすることができます。

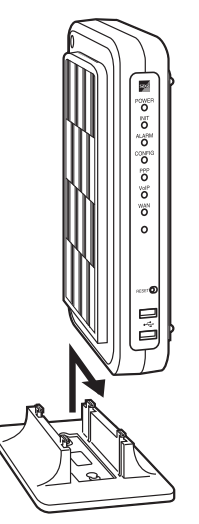

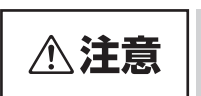

● 縦置き時には必ず専用スタンドを使用してください。 ● 本商品の周辺には、パソコンや壁などのものがないように設置してください。 換気が悪くなると本商品内部の温度が上がり、故障の原因になります。

### **横置きするには**

付属品の 専用スタンドを使用して、本商品を横置きすることができます。

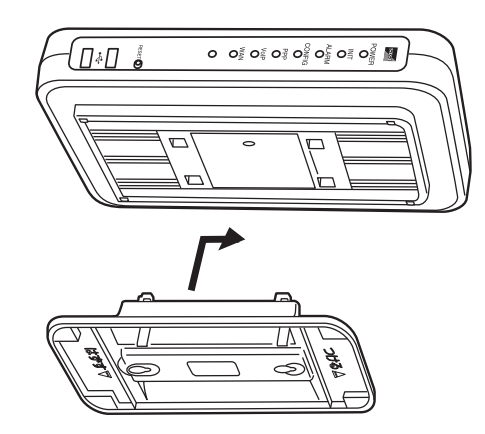

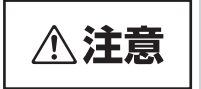

●横置き時には必ず専用スタンドを使用してください。 ● 本商品の上部には、なにも置かないでください。換気が悪くなると本商品内部の温度が上がり、 故障の原因になります。

> 設 定 管 理 *5*

す る

> 故 障 か な ?

と 思 っ た ら

*6*

本 商 品 の

*4*

お 使 い に な る 前 に

ーP電話サービスを

イ ン タ ー ネ ッ ト に

接 続 す る

*3*

利用する

*2*

*1*

付 録

*7*

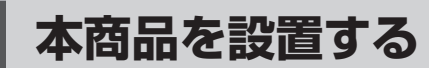

### **壁に取り付けるには**

**お使いになる 1 前に**

本商品を壁に取り付けて使用することができます。付属品の壁掛け用ネジ(長さ19mm)2本を使って壁や柱など に取り付けてください。

*1* 2本の壁掛け用ネジの取り付け位置(上下幅83.5mm)を決める。

*2* ネジを壁に仮締めする。

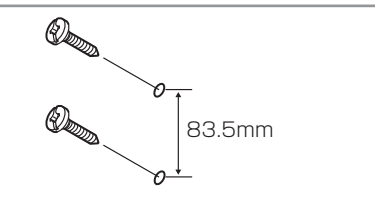

*3* 仮締めしたネジにスタンドの穴を引っ掛け、ネジ を本締めする。

*4* 本商品を、壁に取り付けたスタンドに引っ掛ける。

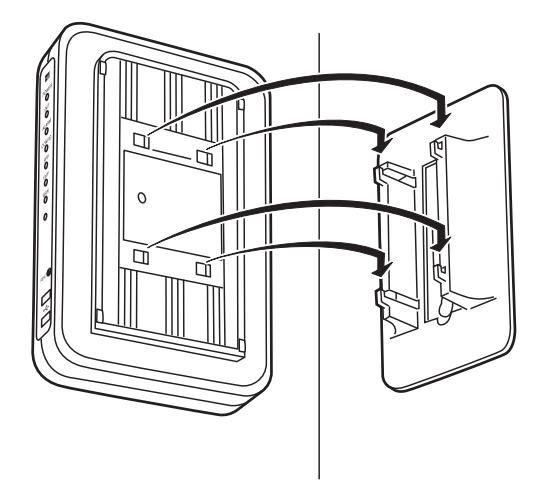

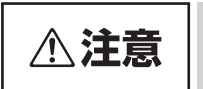

●壁掛け時には必ず専用スタンドを使用してください。 ● ドアの近くやベニヤ板などの薄い板壁、ボード板 (石膏板) などの壁に本商品を取り付けないで ください。振動や自らの重みで落下して、けが、破損の原因となることがあります。

### **電源アダプタを壁に取り付けるには**

電源アダプタを壁に取り付けて使用することができます。

付属品の電源アダプタ取り付け用ブラケットと固定ネジ(長さ16mm)2本を使って壁や柱などに取り付けてください。

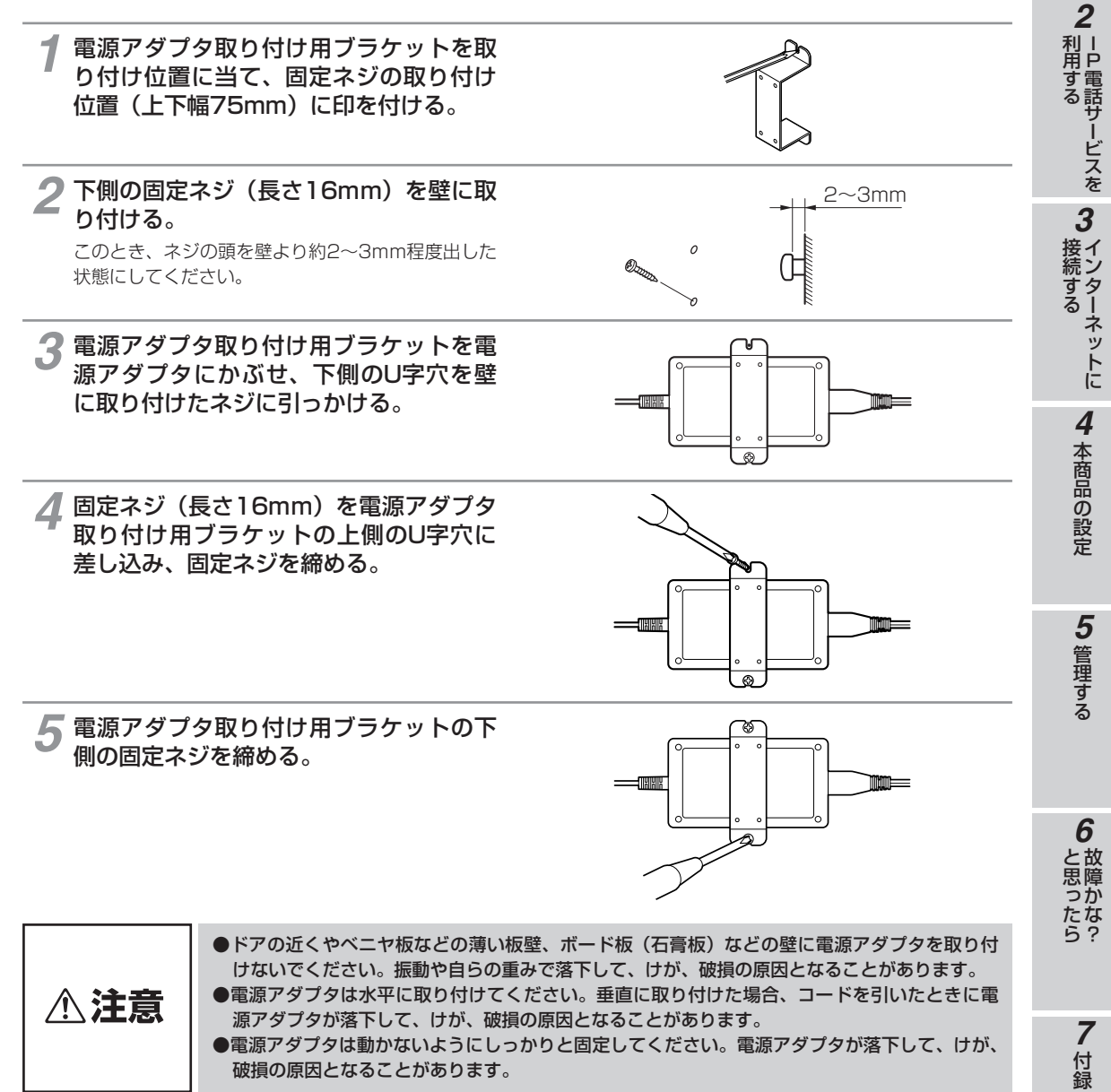

お 使 い に な る 前 に

*1*

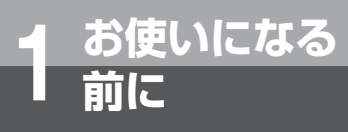

## **本商品を 接続する**

本商品と回線、ビジネスホンやファクスなどの機器を接続します。 本商品の接続は工事担当者が行います。

本商品は、次のような構成で接続することができます。

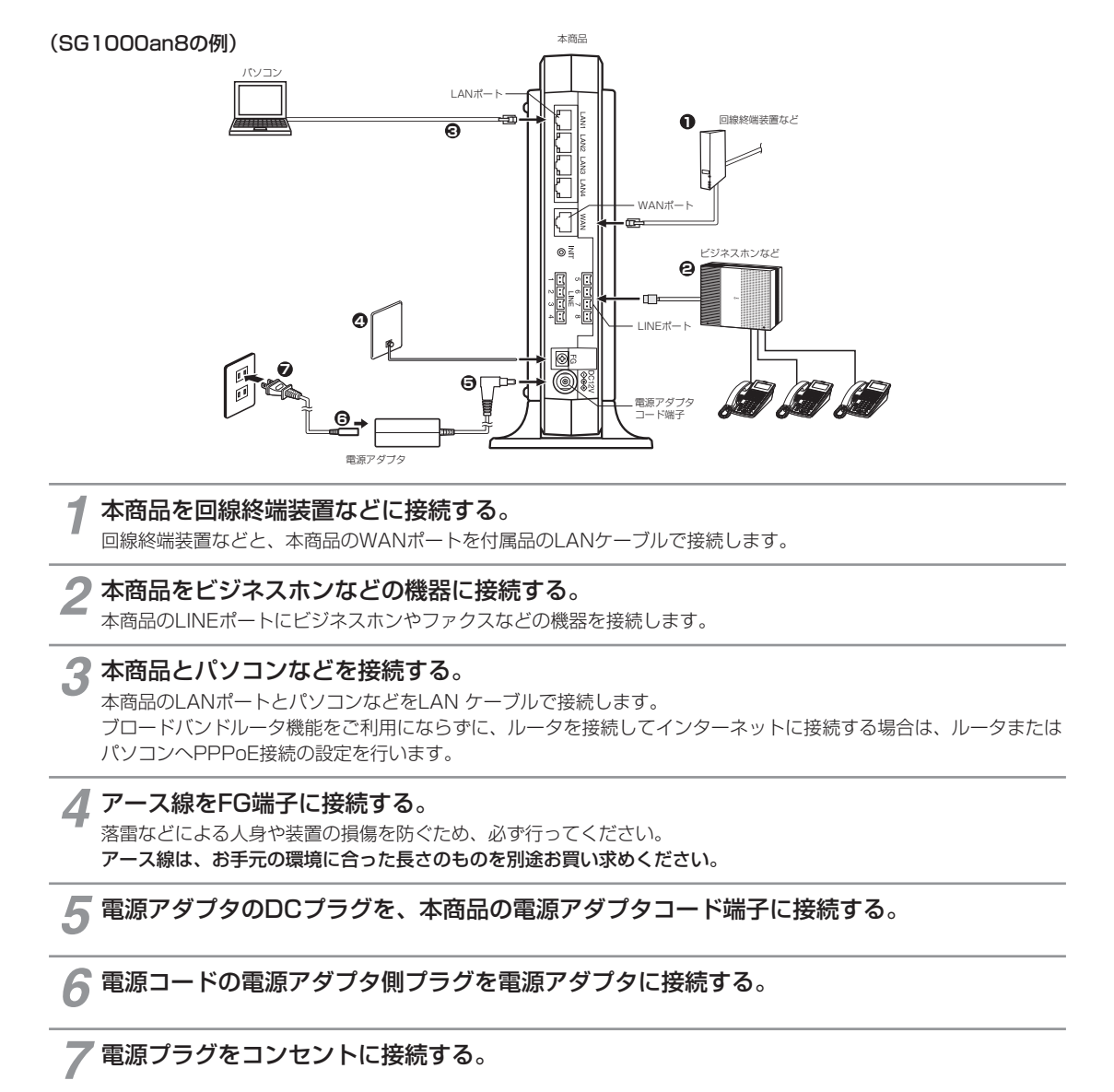

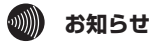

● ブロードバンドルータ機能をご利用になる場合は、ルータの接続は不要です。

● パソコンなどの設定方法は、各機器の取扱説明書などを参照してください。

● ご利用のIP電話サービスにより、本商品のWANポートにルータなどを接続する場合があります。

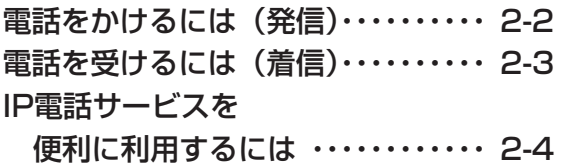

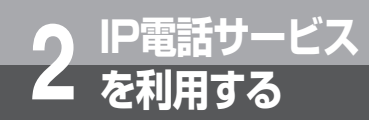

# **電話をかけるには( 発信)**

本商品に接続したビジネスホンなどから相手の方と通話することができます。 ビジネスホンなどの詳しい操作方法は、接続したビジネスホンの取扱説明書などを参照 してください。

**電話をかける(発信)**

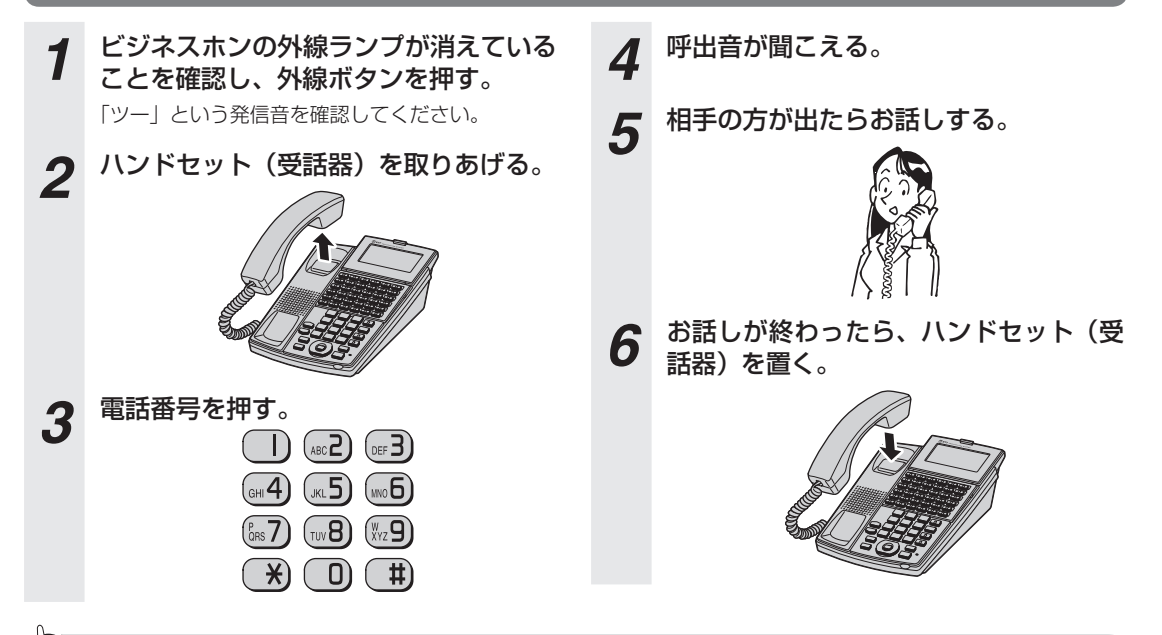

#### **ワンポイント**

● 最後の番号を押してから約6秒たつと、電話番号の終了と判定し発信します。(SG1000an4/SG1000an8で桁間タイマ設定が 「6秒(初期値)」の場合)

すぐに発信させたい場合は番号に続けて「#」(シャープ)を押してください。(SG1000an4/SG1000an8でダイヤル種別設定が 「PB(初期値)」の場合)

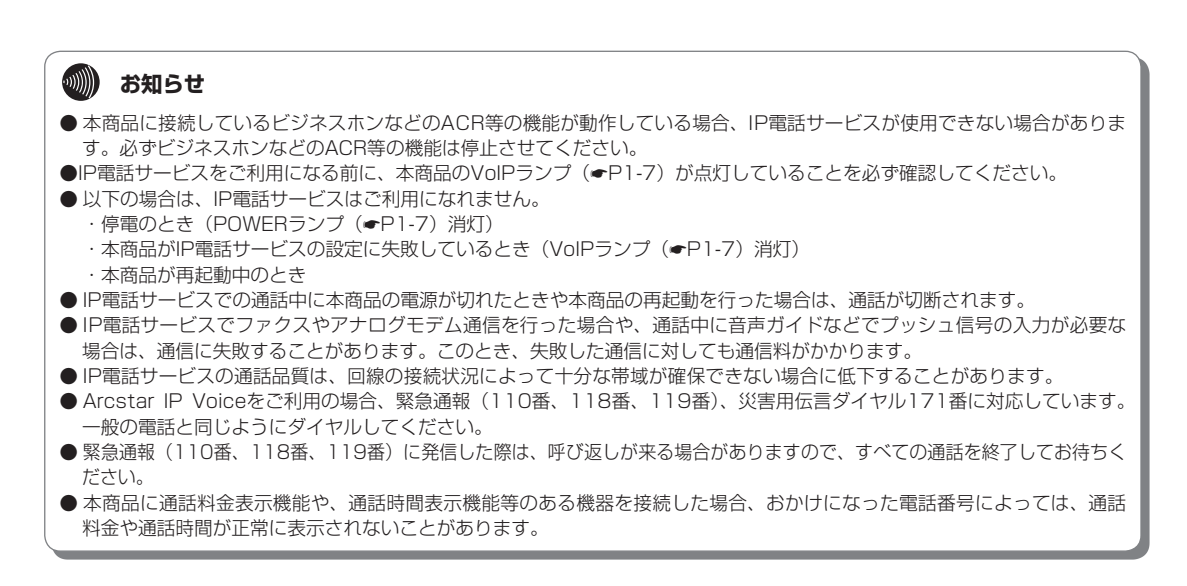

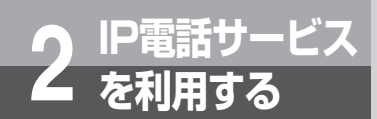

# **電話を受けるには( 着信)**

**電話を受ける(着信)** *1* 着信音が鳴り、外線ランプが点滅する。 *2* ランプが点滅している外線ボタンを押 す。 *3* ハンドセット(受話器)を取りあげて、 相手の方とお話しする。

*4* お話しが終わったら、ハンドセット(受 話器)を置く。

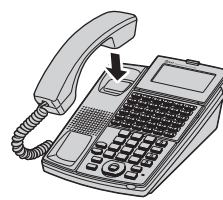

お 使 い に な る 前 に

ーP電話サービスを

イ ン タ ー ネ ッ ト

接 続 す る

*3*

利 用 す る

*2*

*1*

故 障 か な ? と 思 っ た ら *6*

> 付 録 *7*

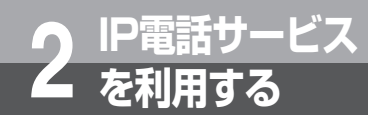

## **IP電話サービスを便利に利用するには**

#### **同時に複数の通話および複数の電話番号を利用する**

契約により、本商品に接続したビジネスホンを使用して同時に4件 (SG1000an4/SG1000is4) ※1、または8 件(SG1000an8/SG1000is8)※1の相手先と通話することができます。 また、同時に最大8件※1の相手先と通話することができます。

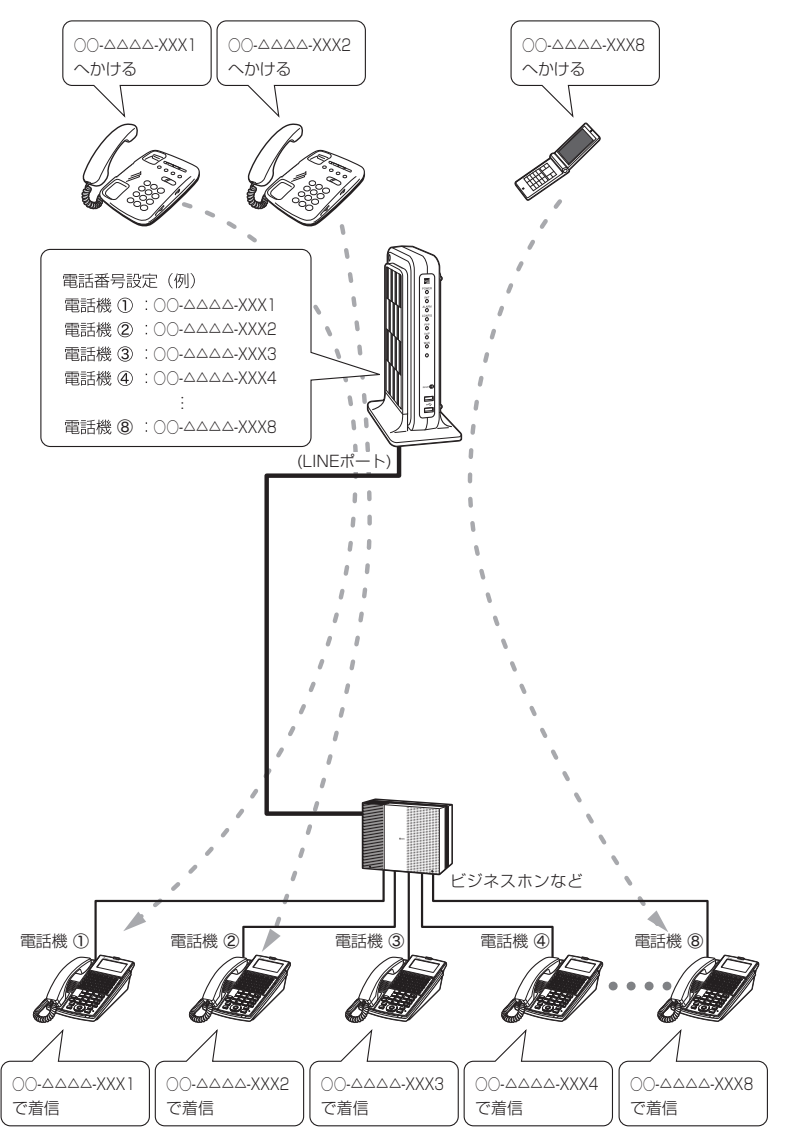

図のように、別々の相手先(外線)※2 と最大8通話が同時にご利用になれます。

※1 別途、契約が必要です

※2 IP電話、加入電話、携帯電話、国際電話など

### **その他のサービス**

ご契約サービスのホームページで、機能一覧等をご覧ください。 <Arcstar IP Voice> http://www.ntt.com/a\_ipvoice/ <Arcstar Smart PBX> http://www.ntt.com/a\_smartpbx/

6 故障かな?

7付録

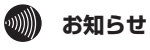

● ご利用には、現在のご契約内容により別途ご契約が必要な場合があります。 ●詳しい操作方法は、ご契約サービスのサポート窓口にお問い合わせください。

 $2 - 5$ 

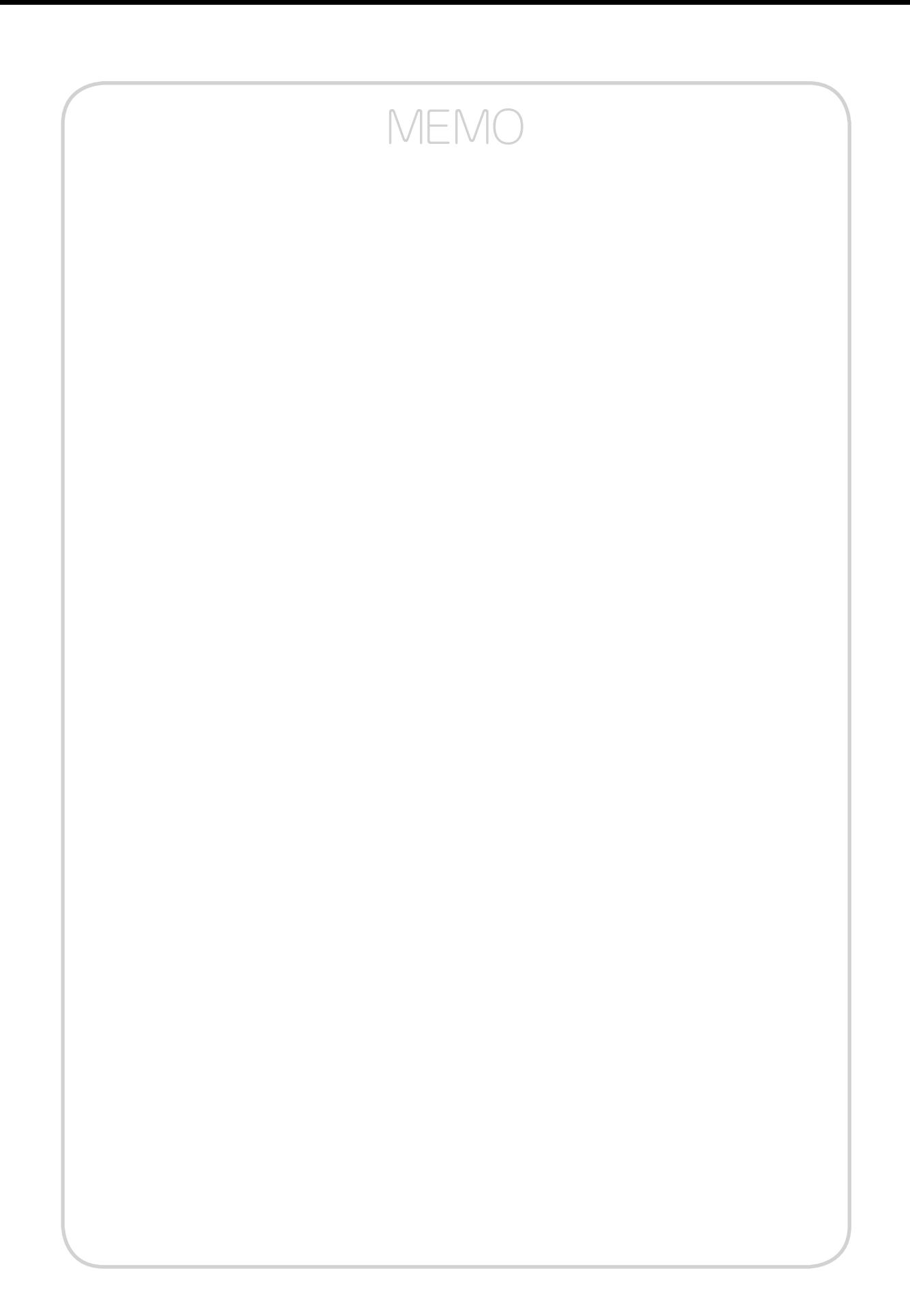

インターネットに接続する・・・・・・・・・・・ 3-2 ブロードバンドルータ機能について・・・ 3-3

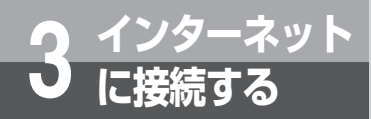

## **インターネットに接続する**

本商品のブロードバンドルータ機能により、Arcstar IP VoiceのOCNアクセス、また は、Arcstar Smart PBXをご利用の場合には、本商品の下部に接続したパソコンから インターネットに接続することができます。

インターネットに接続するためには、プロバイダの接続設定を行う(☛P4-6)必要があり ます。

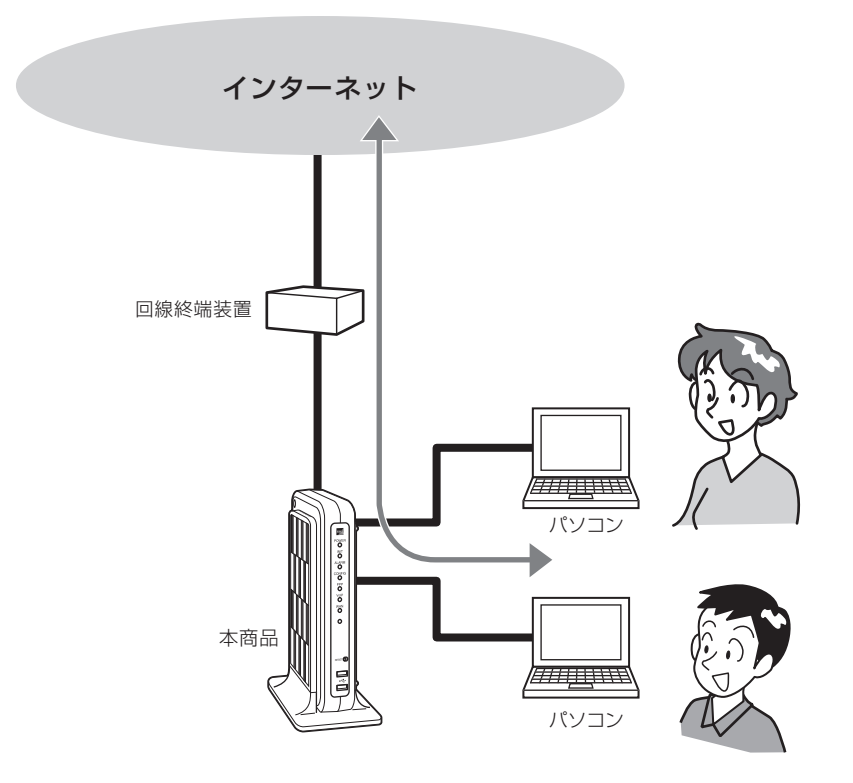

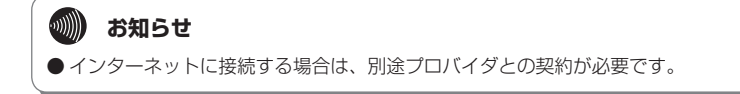
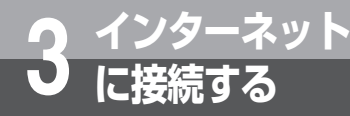

# **ブロードバンドルータ機能について**

本商品では、以下のようなブロードバンドルータ機能が利用できます。ブロードバンド ルータ機能の設定については、「機能詳細ガイド」を参照してください。

- NAT
- 静的IPマスカレード
- ■静的NAT
- パケットフィルタリング
- ステートフル・インスペクション
- DHCPサーバ
- PPPoEブリッジ
- UPnP
- VPN

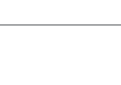

● 用語については「用語集」(●P7-14)を参照してください。

**お知らせ**

 $\binom{1}{2}$ 

イ ン タ ー ネ ッ ト に 接 続 す る 本 商 品 の 設 定 *4*

お 使 い に な る 前 に

ーP電話サービスを

*3*

利用する

*2*

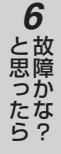

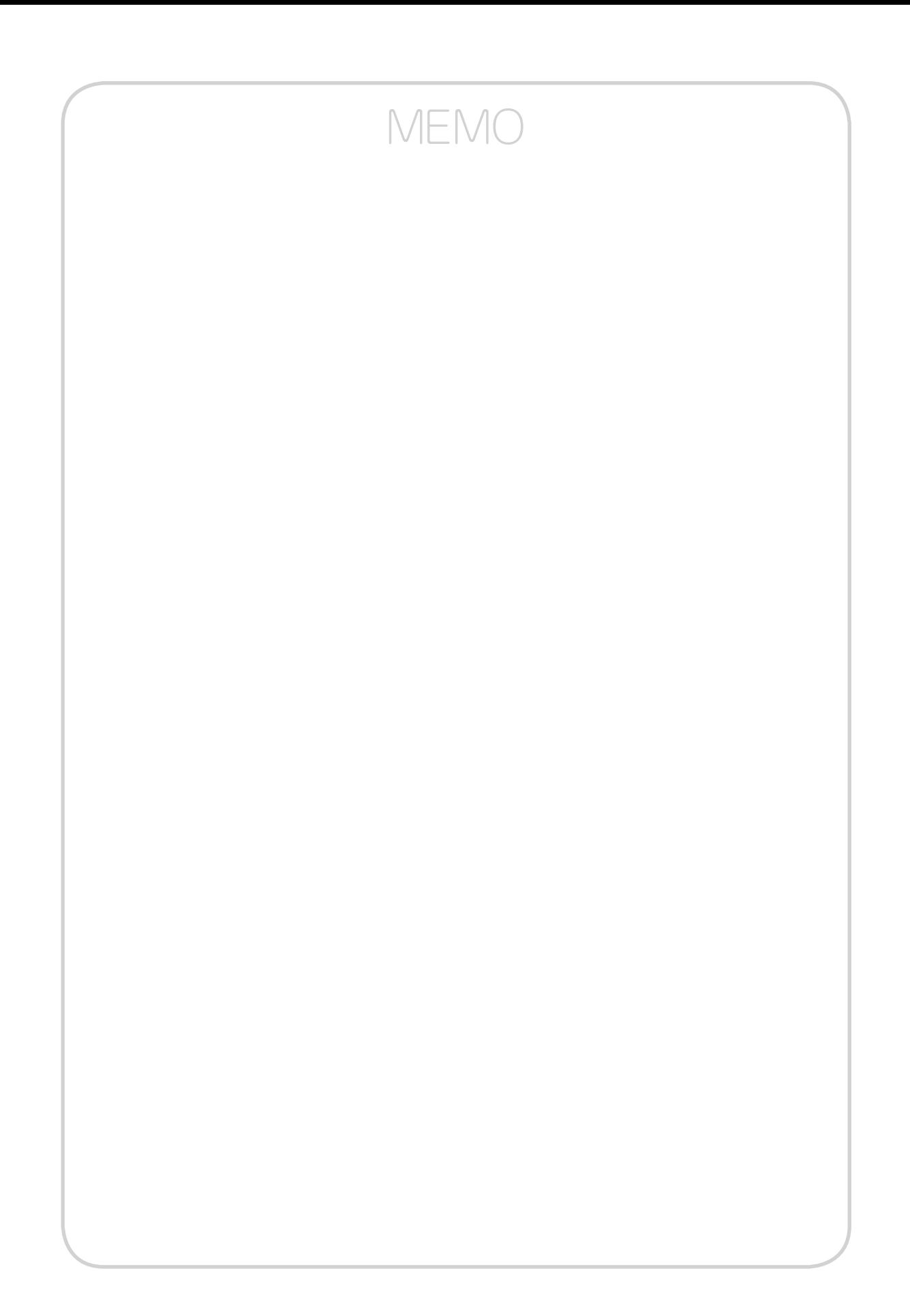

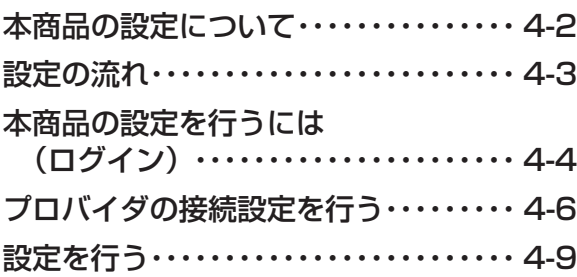

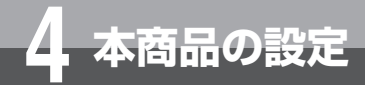

# **本商品の設定について**

本商品の電話機能の設定は工事担当者が実施しますので、お客様による設定は不要です。 番号の追加、ダイヤルイン設定の変更など、本商品のIP電話サービスに関する設定変更 が必要な場合はご契約サービスのサポート窓口にご相談ください。 なお、インターネットに接続するための設定はお客様で登録、変更いただけます。

## **お客様で登録・変更いただける設定項目**

■ 基本設定 :ログインアカウントや時刻などを設定します。

- ルータ設定 :ルータ機能の詳細を設定します。
- 保守 まんマッテームウェア更新などの保守機能を実行します。
- レポート表示 :本商品の現在の状態を表示します。

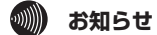

●本商品は以下のOSおよびWebブラウザに対応しています。

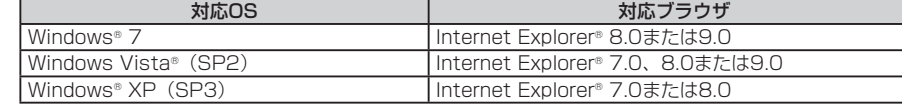

●設定画面や構成は2014年4月現在のものです。ファームウェアの更新により、設定画面や構成が変わることがあります。 ● 設定画面にて「¥」を入力した際、Webブラウザのフォント設定によっては「\」と表示される場合があります。本書では「¥」 に統一して記載しています。

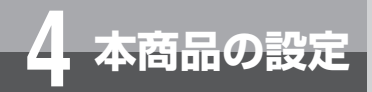

**設定の流れ**

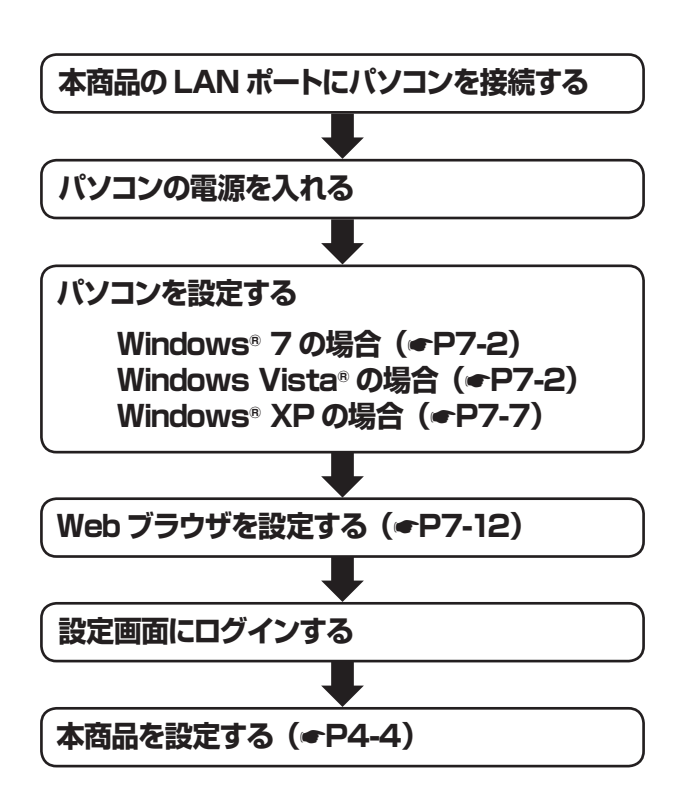

4-3お使いになる前に*1* **2**<br>利用する ーP電話サービスを **3 インターネットに** 4本商品の設定 4年本商品の設定<br>50 管理する<br>600 放障かな?<br>7 付録 5 管理する 6 故障かな?  $\overline{7}$ 付録

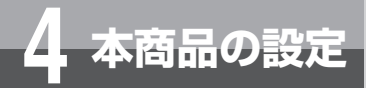

# **本商品の設定を行うには( ログイン)**

本商品に接続したパソコンのWebブラウザで各種設定を行うことができます。 画面はWindows® 7でInternet Explorer® 8.0の例です。

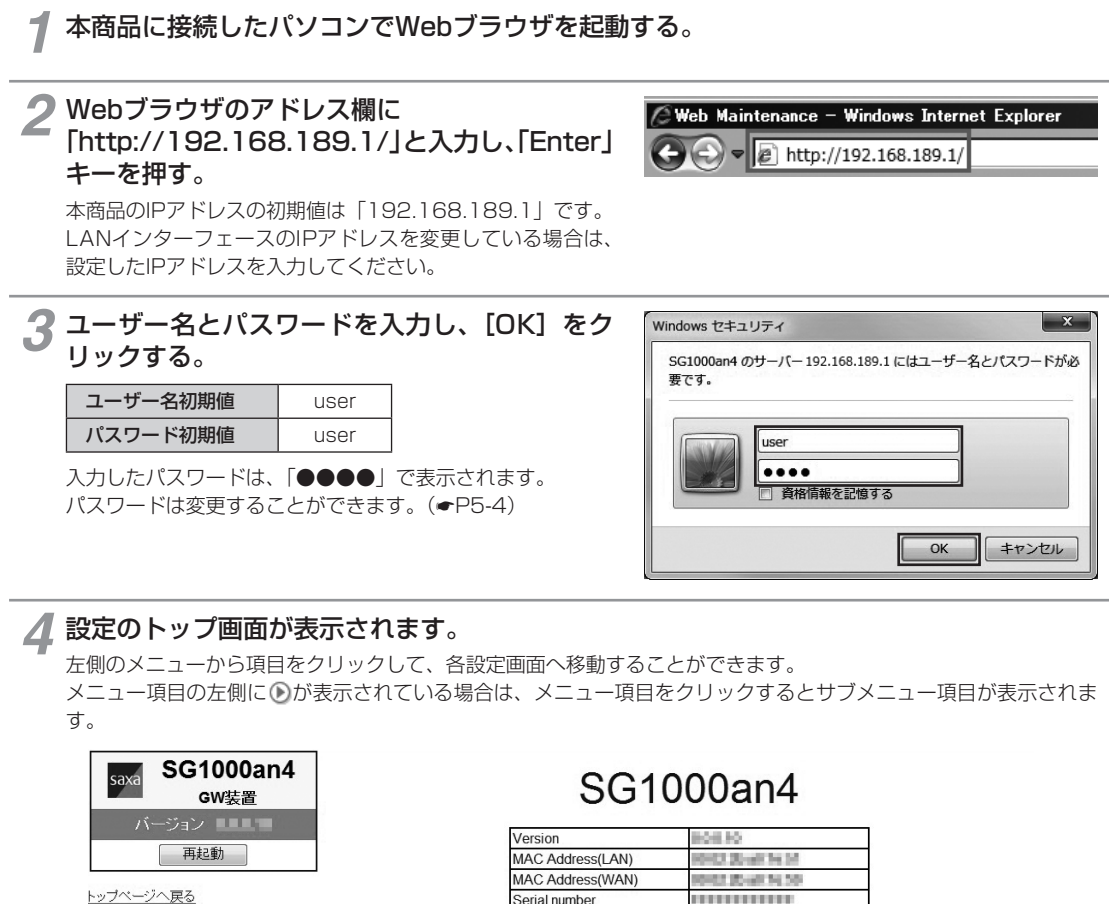

**D 基本設定** 

⊙ ルータ設定

⊙ 保守

⊙レポート表示

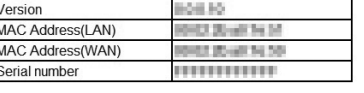

・各設定項目において、データの登録/変更/削除を行った場合は、必ず「設定保存」ボタンをクリックしてください。<br>・「設定保存」ボタンをクリックせずに再起動や電源OFFした場合、設定データは最後に保存された値になります。<br>・「設定保存(即時反映データを除く)」「ローカルバージョンアップ」実施後は、再起動を行うことにより操作が有効となりま

。。<br>・ログを保存する場合は「ログ表示」から「保存」を行ってください。「設定保存」では保存されません。<br>・ブラウザソフトのJavaScriptの設定は、必ず「有効」にしてご使用ください。

タ ー ネ ッ ト に

す る

お 使

*1*

本 商 品

*4*

故 障 か な ?

と 思 っ た ら

*6*

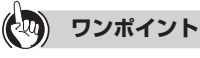

●本商品のログアウト操作はありません。設定画面を終了する場合は、ウィンドウの ⊠ をクリックしてWebブラウザを閉じてください。

#### $\left($  stop $\right)$ **お願い**

●設定画面での操作は、画面内に配置されているボタン等で行ってください。Webブラウザのボタンやキーボードでのショー トカットを使用すると、正常に動作しない場合があります。

# お知らせ *マンストンの*アクセス アクセス かんしょう しょうしょう かいしょう しょうしょう

- [設定保存] をクリックする前に再起動をしたり、停電があった場合、設定データは最後に保存された値になります。
- ●画面はお使いのパソコンによって一部異なる場合があります。
- ログイン画面や設定画面に表示されている機種名は一例です。
- ●手順3で他のパソコンがログイン中の場合は「既に他のユーザがログインしています。ログインしますか?」と表示され、「す る」を選択して[決定]をクリックするとログインします。このとき、ログイン中の他のパソコンはログアウトします。ロ グイン中であった他のパソコンでWeb設定画面の[設定保存]をクリックした設定データは保存されます。

付 録

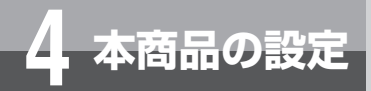

# **プロバイダの接続設定を行う**

本商品のブロードバンドルータ機能を使ってインターネットに接続する場合にプロバ イダの接続設定を行います。

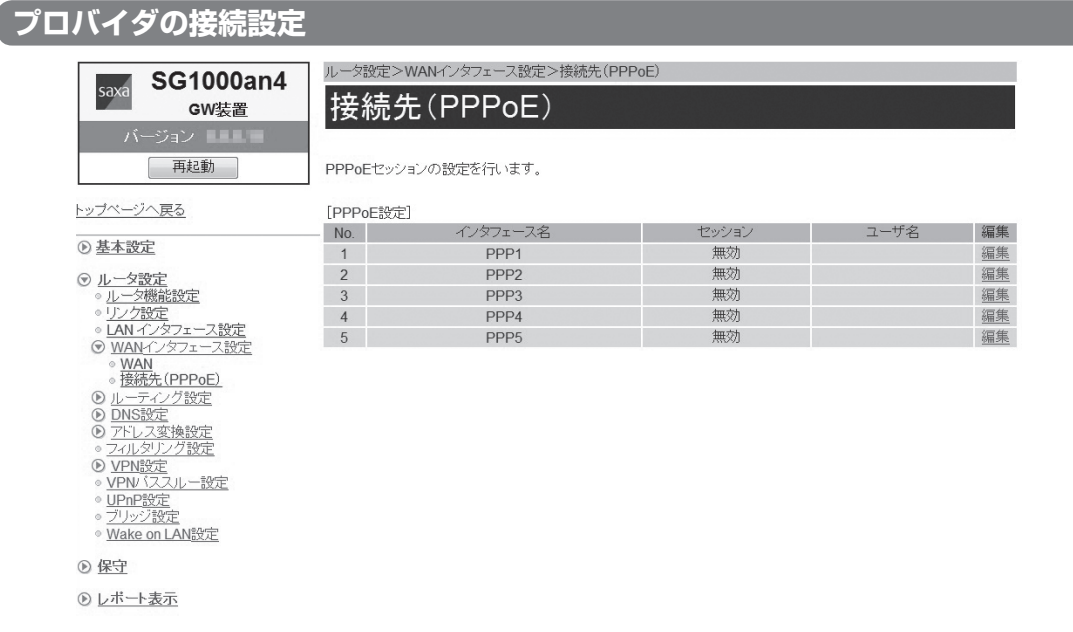

*1* Webブラウザを起動して、設定のトップ画面を開く。 「本商品の設定を行うには(ログイン)」(●P4-4)の手順1~3を行います。

**2** [ルータ設定] をクリックする。

*3*[WANインタフェース設定]をクリックする。

**△ [接続先 (PPPoE)] をクリックする。** 

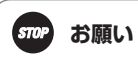

● Arcstar IP Voice用のPPPoE設定をしている場合は、設定を変更しないでください。 Arcstar IP Voiceが利用できなくなることがあります。

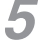

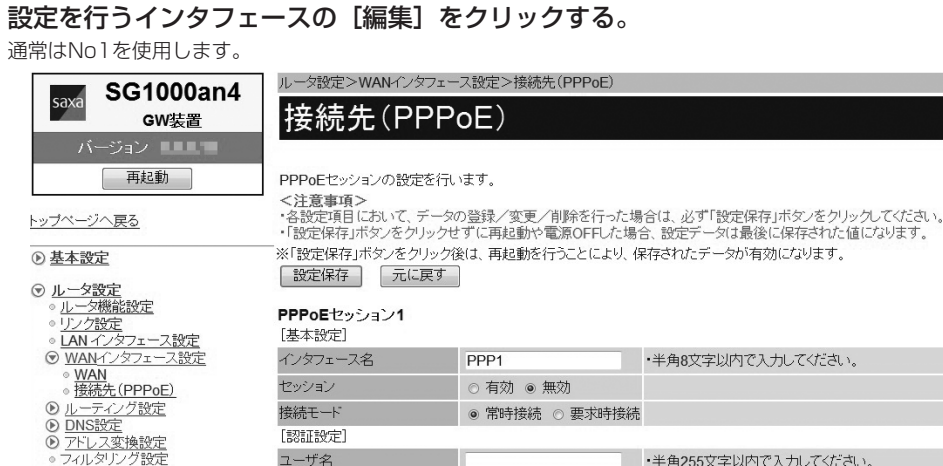

ユーザ名 ・半角255文字以内で入力してください。 バスワード ・半角255文字以内で入力してください。 [IPv4アドレス設定] アドレス設定方法 自動 ⊣ IPアドレス ·IPv4アドレスを入力してください。 プライマリDNSサーバアドレス ·IPv4アドレスを入力してください。 セカンダリDNSサーバアドレス ·IPv4アドレスを入力してください。 「ヤキュリティ設定] MTU値  $1454$ ・576~1492の間で入力してください。 MRU値 1492 ・576~1492の間で入力してください。 ステルスモード ● 有効 ◎ 無効 ステートフル・インスペクション ● 有効 ◎ 無効 攻撃検出 ● 有効 ◎ 無効

※「設定保存」ボタンをクリック後は、再起動を行うことにより、保存されたデータが有効になります。 [設定保存] 元に戻す]

## *6* 各項目を設定する。

◎ VPN設定<br>◎ VPN (ススルー設定

リッジ設定

◎ Wake on LAN設定

UPnP設定

⊙レポート表示

◎ 保守

#### **■ 基本設定**

#### [インタフェース名](初期値:PPP1~PPP5)

インタフェースの名称を入力します。

半角英数字と記号(「-」「/」「」)8文字以内で入力します。

#### [セッション](初期値:無効)

設定を有効にするには、[有効]をクリックして選択します。

#### [接続モード](初期値:常時接続)

PPPoEセッションの接続モードを指定します。

#### • 常時接続

常に接続します。

#### • 要求時接続

WAN側にインターネットアクセスしたときに、接続を開始します。

### **■ 認証設定**

[ユーザ名]

プロバイダから指定されたPPPoE認証用のIDを半角英数字と記号(「;」「"」「'」「¥」「<」「>」「スペース」を除く) 255文字以内で入力します。

### [パスワード]

プロバイダから指定されたPPPoE認証用のパスワードを半角英数字と記号(「;」「"」「'」「¥」「<」「>」「スペー ス」を除く)255文字以内で入力します。

本 商 品 の 設 定 *4*

お 使 い に な る 前 に

ーP電話サービスを

イ ン タ ー ネ ッ ト に

接 続 す る

*3*

利用する

*2*

*1*

故 障 か な ?

*6*

と 思 っ た ら

> 付 録

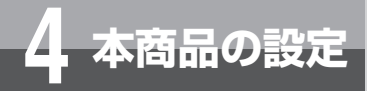

# **プロバイダの接続設定を行う**

#### **■ IPv4アドレス設定**

#### [アドレス設定方法](初期値: 自動)

IPアドレスの取得方法を指定します。

#### • 自動

プロバイダから自動的に割り当てられるIPアドレスを使用する場合に選択します。プロバイダから特に指定 がない限りは、「自動」を選択します。

### • 手動

固定IPアドレスサービスを使用して、グローバルIPアドレスが指定されている場合に選択します。

#### • unnumbered

プロバイダから割り当てられた複数のグローバルIPアドレスを、本商品および本商品に接続されたパソコン にそれぞれ設定する場合に選択します。

#### $[IP7$ ドレス $]$

「アドレス設定方法」で「手動」を選択した場合に、プロバイダから指定されたIPアドレスを入力します。

#### [プライマリDNSサーバアドレス]

プロバイダから指定されたプライマリDNSサーバのIPアドレスを入力します。

### [セカンダリDNSサーバアドレス]

プロバイダから指定されたセカンダリDNSサーバのIPアドレスを入力します。

### ■ セキュリティ設定

### [MTU値](初期値:1454)

1回の転送で送信できるデータの最大値を設定します。 設定範囲:576 ~ 1492

#### [MRU値](初期値:1492)

1回の転送で受信できるデータの最大値を設定します。 設定範囲:576 ~ 1492

#### [ステルスモード](初期値: 有効)

ステルスモード機能を利用するかどうかを指定します。

#### [ステートフル・インスペクション](初期値:有効)

ステートフル・インスペクション機能を利用するかどうかを指定します。

#### [攻撃検出](初期値:有効)

攻撃検出機能を利用するかどうかを指定します。

## [設定保存] をクリックする。

取り消す場合は、[元に戻す]をクリックしてください。

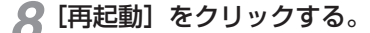

## *9*「現在の通信は全て切断されます。再起動を行います。よろしいですか?」と表示されたら [OK]をクリックする。

*10*「現在の通信が全て切断されます。再起動しますか?」と表示されたら[OK]をクリックする。 本商品が再起動され、設定が有効になります。

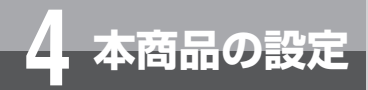

# **設定を行う**

## **ルータ機能の設定を行う**

本商品では、以下のようなブロードバンドルータ機能が利用できます。 ブロードバンドルータ機能の設定については、「機能詳細ガイド」 を参照してください。 ■ ルータ機能設定 ■ リンク設定 ■ LANインタフェース設定 ■ WANインタフェース設定 ■ ルーティング設定 ■ DNS設定 ■ アドレス変換設定 ■ フィルタリング設定 ■ VPN設定 ■ VPNパススルー設定 ■ UPnP設定 ■ ブリッジ設定

■ Wake on LAN設定

お 使 い に な る 前 に

ーP電話サービスを

イ ン タ ー ネ ッ ト に

接 続 す る

*3*

利用する

*2*

*1*

付 録

*7*

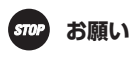

●設定内容を理解しないで設定を変更すると、IP電話やルータ機能が利用できなくなることがあります。機能詳細ガイド「ルー タ機能の設定を行うときの注意」を参照してください。

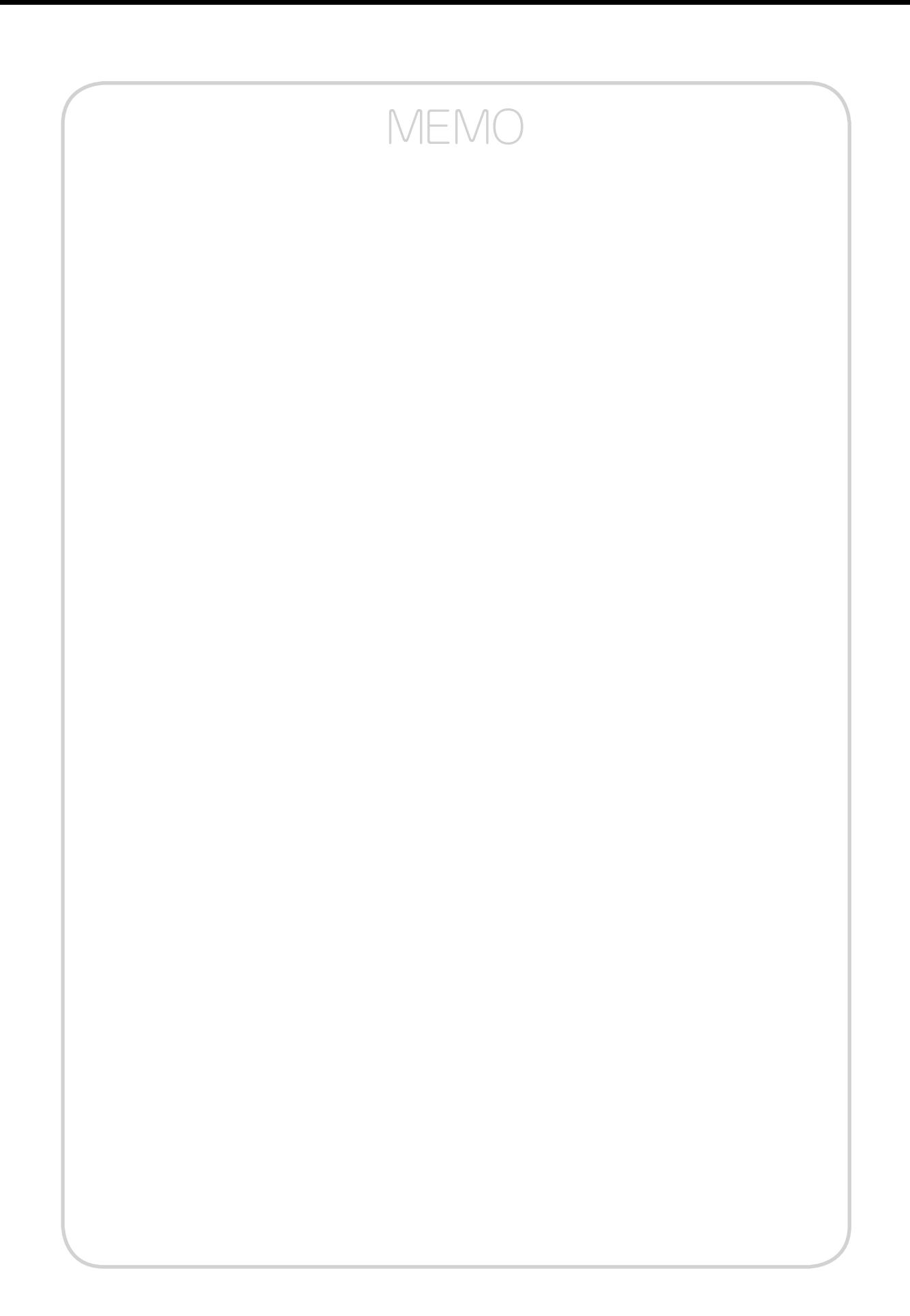

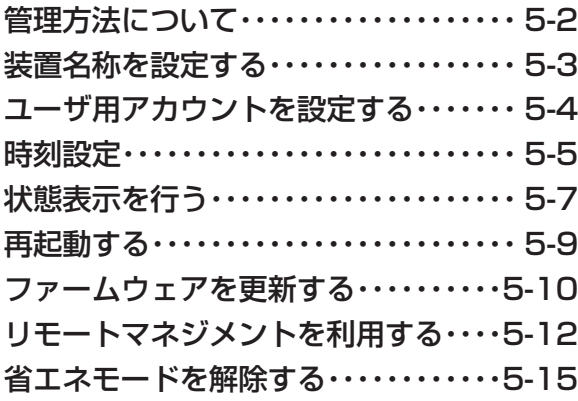

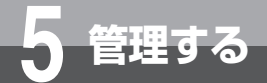

# **管理方法について**

本商品の管理操作は工事担当者が実施しますので、お客様による管理操作は不要です。 設定データのインポートやエクスポートなどが必要な場合はご契約サービスのサポー ト窓口にご相談ください。

なお、一部の管理操作はお客様で実施いただけます。

# **お客様で管理操作可能な項目**

## **■ 装置名称設定**

- **ユーザ用アカウント設定**
- **時刻設定**

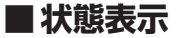

## **■ 再起動**

- ・ RESETスイッチを使って再起動する
- ・ Webブラウザから再起動する

## **■ ファームウェア更新**

・ ローカルでファームウェアを更新する

## **■ リモートマネジメント**

- ・ Webブラウザから接続する
- ・ 電話機から接続する

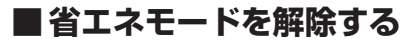

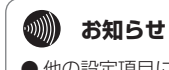

● 他の設定項目については、「お客様で登録·変更いただける設定項目」(●P4-2) を参照してください。

**5 管理する**

# **装置名称を設定する**

本商品の名称を設定することができます。

お 使 い に 基本設定>装置名称設定 **SG1000an4** な saxa 装置名称設定 GW装置 る 前 に 再起動 装置名称の設定を行います。 。。』<br>・名設定項目において、データの登録/変更/削除を行った場合は、必ず「設定保存」ボタンをクリックしてください。<br>・「豁定項目において、データの登録/変更/削除を行った場合は、必ず「設定保存」ボタンをクリックしてください。<br>「装置80定」<br>「装置80定」 *2* トップページへ戻る 利用する ーP電話サービスを ⊙ 基本設定<br>。装置名称設定 [装置設定] 装置名称 GW装置 中全角/半角10文字以内で入力してください。 。 <u>スーザ用アカウント設定</u><br>◎ <u>ユーザ用アカウント設定</u> ※「設定保存」ボタンをクリック後は、保存されたデータが即時有効になります。 ⊙ ルータ設定 ■ 設定保存 | 元に戻す | ⊙ 保守 ⊙レポート表示 *3 1* Webブラウザを起動して、設定のトップ画面を開く。 接 イ 続 ン 「本商品の設定を行うには(ログイン)」(●P4-4)の手順1~3を行います。 す タ る ー ネ 2 [基本設定] をクリックする。 ッ ト に *4 3*[装置名称設定]をクリックする。 本 商 品 *4*[装置名称]に本商品の名称を入力する。 の 設 全角文字、半角英数字と記号(「;」「"」「'」「¥」「<」「>」を除く)10文字以内で入力します。 定 初期値:GW装置 **5** [設定保存] をクリックする。 *5* 取り消す場合は、[元に戻す]をクリックしてください。 管 理

付 録

*7*

す る

> 故 障 か な ?

*6*

と 思 っ た ら

**ユーザ用アカウントを設定する**

設定画面にログインするためのパスワードを設定します。

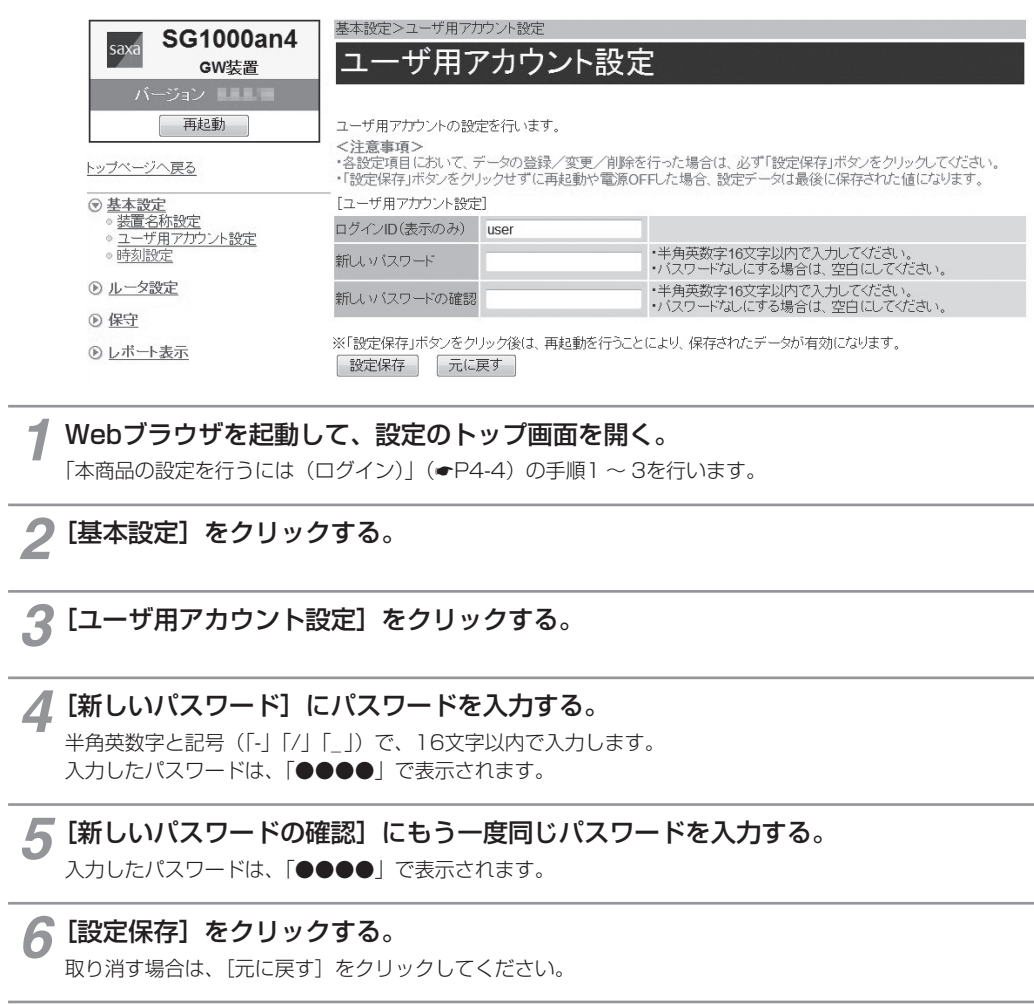

*7*[再起動]をクリックする。

*8*「現在の通信は全て切断されます。再起動を行います。よろしいですか?」と表示されたら [OK]をクリックする。

*9*「現在の通信が全て切断されます。再起動しますか?」と表示されたら[OK]をクリックする。 本商品が再起動され、設定が有効になります。

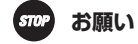

**5 管理する**

●設定したパスワードを忘れてしまうと、本商品へのログインができなくなります。パスワードは忘れないようにご注意くだ さい。万が一パスワードを忘れてしまった場合には、ご契約サービスのサポート窓口にお問い合わせください。

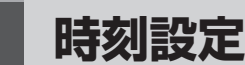

本商品に現在時刻を設定します。また、時刻の自動取得を設定します。

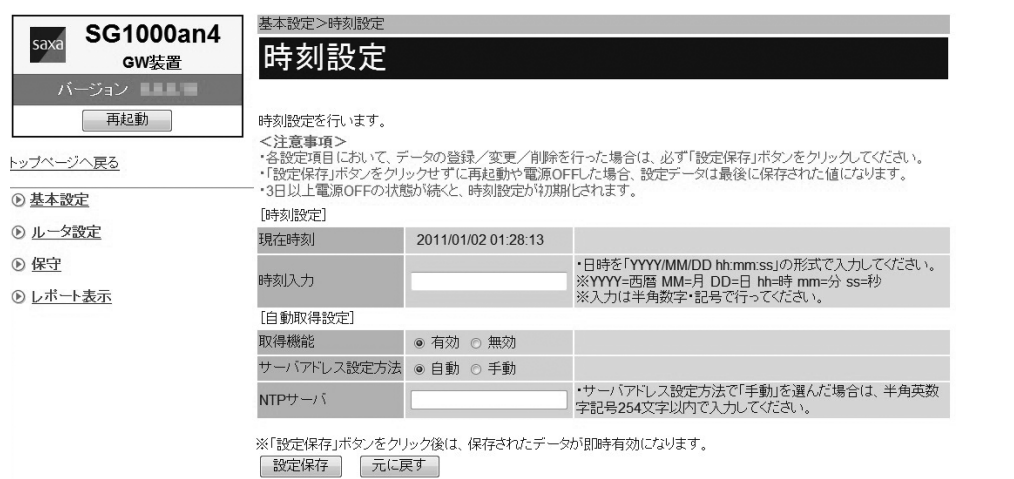

### *1* Webブラウザを起動して、設定のトップ画面を開く。

「本商品の設定を行うには(ログイン)」(●P4-4)の手順1~3を行います。

*2*[基本設定]をクリックする。

*3*[時刻設定]をクリックする。

## *4* 各項目を設定する。

### **■ 時刻設定**

**5 管理する**

#### [時刻入力]

現在時刻を半角数字と記号で、「YYYY/MM/DD hh:mm:ss」 (YYYY: 西暦年、MM: 月、DD: 日、hh: 時 (24 時間制)、mm: 分、ss: 秒)の形式で入力してください。 DDとhhの間に半角スペースを入れてください。 <例> 2011年4月19日10時10分10秒の場合 2011/4/19 10:10:10 時刻入力が空欄の場合は、現在時刻の変更を行いません。

### **■ 自動取得設定**

#### [取得機能](初期値: 有効)

自動取得機能を利用するかどうかを指定します。

### [サーバアドレス設定方法](初期値: 自動)

- サーバアドレスの設定方法を指定します。
- 自動
	- NTPサーバのアドレスを自動的に取得します。

### • 手動

NTPサーバのアドレスを手動で設定します。

[NTPサーバ]にサーバアドレスを設定してください。

### [NTPサーバ]

NTPサーバのホスト名またはIPアドレスを入力します。

5-5

付 録

*7*

お 使 い に な る 前 に

ーP電話サービスを

イ ン タ ー ネ ッ ト に

接 続 す る

*3*

本 商 品 の 設 定

管 理 す る

> 故 障 か な ?

*6*

と 思 っ た ら

*5*

*4*

利用する

*2*

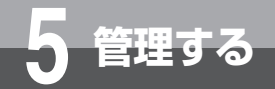

# **時刻設定**

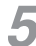

**5** [設定保存] をクリックする。

取り消す場合は、[元に戻す]をクリックしてください。

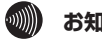

**3 お知らせ** 

● 自動取得設定の取得機能を「有効」に設定した場合は、時刻取得時に現在時刻が更新されます。 ● NTPサーバから時刻を取得できない場合は、IP電話サービスのサーバから時刻を取得します。

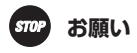

● 本商品の電源を切った状態が3日以上続いた場合は、設定した時刻が初期値 (2011年1月1日00時00分00秒)に戻ります。 現在時刻の時刻入力を行うか、自動取得設定の取得機能を「有効」に設定している場合は、時刻の自動取得を行うと時刻が 設定されます。

**5 管理する**

# **状態表示を行う**

本商品の現在の状態を示す情報を表示することができます。

### (SG1000an4の例)

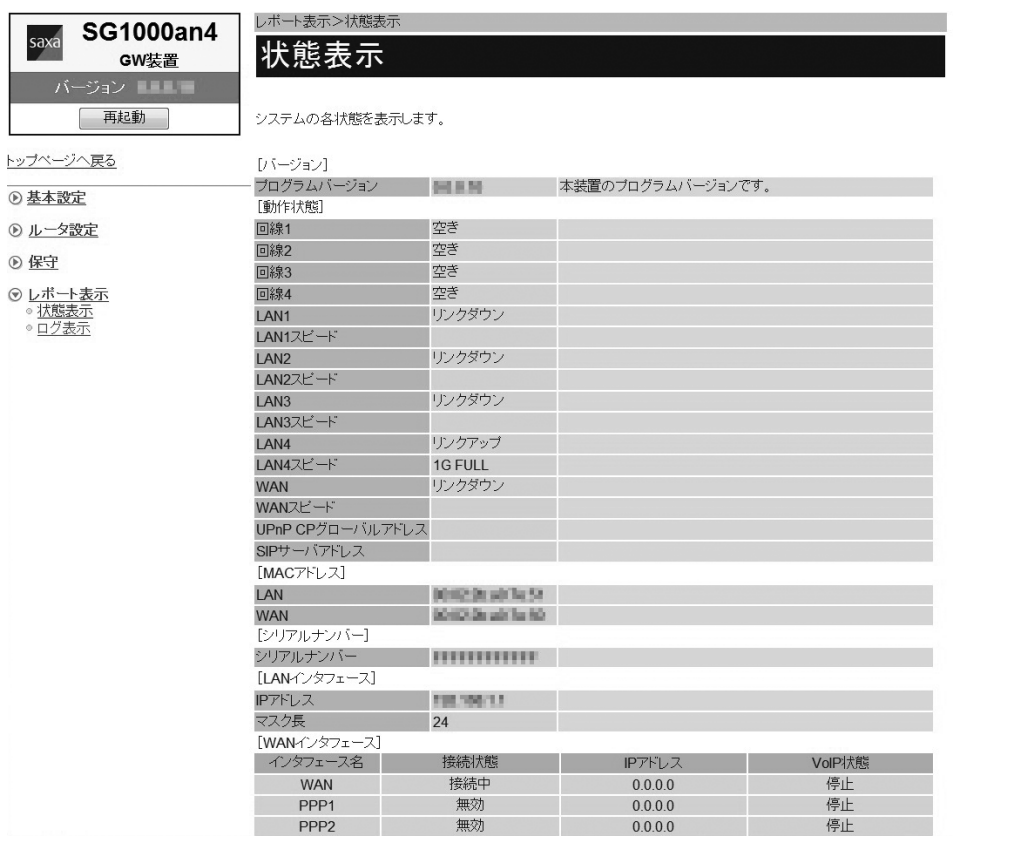

*1* Webブラウザを起動して、設定のトップ画面を開く。

「本商品の設定を行うには(ログイン)」(●P4-4)の手順1~3を行います。

# 2 [レポート表示] をクリックする。

## *3*[状態表示]をクリックする。

下記の項目が表示されます。

## **■ バージョン**

[プログラムバージョン]

本商品で現在運用されているファームウェアのバージョンが表示されます。

付 録

*7*

お 使 い に な る 前 に

ーP電話サービスを

イ ン タ ー ネ ッ ト に

接 続 す る

*3*

本 商 品 の 設 定

管 理 す る

> 故 障 か な ?

と 思 っ た ら

*6*

*5*

*4*

利用する

*2*

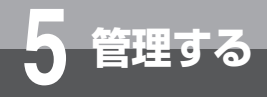

# **状態表示を行う**

#### **■ 動作状態**

[回線1]~「回線8]

回線の状態が表示されます。

### $[LAN1] \sim [LAN4]$

LANポートのリンク状態が表示されます。

## [LAN1スピード]~[LAN4スピード]

LANポートのリンク設定状態が表示されます。

### [WAN]

WANポートのリンク状態が表示されます。

### [WANスピード]

WANポートのリンク設定状態が表示されます。

#### [UPnP CPグローバルアドレス]

UPnPの動作状態が表示されます。

#### [SIPサーバアドレス]

使用しているサーバのアドレスが表示されます。

#### **■ MACアドレス**

### [LAN]

本商品のLAN側MACアドレスが表示されます。

#### [WAN]

本商品のWAN側MACアドレスが表示されます。

#### **■ シリアルナンバー**

[シリアルナンバー ] 本商品のシリアルナンバーが表示されます。

### **■ LANインタフェース**

 $[IP7$   $K$  $L$  $Z$  $]$ 

本商品のLAN側IPアドレスが表示されます。

## [マスク長]

サブネットマスクのマスク長が表示されます。

### **■ WANインタフェース**

- WANインタフェースの状態が一覧で表示されます。
- インタフェース名
	- 設定したインタフェース名が表示されます。
- 接続状態
- 接続状態が表示されます。
- IPアドレス
- インタフェースのWAN側IPアドレスが表示されます。
- VoIP状態
	- VoIP機能の動作状態が表示されます。

## **お知らせ**

- SG1000an8では、■動作状態は「回線11~「回線81の状態が表示されます。
- SG1000is8では、■動作状態は「回線1 Bch11、[回線1 Bch2]、[回線2 Bch11、[回線2 Bch2]、[回線3 Bch11、[回 線3 Bch2]、[回線4 Bch1]、[回線4 Bch2]の状態が表示されます。
- SG1000an4では、■動作状態は [回線1]~ [回線4] の状態が表示されます。
- SG1000is4は、■動作状態は[回線1 Bch1]、[回線1 Bch2]、[回線2 Bch1]、[回線2 Bch2] の状態が表示されます。

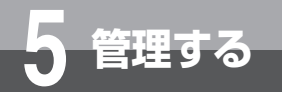

# **再起動する**

再起動には、本商品のRESETスイッチを使う方法と、Webブラウザから行う方法が あります。

**RESETスイッチを使って再起動する**

*1* RESETスイッチを5秒以上押す。 本商品が再起動します。

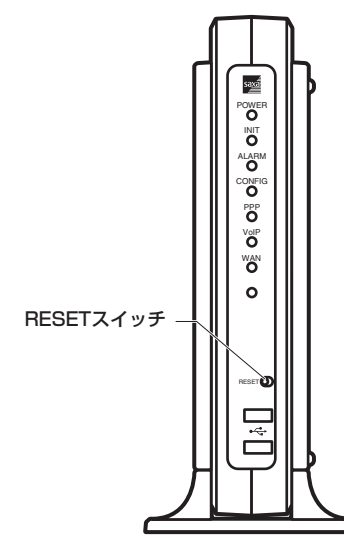

## **Webブラウザから再起動する**

- *1* Webブラウザを起動して、設定のトップ画面を開く。 「本商品の設定を行うには(ログイン)」(☛P4-4)の手順1 ~ 3を行います。
- *2*[再起動]をクリックする。

[OK]をクリックする。

管 理 す *5*

る

故 障 か な ?

*6*

と 思 っ た ら

お 使 い に な る 前 に

ーP電話サービスを

イ ン タ ー ネ ッ ト に

*3*

本 商 品 の 設 定

*4*

接 続 す る

利用する

*2*

*1*

*3*「現在の通信は全て切断されます。再起動を行います。よろしいですか?」と表示されたら

*4*「現在の通信が全て切断されます。再起動しますか?」と表示されたら[OK]をクリックする。 本商品が再起動します。再起動中は「再起動待機中 ○秒後にトップ画面へ戻ります。再起動後、トップ画面が正 常に表示されることを確認してください。」と表示されます。(○は秒数)設定のトップ画面が表示されるまでお待 ちください。

#### $(\cdot)$ **ワンポイント**

### ● 再起動を中止するには

手順4で [キャンセル]をクリックします。

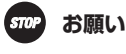

- 再起動が完了するまで本商品の電源アダプタは絶対に抜かないでください。
- Webブラウザから再起動したときに、再起動後に「Internet Explorerではこのページは表示できません」などと表示される ことがあります。この場合は、しばらく待ってからWebブラウザの[更新]をクリックしてください。

# **19 お知らせ**

- ●各種設定で[設定保存]をクリックする前に再起動をした場合、設定データは最後に保存された値になります。
- 通話中に再起動を行うと、通話が切断されます。
- 再起動が完了するまで数分かかります。再起動が完了するまでIP電話サービスとデータ通信(本商品を経由した下部の機器 の通信も含む)はご利用になれません。
- インターネット接続を行っている場合は、再起動の際にインターネット接続が切断されます。

付 録

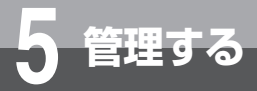

**ファームウェアを更新する**

## **ローカルでファームウェアを更新する**

パソコン上にダウンロードしたファームウェアファイルを使用して、Webブラウザからファームウェアを更新する ことができます。

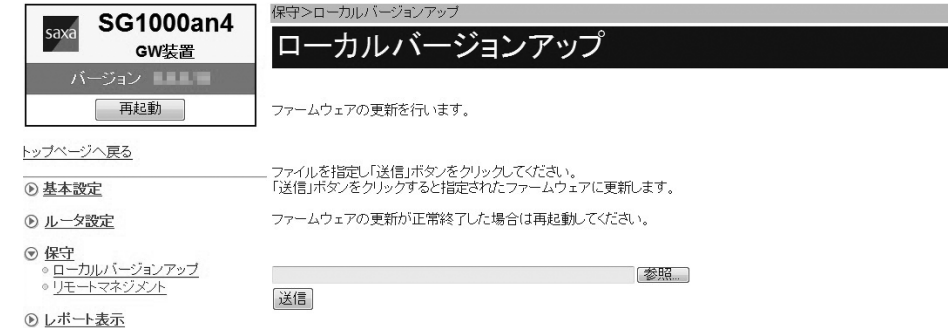

*1* Webブラウザを起動して、設定のトップ画面を開く。 「本商品の設定を行うには(ログイン)」(●P4-4)の手順1~3を行います。

- 2 [保守] をクリックする。
- <mark>4</mark>2【ローカルバージョンアップ】をクリックする。
- **⊿**【参照】をクリックし、パソコン上のファームウェアファイルを指定する。
- *5*[送信]をクリックする。
- **「ファームウェアの更新を行いますか?」と表示されたら [OK] をクリックする。**
- *7*「ファームウェアの更新が完了しました。※更新を有効にするには、再起動を行ってください。」 と表示されたら[再起動]をクリックする。
- *8*「現在の通信は全て切断されます。再起動を行います。よろしいですか?」と表示されたら [OK]をクリックする。
- *9*「現在の通信が全て切断されます。再起動しますか?」と表示されたら[OK]をクリックする。 本商品が再起動します。

に

本 商 品 の 設 定

管 理 す る

> 故 障 か な ?

*6*

と 思 っ た ら

*5*

*4*

お 使

*1*

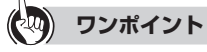

### ● ファームウェアの更新を中止するには

手順6で [キャンセル] をクリックします。

#### $s_{\text{TOP}}$ **お願い**

● ファームウェア更新中および再起動が完了するまでの間は、本商品の電源アダプタは絶対に抜かないでください。

## **3 お知らせ**

- ●手順3で[ローカルバージョンアップ]をクリックした際や手順5で[送信]をクリックした際または手順6で「ファームウェ アの更新を行いますか?」と表示後の [OK] をクリックした際、「ファームウェアは既に更新されています。取得済みファー ムを適用するには再起動を行ってください。」と表示されることがあります。この場合は、[再起動]をクリックし、手順8へ 進んでください。
- 通話中に再起動を行うと、通話が切断されます。
- 再起動が完了するまで数分かかります。再起動が完了するまでIP電話サービスとデータ通信(本商品を経由した下部の機器 の通信も含む)はご利用になれません。
- ●インターネット接続を行っている場合は、再起動の際にインターネット接続が切断されます。

付 録

**5 管理する**

**リモートマネジメントを利用する**

# **リモートマネジメントを利用するには**

リモートマネジメントを契約している場合、センターから遠隔で本商品の設定などを行うことができます。 リモートマネジメントには、「Webブラウザから接続する」(☞P5-12)、または「電話機から接続する」(☞P5-14)の操作 で接続できます。

# **19 お知らせ**

- ●リモートマネジメントを利用するためには、本商品に設定を行う必要があります。設定は工事担当者が行いますので、ご契 約サービスのサポート窓口までご連絡ください。
- リモートマネジメントを利用するためには、PPPoEの空きセッションが必要になります。
- リモートマネジメントサービスのご利用時は、工事担当者の指示に従ってください。

## **Webブラウザから接続する**

Webブラウザからリモートマネジメントに接続することができます。

# **■サービスを開始する場合**

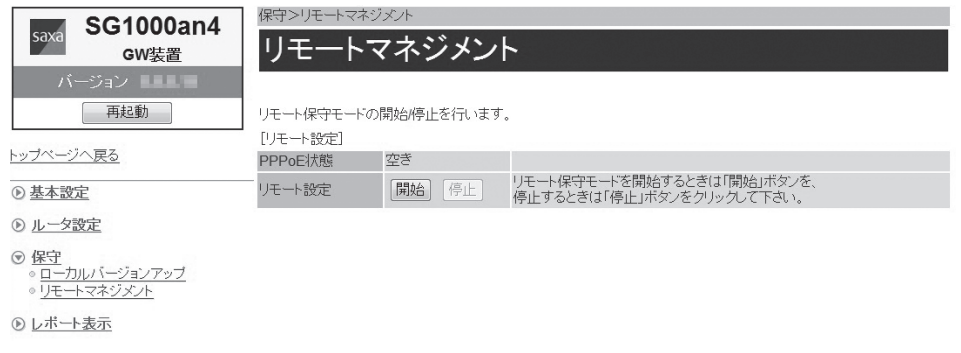

*1* Webブラウザを起動して、設定のトップ画面を開く。 「本商品の設定を行うには(ログイン)」(●P4-4)の手順1~3を行います。

2 [保守] をクリックする。

*3*[リモートマネジメント]をクリックする。

**⊿ [リモート設定] の [開始] をクリックする。** 

#### に <mark>5</mark>「リモート保守モードを開始します。よろしいですか?」と表示されたら [OK] をクリック な る する。 前 に 「リモート保守モードを開始しました。」と表示され、リモートマネジメントサービスが開始されます。サービス開始 後は、工事担当者の指示に従った操作を実施してください。 *2* リモートマネジメントサービスの開始に失敗した場合は、「リモート保守モードの開始に失敗しました。」と表示され 利用する ます。 **お願い STOF** ● リモートマネジメントサービスご利用時は、本商品の電源アダプタは絶対に抜かないでください。 *3*  $\binom{1}{2}$ **お知らせ** 接 続 ●「リモート保守モードを開始しました。」と表示された場合でも、PPPoEの空きセッションがない場合など、リモートマネジ す メント接続ができない場合があります。 る ●「リモート保守モードの開始に失敗しました。」と表示された場合は、ご契約サービスのサポート窓口にお問い合わせください。

# **■サービスを停止する場合**

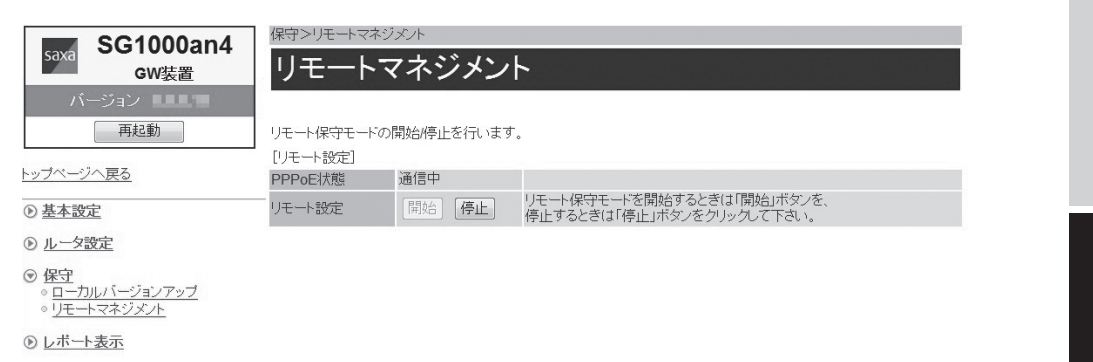

*1* Webブラウザを起動して、設定のトップ画面を開く。 「本商品の設定を行うには(ログイン)」(☛P4-4)の手順1 ~ 3を行います。

2 [保守] をクリックする。

*3*[リモートマネジメント]をクリックする。

- **△ [リモート設定] の [停止] をクリックする。**
- *5*「リモート保守モードを停止します。よろしいですか?」と表示されたら[OK]をクリック する。

「リモート保守モードを停止しました。」と表示され、リモートマネジメントサービスが停止されます。

付 録

*7*

お 使 い

ーP電話サービスを

イ ン タ ー ネ ッ ト に

本 商 品 の 設 定

管 理 す る

> 故 障 か な ?

*6*

と 思 っ た ら

*5*

*4*

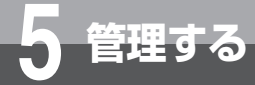

**リモートマネジメントを利用する**

## **電話機から接続する**

ビジネスホンからの操作により、リモートマネジメントに接続することができます。 ビジネスホンなどの詳しい操作方法は、接続したビジネスホンの取扱説明書などを参照してください。

## **■サービスを開始する場合**

*1* ビジネスホンの外線ランプが消えていることを確認し、外線ボタンを押す。 「ツー」という発信音を確認してください。

*2* ハンドセット(受話器)を取りあげる。

## *3* ダイヤルボタンで00020と押す。

「ピピッ・ピピッ」という確認音がハンドセットから聞こえ、リモートマネジメントサービスが開始されます。サー ビス開始後は、工事担当者の指示に従った操作を実施してください。 リモートマネジメントサービスの開始に失敗した場合は、「ツー・ツー」という話中音がハンドセットから聞こえます。

**△ ハンドセット (受話器) を置く。** 

## **19 お知らせ**

- ●「ピピッ・ピピッ」という確認音が聞こえた場合でも、PPPoEの空きセッションがない場合など、リモートマネジメント接 続ができない場合があります。
- ●「ツー・ツー」という話中音が聞こえた場合は、ご契約サービスのサポート窓口にお問い合わせください。

# **■サービスを停止する場合**

*1* ビジネスホンの外線ランプが消えていることを確認し、外線ボタンを押す。 「ツー」という発信音を確認してください。

*2* ハンドセット(受話器)を取りあげる。

# *3* ダイヤルボタンで00021と押す。

「ピピッ・ピピッ」という確認音がハンドセットから聞こえ、リモートマネジメントサービスが停止されます。

**⊿ ハンドセット (受話器) を置く。** 

#### **STOP お願い**

● リモートマネジメントサービスご利用時は、本商品の電源アダプタは絶対に抜かないでください。

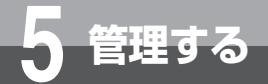

# **省エネモードを解除する**

省エネモードでは、POWERランプ以外のランプを消灯します。省エネモードのときは、 POWERランプが点滅します。 省エネモードを解除してランプの状態を確認するときは、RESETスイッチを押します。

*1* RESETスイッチを1秒程度押す。

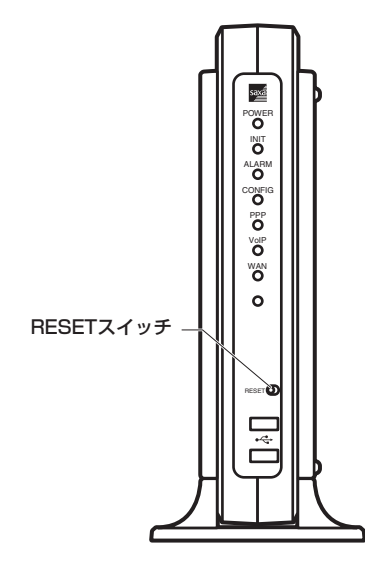

# **【ランプ説明】**

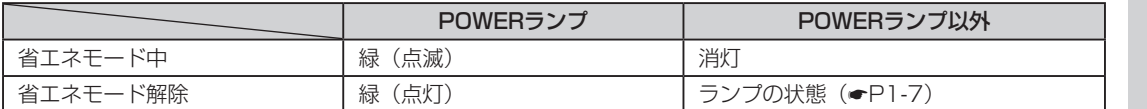

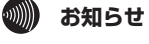

●省エネモードは工事担当者が設定します。

●省エネモードについては、ご契約サービスのサポート窓口にお問い合わせください。

● RESETスイッチは5秒以上押さないでください。RESETスイッチを5秒以上押すと本商品が再起動します。(●P5-9)

付 録

*7*

お 使 い に な る 前 に

ーP電話サービスを

イ ン タ ー ネ ッ ト に

接 続 す る

*3*

本 商 品 の 設 定

管 理 す る

> 故 障 か な ?

と 思 っ た ら

*6*

*5*

*4*

利用する

*2*

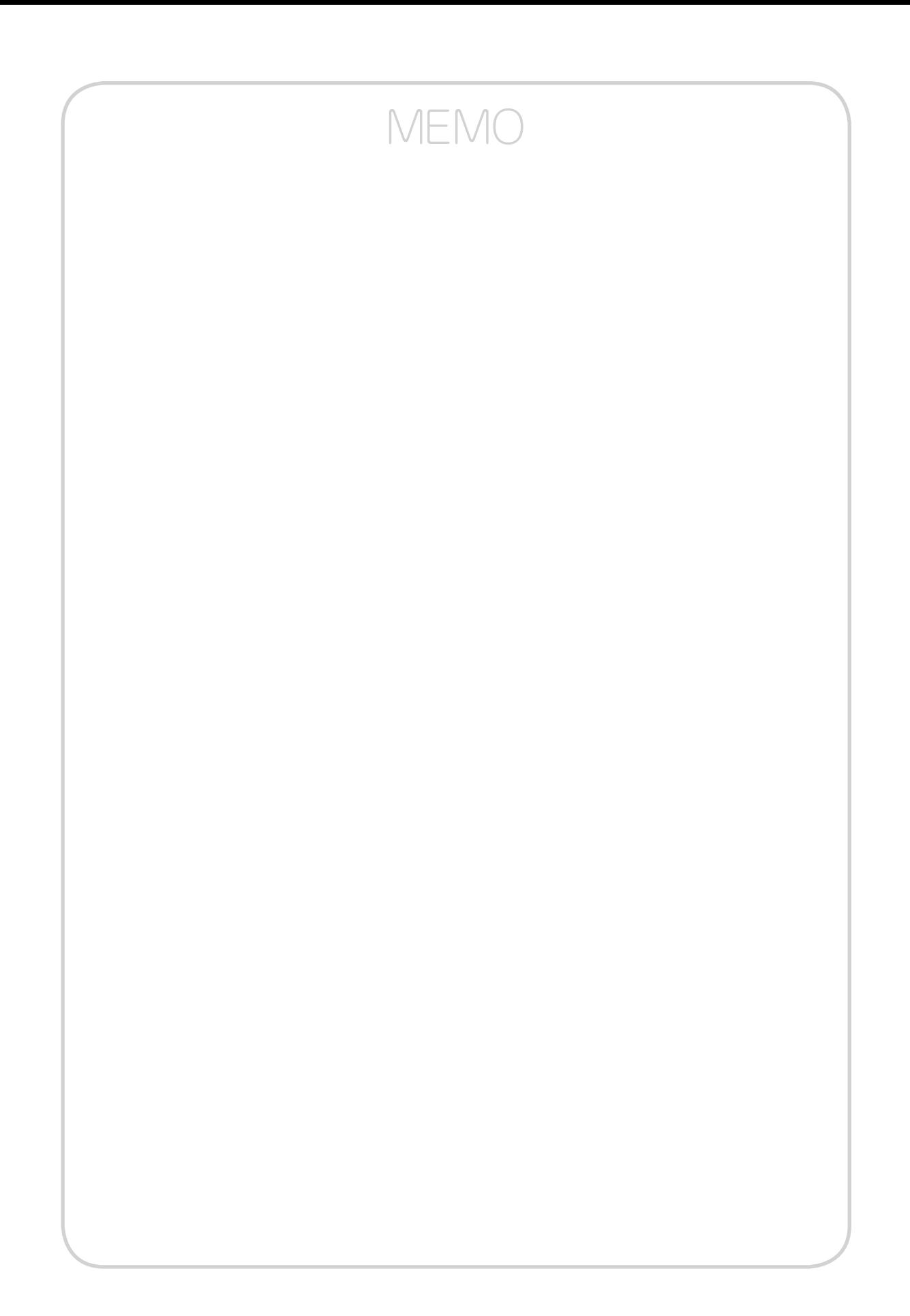

故障かな?と思ったら・・・・・・・・・・・・・・・ 6-2

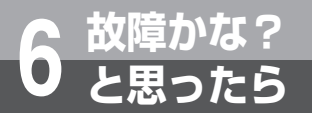

# **故障かな?と思ったら**

故障かな?と思ったときは、現在の症状をご確認のうえ、以下のページでその原因と対 策をご覧ください。

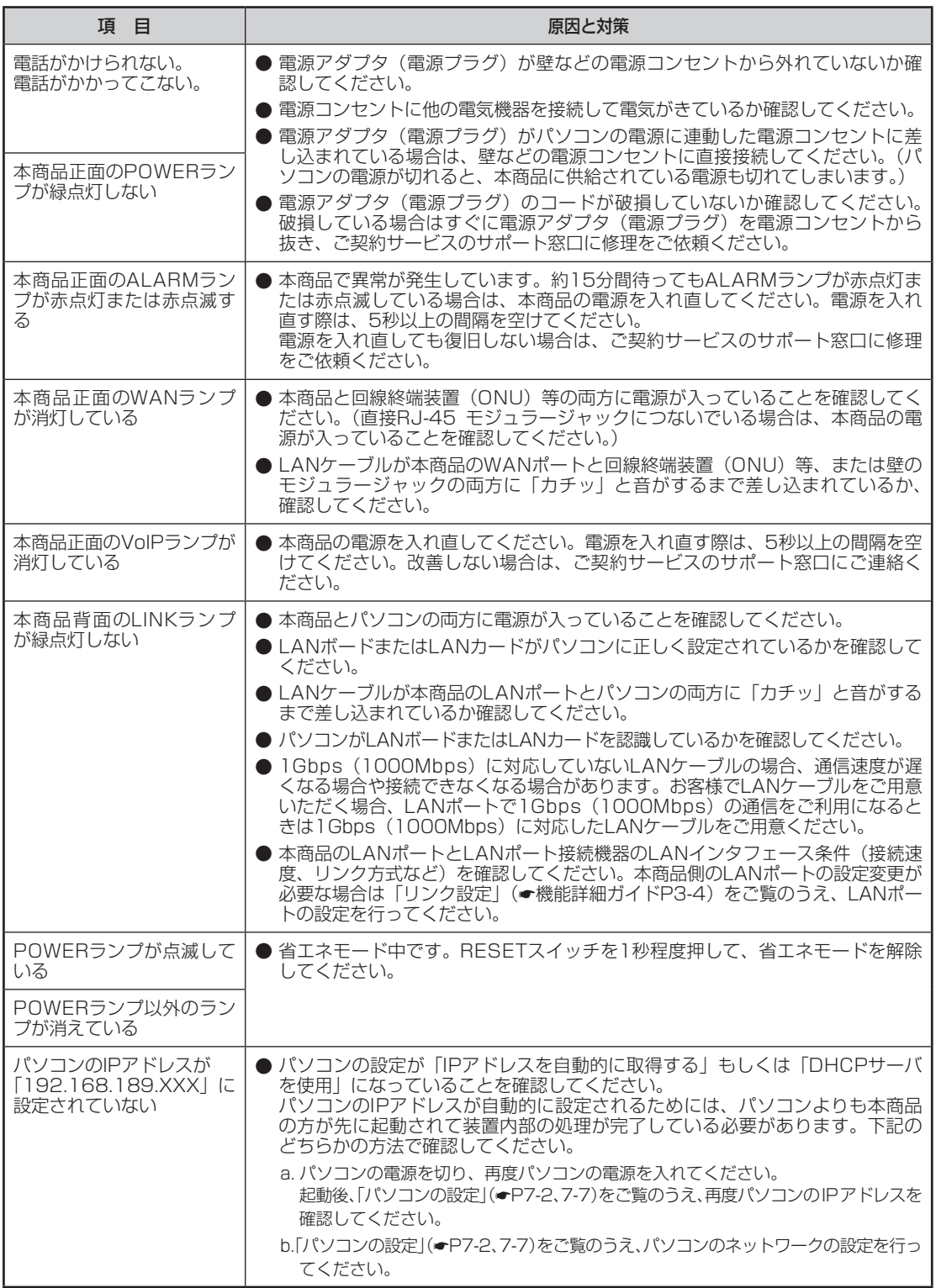

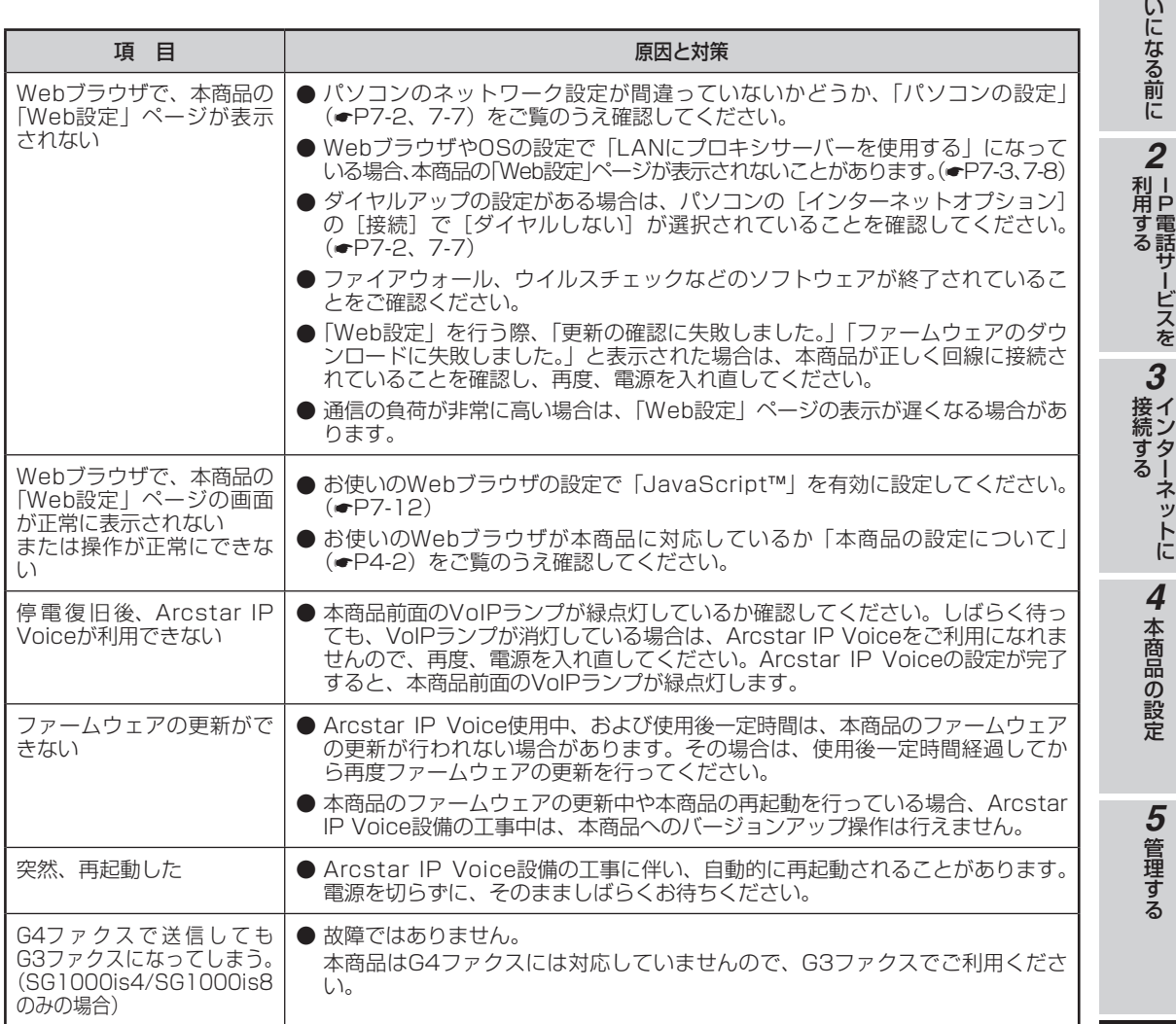

る *6*

> 故 障 か な ?

と 思 っ た ら

お 使

*1*

付 録

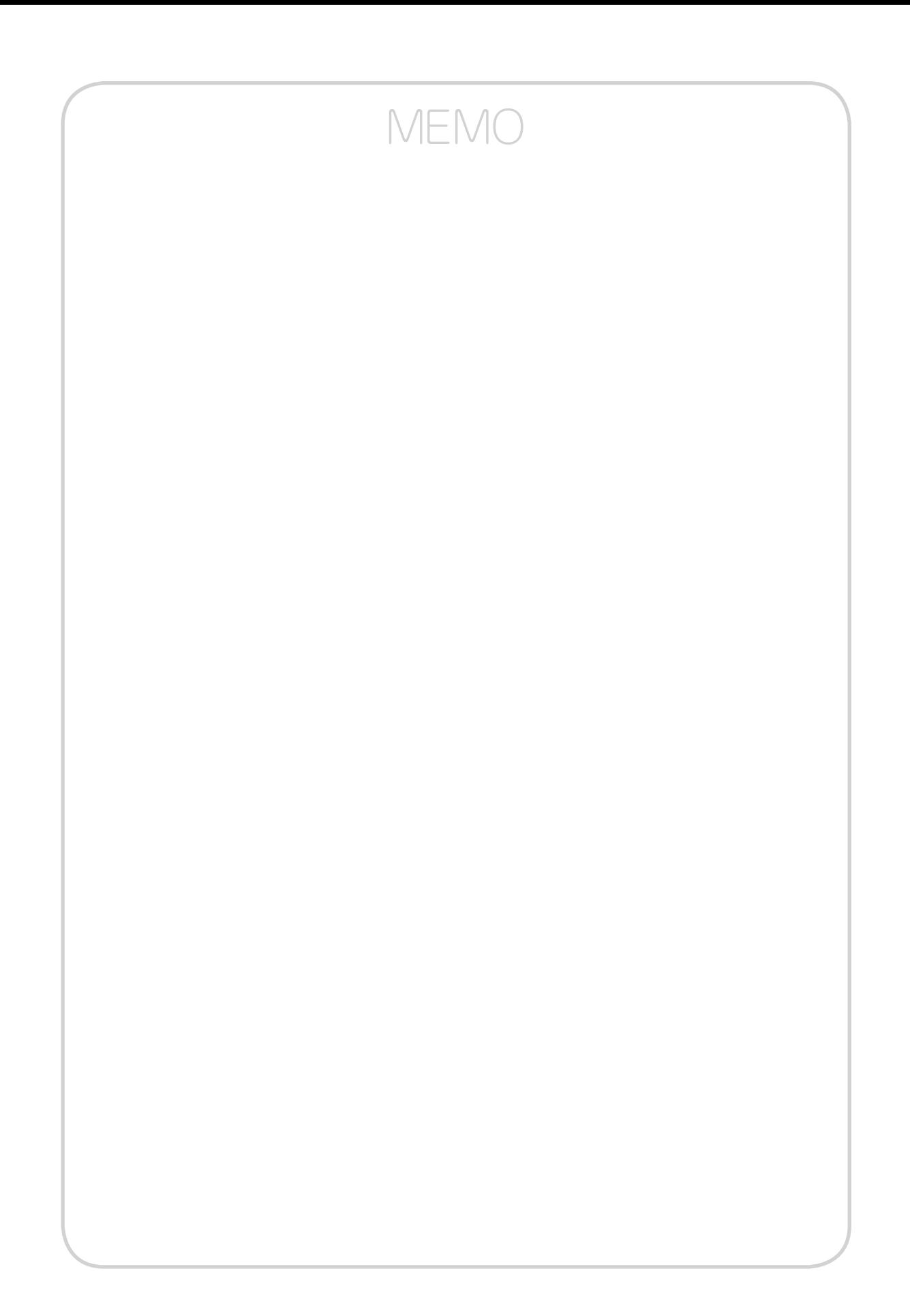

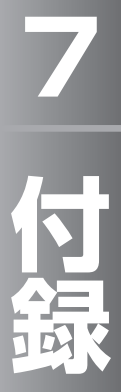

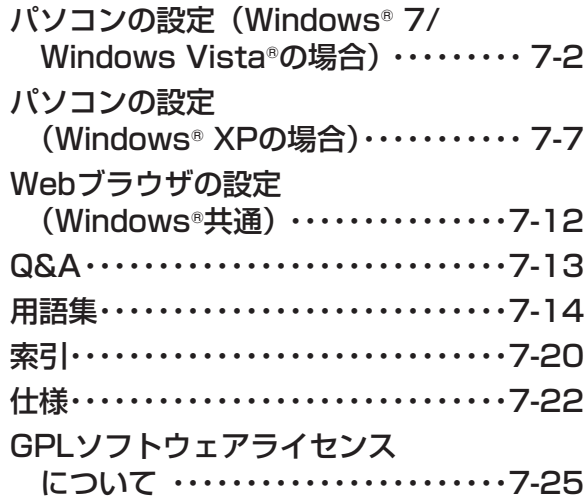

**7 付録**

# **パソコンの設定 ( Windows® 7/ Windows Vista®の場合)**

Windows® 7/Windows Vista®の場合は、下記の手順に従ってパソコンを設定します。 設定後は「Web ブラウザの設定 (Windows®共通)」に進んでください。(●P7-12) 本書ではWindows® 7の通常の画面イメージで説明しています。お使いになっている パソコンによっては表示が異なる場合があります。

## **インターネットプロパティの設定**

これまで通常のモデムと加入電話回線を使ってインターネットに接続していた場合は、下記の方法でインターネッ トの接続を設定してください。

これまでADSL接続等でインターネットに接続していた場合は、「ネットワークの設定をする」(☞P7-4)に進んでくだ さい。

## *1* コントロールパネルを表示する。

Windows®を起動し、[スタート] メニューから [コ ントロールパネル]をクリックします。

## *2*「ネットワークとインターネット」を表 示する。

コントロールパネルの[ネットワークとインター ネット] をクリックします。

## *3*「インターネットのプロパティ」を表示 する。

[インターネットオプション]をクリックします。

## **19 お知らせ**

- この取扱説明書では、Windows® 7/Windows Vista®の通常表示モード(コントロールパネルホー ム)を前提に記載しています。
- ●画面はお使いのパソコンによって一部異なる場合 があります。
- Windows® 7ではInternet Explorer® 8.0または9.0、 Windows Vista®ではInternet Explorer® 7.0、8.0 または9.0がインストールされていることをご確認く ださい。
- ●「フレッツ接続ツール」を使用する必要はありませ  $h_{10}$
- ●Internet Explorer®を初めて起動したとき、「イン ターネットへの接続」というダイアログが起動す ることがあります。この場合は [キャンセル]を クリックして、ダイアログをいったん終了してく ださい。
- ISDN回線でインターネットに接続していた場合 は、ご契約サービスのサポート窓口までお問い合 わせください。
- この取扱説明書に記載の画面の一部に不鮮明な箇 所があります。これは特定の製品名などの表示を 避けるためです。

## *▲*【接続】タブで[ダイヤルしない]を選 択する。

「インターネットのプロパティ」の [接続] タブを クリックします。

「ダイヤルアップと仮想プライベートネットワーク の設定」で[ダイヤルしない]が選択されているこ とを確認してください。

[ネットワーク接続が存在しないときには、ダイヤ ルする]や[通常の接続でダイヤルする]が選択さ れている場合は、「ダイヤルしない〕をクリックし ます。

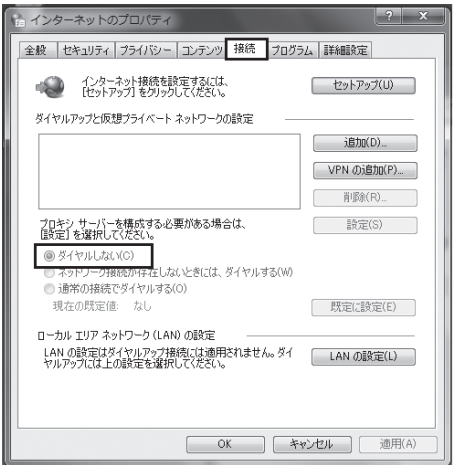

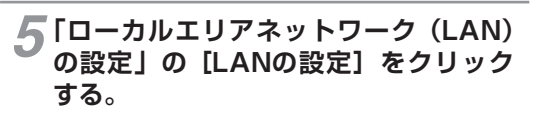

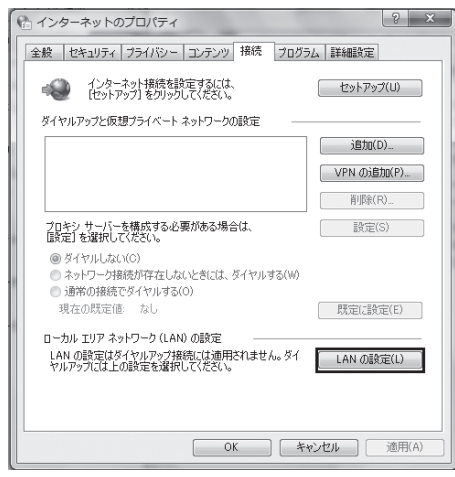

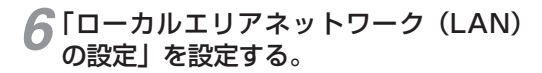

次のように設定します。

- ① 「自動構成」のチェックを外す
	- [設定を自動的に検出する]、[自動構成スクリプ トを使用する]のチェックがついていないこと を確認してください。

チェックがついている場合は、すべてのチェッ クを外してください。

- ② 「プロキシサーバー」のチェックを外す [LANにプロキシサーバーを使用する]のチェッ
	- クがついていないことを確認してください。 チェックがついている場合は、チェックを外し、 [OK]をクリックしてください。

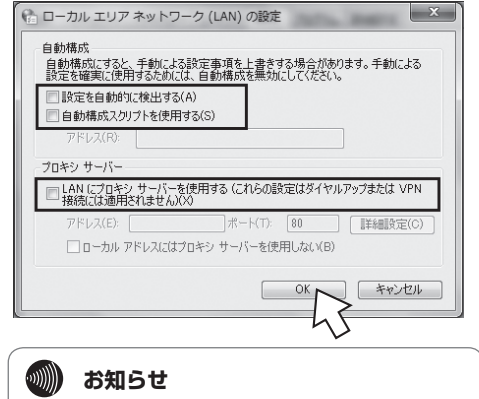

●いずれにもチェックがついていないことを確認し てください。

③ 「インターネットのプロパティ」の[OK]をクリッ クする

「インターネットのプロパティ」の設定はこれで 終了です。

お 使 い に な る 前 に

ーP電話サービスを

イ ン タ ー ネ ッ ト に

接 続 す る

*3*

本 商 品 の 設 定

管 理 す る

*5*

*4*

利用する

*2*

# **パソコンの設定 (Windows® 7/ Windows Vista®の場合)**

## **ネットワークの設定をする**

LANカードの取り付けとドライバのインストールは、ご利用機器メーカのインストール指示に従い、あらかじめ行っ ておいてください。

## *1* コントロールパネルを表示する。

Windows®を起動し、[スタート] メニューから [コ ントロールパネル]をクリックします。

# *2*「ネットワークと共有センター」を表示 する。

コントロールパネルの[ネットワークの状態とタス クの表示]をクリックします。

## *3*「ネットワーク接続」を表示する。

Windows® 7では「アダプターの設定の変更] を、 Windows Vista®では [ネットワーク接続の管理] をクリックします。

## *4*「ローカルエリア接続の状態」を表示す る。

[ローカルエリア接続]をダブルクリックします。

## **ワンポイント**

●「ネットワーク接続」の画面に、PPPoE設定がされ ていて、その設定が既定の接続に設定されている場 合には、PPPoEのアイコンを右クリックして、表 示されるサブメニューの[既定の接続を解除]を選 択し、クリックしてください。

## *5*「ローカルエリア接続のプロパティ」を 表示する。

「ローカルエリア接続の状態」の[プロパティ]を クリックします。

「ユーザーアカウント制御」画面が表示された場合 は[続行]をクリックします。

## *6*「インターネットプロトコルバージョン 4 (TCP/IPv4)のプロパティーを表示 する。

「ローカルエリア接続のプロパティ」の一覧から [インターネットプロトコルバージョン4(TCP/ IPv4)]を選択し、[プロパティ]をクリックして ください。

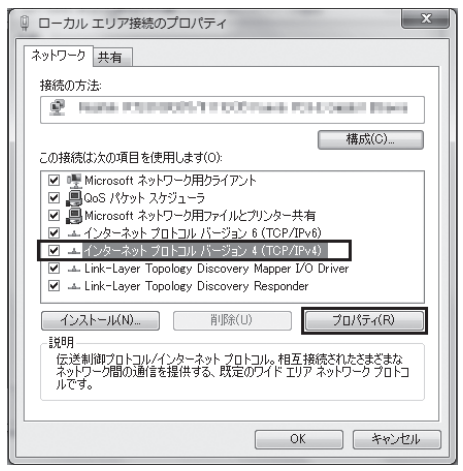

※ 一覧に表示されているチェックは外さないでく ださい。
### *7* IPアドレスとDNSを設定する。

「インターネットプロトコルバージョン4(TCP/ IPv4)のプロパティIの「IPアドレスを自動的に 取得する]と、[DNSサーバーのアドレスを自動的 に取得する]を選択してください。 IPアドレスとDNSの設定を確認したら[詳細設定] をクリックします。

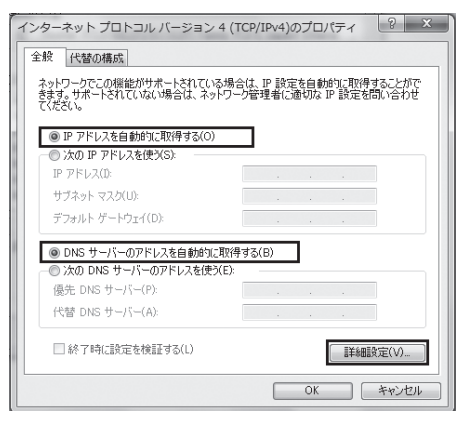

## **8** DHCP設定を確認し、[OK] をクリッ クする。

「TCP/IP詳細設定」の[IP設定]タブをクリック して、一覧に「DHCP有効」と表示されているか 確認します。

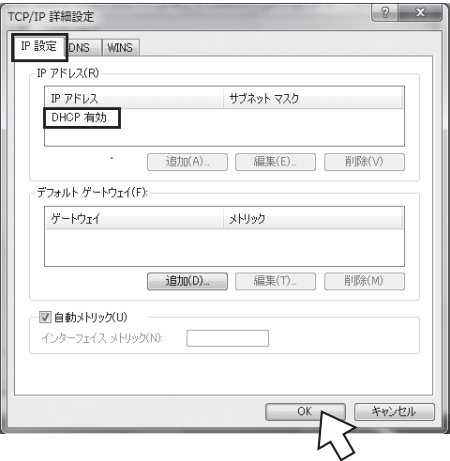

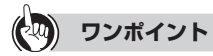

●「DHCP有効」となっていない場合、手順7の画面 で[IPアドレスを自動的に取得する]と、[DNSサー バーのアドレスを自動的に取得する]を選択してあ るか、再度確認してください。

- *9*「インターネットプロトコルバージョン4 (TCP/IPv4)のプロパティ」の[OK] をクリックする。
- *10*「ローカルエリア接続のプロパティ」の [OK]または[閉じる]をクリックする。
- *11*「ローカルエリア接続の状態」の[閉じる] をクリックする。

お 使 い に な る 前 に

ーP電話サービスを

イ ン

接 続

*3*

利用する

*2*

*1*

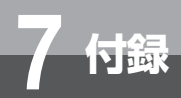

## **パソコンの設定 (Windows® 7/ Windows Vista®の場合)**

## **ネットワークの設定を確認する**

パソコン(LANカード)と本商品が正しく接続・設定されているか確認する場合、次の手順で確認します。

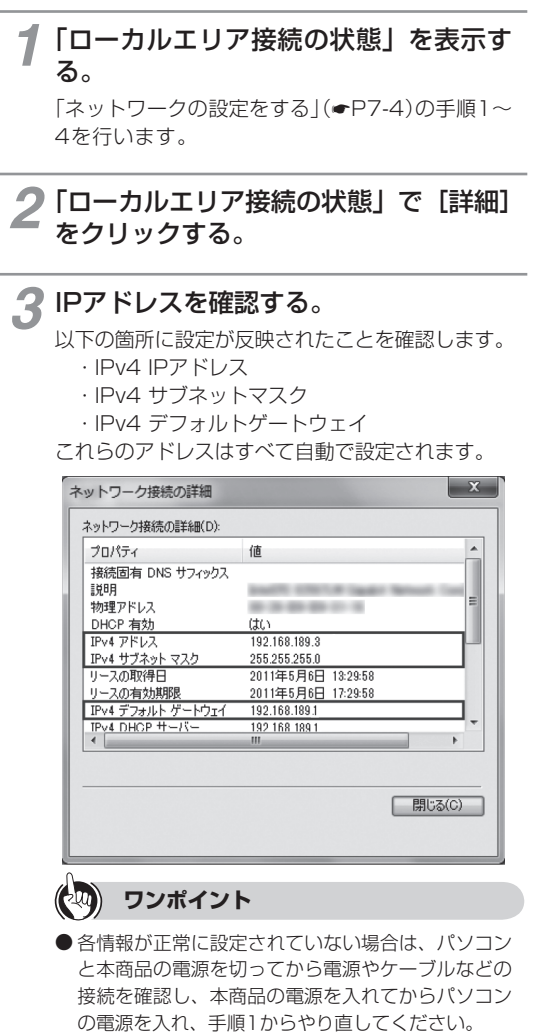

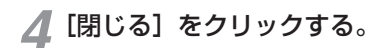

Windows® XPの場合は、下記の手順に従ってパソコンを設定します。設定後は「Web

### 本書ではWindows® XPの通常の画面イメージで説明しています。お使いになっている パソコンによっては表示が異なる場合があります。

**パソコンの設定**

## **インターネットプロパティの設定**

**7 付録**

これまで通常のモデムと加入電話回線を使ってインターネットに接続していた場合は、下記の方法でインターネッ トの接続を設定してください。

**( Windows® XPの場合)**

ブラウザの設定(Windows®共通)」に進んでください。(☛P7-12)

これまでADSL接続等でインターネットに接続していた場合は、「ネットワークの設定をする」(☛P7-9)に進んでくだ さい。

## *1* コントロールパネルを表示する。

Windows® XPを起動し、[スタート]メニューか ら [コントロールパネル] をクリックします。

## *2*「ネットワークとインターネット接続」 を表示する。

コントロールパネルの[ネットワークとインター ネット接続]をクリックします。

### *3*「インターネットのプロパティ」を表示 する。

「ネットワークとインターネット接続」の[インター ネットオプション】をクリックします。

### **2000) お知らせ**

- Windows® XPではスタートメニューの表示モー ドに通常の[スタート]メニューとクラシック[ス タート]メニューがあります。この取扱説明書の 画面では通常の[スタート]メニューを例に記述 しています。
- Windows® XPではコントロールパネルの表示 モードに通常表示モード(カテゴリ表示モード) とクラシック表示モードがあります。この取扱説 明書の画面では通常表示モードを例に記述してい ます。
- ●画面はお使いのパソコンによって一部異なる場合 があります。
- Internet Explorer® 7.0または8.0がインストール されていることをご確認ください。
- ●「フレッツ接続ツール」を使用する必要はありませ  $h_{\nu}$
- ●Internet Explorer®を初めて起動したとき、「イン ターネット接続ウィザード」というダイアログが 起動することがあります。この場合は[キャンセル] をクリックして、ウィザードをいったん終了して ください。
- ISDN回線でインターネットに接続していた場合 は、ご契約サービスのサポート窓口までお問い合 わせください。
- この取扱説明書に記載の画面の一部に不鮮明な箇 所があります。これは特定の製品名などの表示を 避けるためです。

### **△ [接続] タブで [ダイヤルしない] を選** 択する。

「インターネットのプロパティ」の[接続] タブを クリックします。

「ダイヤルアップと仮想プライベートネットワーク の設定」で[ダイヤルしない]が選択されている ことを確認してください。

[ネットワーク接続が存在しないときには、ダイヤ ルする]や「通常の接続でダイヤルする]が選択 されている場合は、[ダイヤルしない]をクリック します。

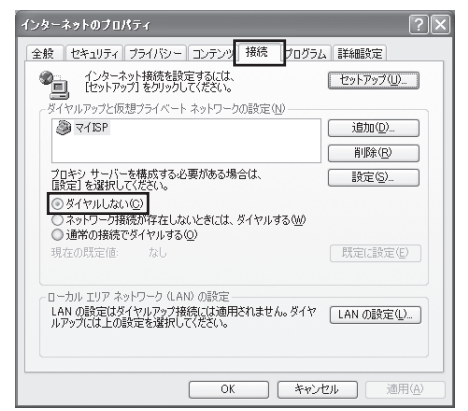

お 使 い に な る 前 に

ーP電話サービスを

イ ン タ ー ネ ッ ト に

*3*

接 続 す る

利用する

*2*

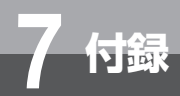

## **パソコンの設定 (Windows® XPの場合)**

## *5*「ローカルエリアネットワーク(LAN) の設定| の「LANの設定] をクリック する。

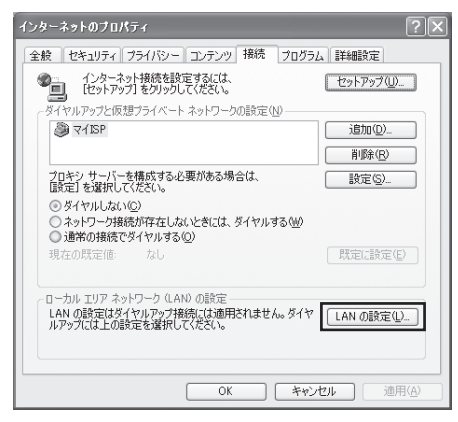

### *6*「ローカルエリアネットワーク(LAN) の設定」を設定する。

次のように設定します。

① 「自動構成」のチェックを外す [設定を自動的に検出する]、[自動構成スクリプ トを使用する]のチェックがついていないこと を確認してください。 チェックがついている場合は、すべてのチェッ クを外してください。

② 「プロキシサーバー」のチェックを外す [LANにプロキシサーバーを使用する]のチェッ クがついていないことを確認してください。 チェックがついている場合は、チェックを外し、 [OK] をクリックしてください。

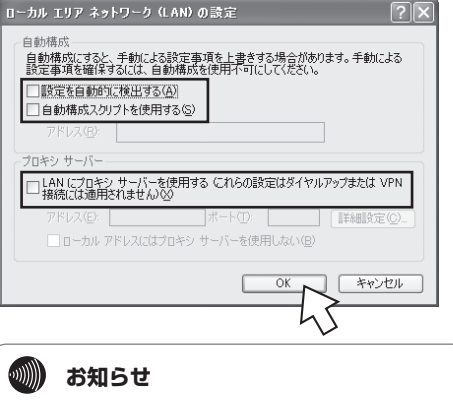

●いずれにもチェックがついていないことを確認し てください。

③ 「インターネットのプロパティ」の[OK]をクリッ クする 「インターネットのプロパティ」の設定はこれで

終了です。

お 使 い に

*1*

管 理 す る

> 故 障 か な ?

*6*

と 思 っ た ら

*5*

ッ ト に

## **ネットワークの設定をする**

LANカードの取り付けとドライバのインストールは、ご利用機器メーカのインストール指示に従い、あらかじめ行っ ておいてください。

### *1* コントロールパネルを表示する。

Windows® XPを起動し、[スタート] メニューか ら [コントロールパネル] をクリックします。

## *2*「ネットワークとインターネット接続」 を表示する。

コントロールパネルの[ネットワークとインター ネット接続]をクリックします。

### *3*「ネットワーク接続」を表示する。

「ネットワークとインターネット接続」の[ネット ワーク接続]をクリックします。

### *4*「ローカルエリア接続の状態」を表示す る。

「LANまたは高速インターネット」内の[ローカル エリア接続]をダブルクリックします。

#### $(\cdot)$ **ワンポイント**

●「ネットワーク接続」の「広帯域」の欄に、PPPoE 設定がされていて、その設定が既定の接続に設定さ れている場合には、PPPoEのアイコンを右クリッ クして、表示されるサブメニューの「既定の接続を 解除」を選択し、クリックしてください。

#### *5*「ローカルエリア接続のプロパティ」を 表示する。

「ローカルエリア接続の状態」の[プロパティ]を クリックします。

### *6*「インターネットプロトコル(TCP/IP) のプロパティ」を表示する。

「ローカルエリア接続のプロパティ」の一覧から[イ ンターネットプロトコル(TCP/IP)]を選択し、[プ ロパティ]をクリックしてください。

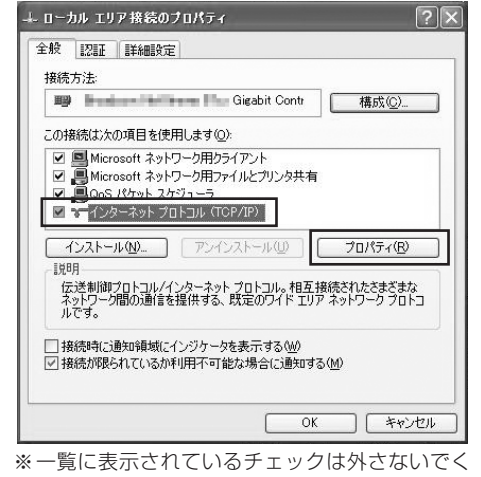

ださい。

### *7* IPアドレスとDNSを設定する。

「インターネットプロトコル(TCP/IP)のプロパ ティ」の[IPアドレスを自動的に取得する]と、 [DNSサーバーのアドレスを自動的に取得する]を 選択してください。

IPアドレスとDNSの設定を確認したら[詳細設定] をクリックします。

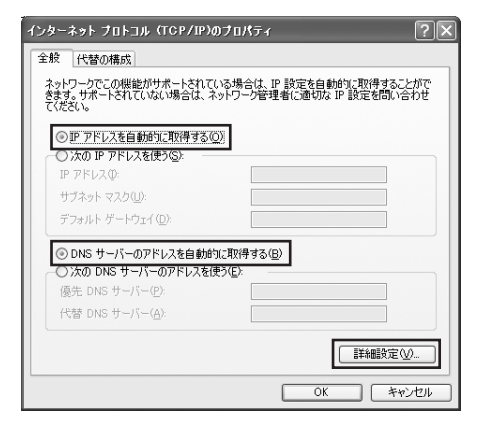

付 録

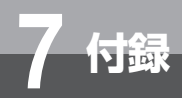

## **パソコンの設定 (Windows® XPの場合)**

### *8* DHCP設定を確認し、[OK]をクリッ クする。

「TCP/IP詳細設定」の[IP設定]タブをクリック して、一覧に「DHCP有効」と表示されているか 確認します。

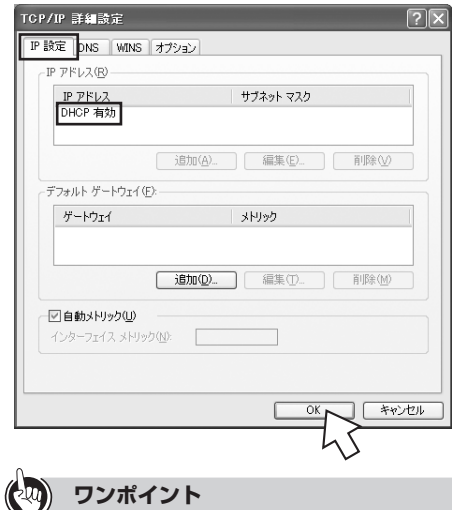

●「DHCP有効」となっていない場合、手順7の画面 で[IPアドレスを自動的に取得する]と、[DNSサー バーのアドレスを自動的に取得する]を選択してあ るか、再度確認してください。

*9*「インターネットプロトコル(TCP/IP) のプロパティ」の[OK]をクリックする。

*10*「ローカルエリア接続のプロパティ」の [OK]または[閉じる]をクリックする。

*11*「ローカルエリア接続の状態」の[閉じる] をクリックする。

イ ン タ ー ネ ッ ト に

接 続 す る

*3*

本 商 品 の 設 定

管 理 す る

> 故 障 か な ?

*6*

と 思 っ た ら

*5*

*4*

*1*

## **ネットワークの設定を確認する**

パソコン(LANカード)と本商品が正しく接続・設定されているか確認する場合、Windows® XPでは次の手順で確認 します。

*1*「ローカルエリア接続の状態」を表示す る。

「ネットワークの設定をする」(☛P7-9)の手順1~4 を行います。

## **2** [サポート] タブで「接続状態」を確認 する。

「ローカルエリア接続の状態」の[サポート]タブ をクリックします。

## *3* IPアドレスを確認する。

以下の箇所に設定が反映されたことを確認します。

- ・IPアドレス
- ・サブネットマスク
- ・デフォルトゲートウェイ
- これらのアドレスはすべて自動で設定されます。

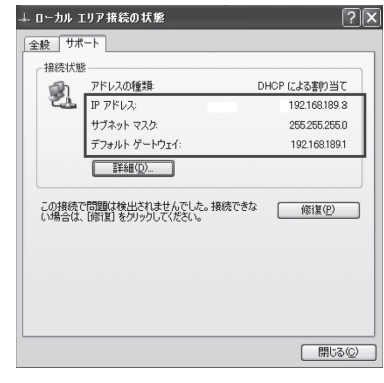

#### $\left($ **ワンポイント**

- ●各情報が正常に設定されていない場合は、[修復] をクリックしてください。IPアドレス、サブネット マスク、デフォルトゲートウェイの各情報が再度表 示されます。
- ●[修復]をクリックしても各情報が正常に設定され ていない場合は、パソコンと本商品の電源を切って から電源やケーブルなどの接続を確認し、本商品の 電源を入れてからパソコンの電源を入れ、手順1か らやり直してください。

**△ [閉じる] をクリックする。** 

付 録

**Webブラウザの設定 (Windows®共通)**

本商品は、各種の設定をWebブラウザで実施します。 Windows® 7ではInternet Explorer® 8.0または9.0、Windows Vista®ではInternet Explorer® 7.0、8.0または9.0、Windows® XPではInternet Explorer® 7.0また は8.0がインストールされていることを確認してください。 画面はWindows® 7でInternet Explorer® 8.0の例です。

#### < Javascript の設定>

**7 付録**

- ① Internet Explorer® を起動し、ツールバーの[ツー ル]→[インターネットオプション]をクリック する。
- ② [セキュリティ] タブをクリックし、[レベルのカ スタマイズ] をクリックする。
- ③ スクリプト項目のアクティブスクリプトが[有効 にする]に設定されていることを確認し、[OK] をクリックする。

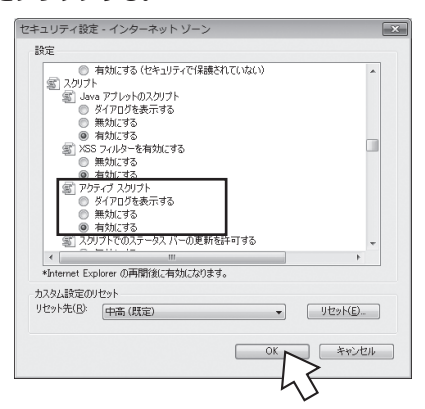

#### <キャッシュ機能の設定>

- ① Internet Explorer® を起動し、ツールバーの[ツー ル]→[インターネットオプション]をクリック する。
- ② [全般]タブをクリックし、「閲覧の履歴」の[設定] をクリックする。
- ③ [Web サイトを表示するたびに確認する]に設定 されていることを確認し、[OK]をクリックする。

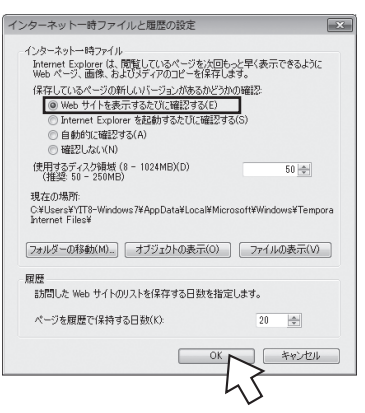

#### < Cookie の設定>

① Internet Explorer® を起動し、ツールバーの「ツール」→「インターネットオプション」をクリックする。 ② 「プライバシー」タブをクリックし、[詳細設定]をクリックする。

③ 「自動 Cookie 処理を上書きする」にチェックがついていることを確認し、[OK]をクリックする。

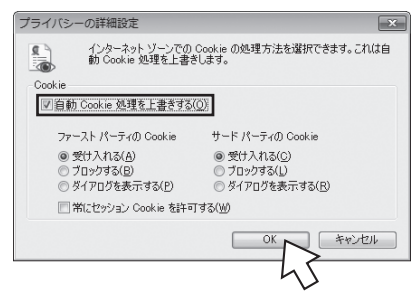

#### $\binom{1}{2}$ **お知らせ**

- Webブラウザは、ホームページを見るためのソフトウェアです。代表的なブラウザとして、Microsoft® Internet Explorer® があります。
- Internet Explorer®を初めて起動したとき、「インターネットへの接続」というダイアログが起動することがあります。この 場合は[キャンセル]をクリックして、ダイアログを終了してください。
- ブラウザの[戻る]、[進む]は使用しないでください。
- 画面はお使いのパソコンによって一部異なる場合があります。
- 本商品の設定終了後、必要に応じてWebブラウザの設定を変更前の設定に戻してください。
- 設定画面にて「¥」を入力した際、Webブラウザのフォント設定によっては「\」と表示される場合があります。本書では「¥」 に統一して記載しています。

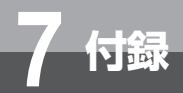

# **Q&A**

よくある質問を下記にまとめています。

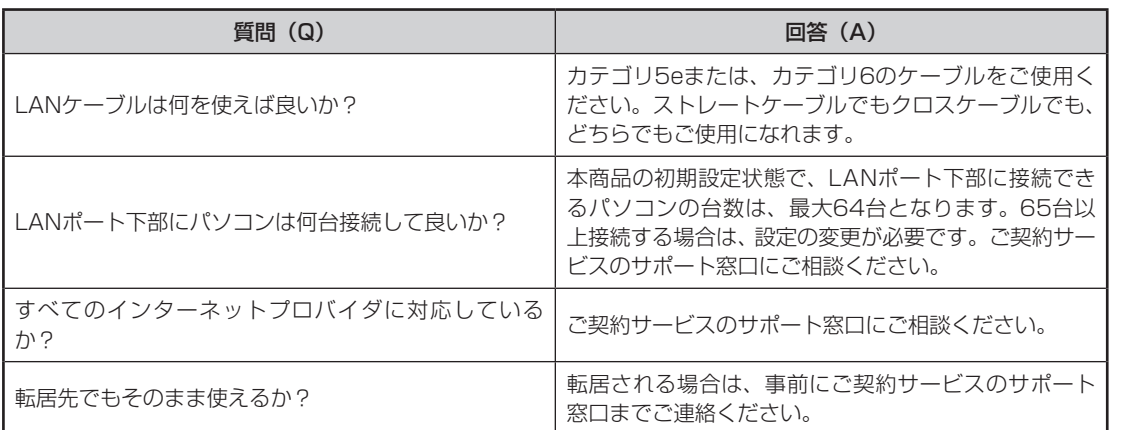

ト に 本 商 品 の 設 定 *4*

お 使 い に な る 前 に

ーP電話サービスを

イ ン タ ー ネ ッ

接 続 す る

*3*

利用する

*2*

*1*

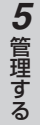

故 障 か と 思 っ *6*

な ?

た ら

*7*

付 録

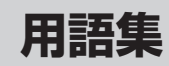

### 本書に出てくる通信・ネットワークに関する用語を中心に解説します。

## **数字**

**7 付録**

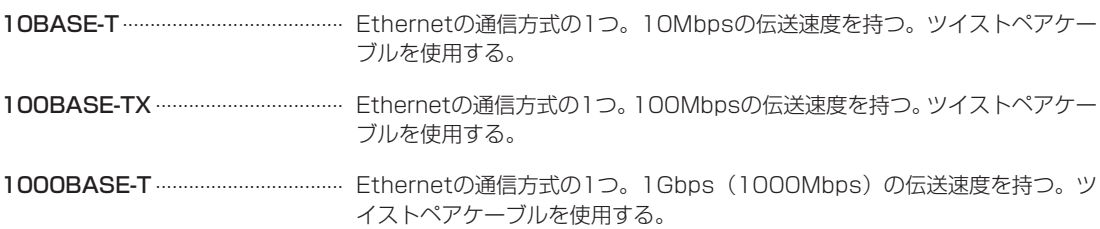

## **アルファベット**

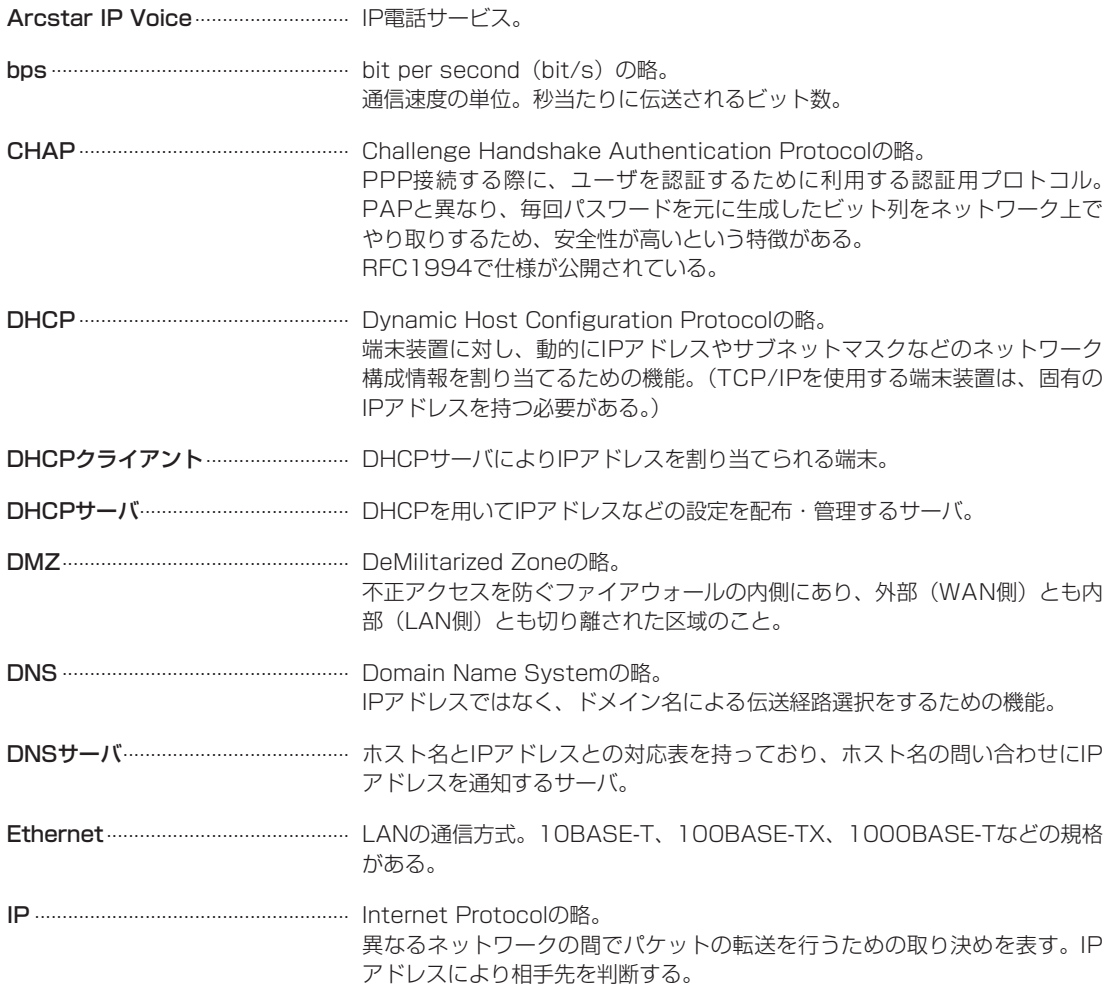

IPsec .................................................. IP Securityの略。 ホスト間でのセキュリティを確保するため、データをIPパケットのレベルで 暗号化して通信する技術。VPN(Virtual Private Network)で利用される。 IPv6 .................................................... IP(Internet Protocol) の新しい規格。 従来32bit長だったIPアドレスが128bit長に拡張され、事実上無制限の端末 に固有のIPアドレスを割り当てることができる。 IPv6ブリッジ..................................... IPv6パケットをWAN側とLAN側との間で中継するための機能。 IPアドレス .......................................... インターネット接続などのTCP/IPを使ったネットワーク上で、コンピュー タなどを識別するためのアドレス。IPv4では32bitの値を持ち、8bitず つ10進数で表現した4つの数値をピリオドで区切って表現される。(例: 192.168.189.10)また、新しい規格のIPv6では128bitの値を持ち、 16bitずつ16進数で表現した8つの数値をコロンで区切って表現される。(例: 2100:1122:3344:5566:7788:99aa:bbcc:ddee) IPマスカレード .................................. NAT(IPアドレス変換)機能の1つ。ポート番号を動的に割り当てることに より、1つのWAN側IPアドレスに対して複数のLAN側端末を接続することが 可能となる機能。 L2TP................................................... Layer 2 Tunneling Protocolの略。 インターネットを経由した拠点間でVPN(Virtual Private Network)を構 築するための技術。データの暗号化は、IPsecで行われる。 LAN..................................................... Local Area Networkの略。 1つの建物内などに接続された、複数のパソコンやプリンタなどで構成されて いる小規模なコンピュータネットワーク。 MACアドレス .................................... ネットワーク上で機器の区別をするために、個々のハードウェア(LANカー ドなど)につけられた固有のアドレス。利用者が、このアドレスを決めるこ とはできない。 Magic Packet ................................... Wake on LAN機能に対応したパソコンなどの電源を入れるためのパケット。 MRU.................................................... Maximum Receive Unitの略。 1回の受信で受け取ることができる最大データサイズ。 MTU .................................................... Maximum Transmission Unitの略。 1回の送信で送ることができる最大データサイズ。 NAT..................................................... Network Address Translationの略。 インターネット上(WAN側)で使用するグローバルなIPアドレスとLAN側 で使用するローカルなIPアドレスを相互に変換するための機能。 RFC1631で仕様が公開されている。 NTP..................................................... Network Time Protocolの略。 ネットワークに接続された機器の内部時計を、NTPサーバを参照して正しく 調整するためのプロトコル。

付 録

*7*

お 使 い に な る 前 に

ーP電話サービスを

イ ン タ ー ネ ッ ト に

接 続 す る

*3*

本 商 品 の 設 定

管 理 す る

> 故 障 か な ?

*6*

と 思 っ た ら

*5*

*4*

利用する

*2*

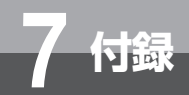

# **用語集**

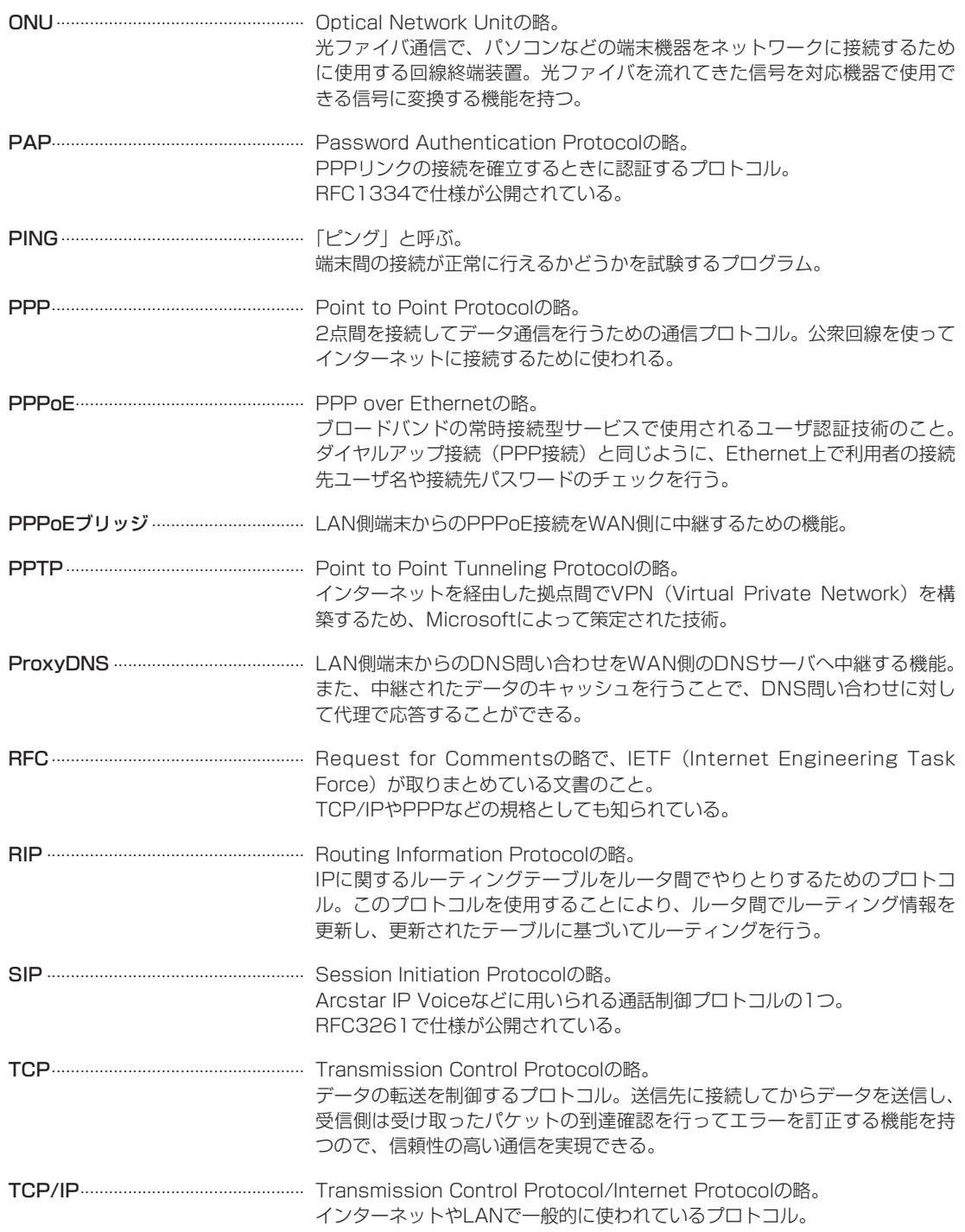

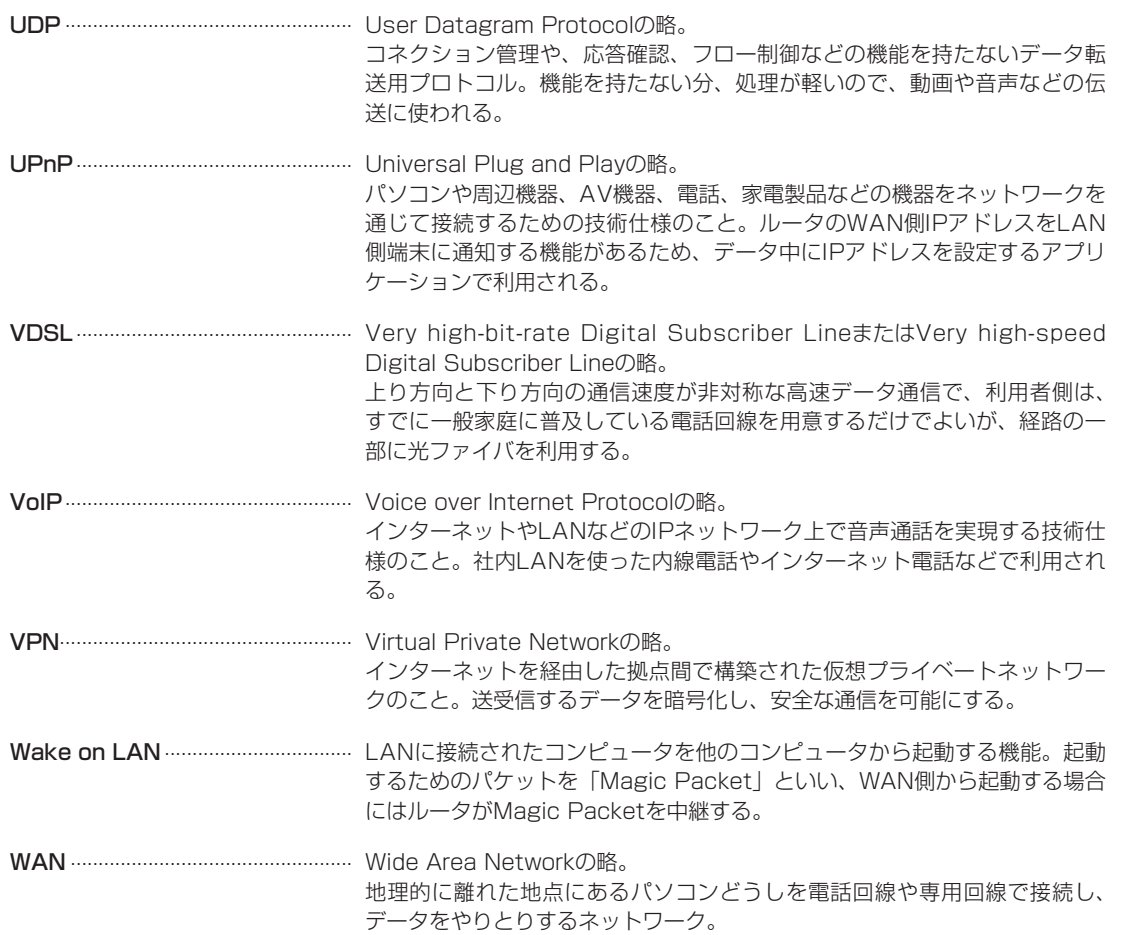

故 障 か な と 思 っ た *6*

?

ら

お 使 い に な る 前 に

ーP電話サービスを

イ ン タ ー ネ ッ ト に

接 続 す る

*3*

本 商 品 の 設 定

管 理 す る

*5*

*4*

利用する

*2*

*1*

付 録 *7*

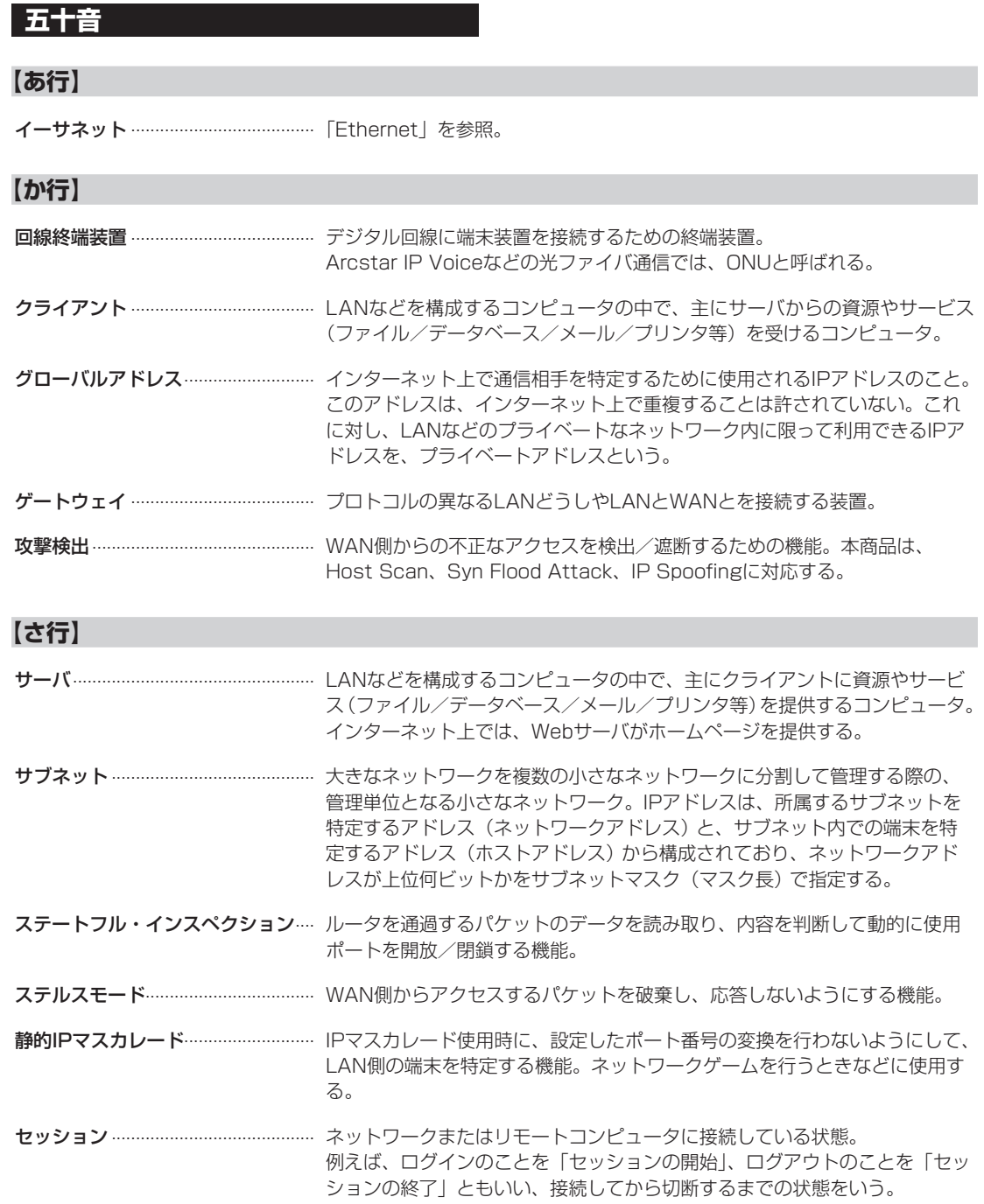

## **【た行】**

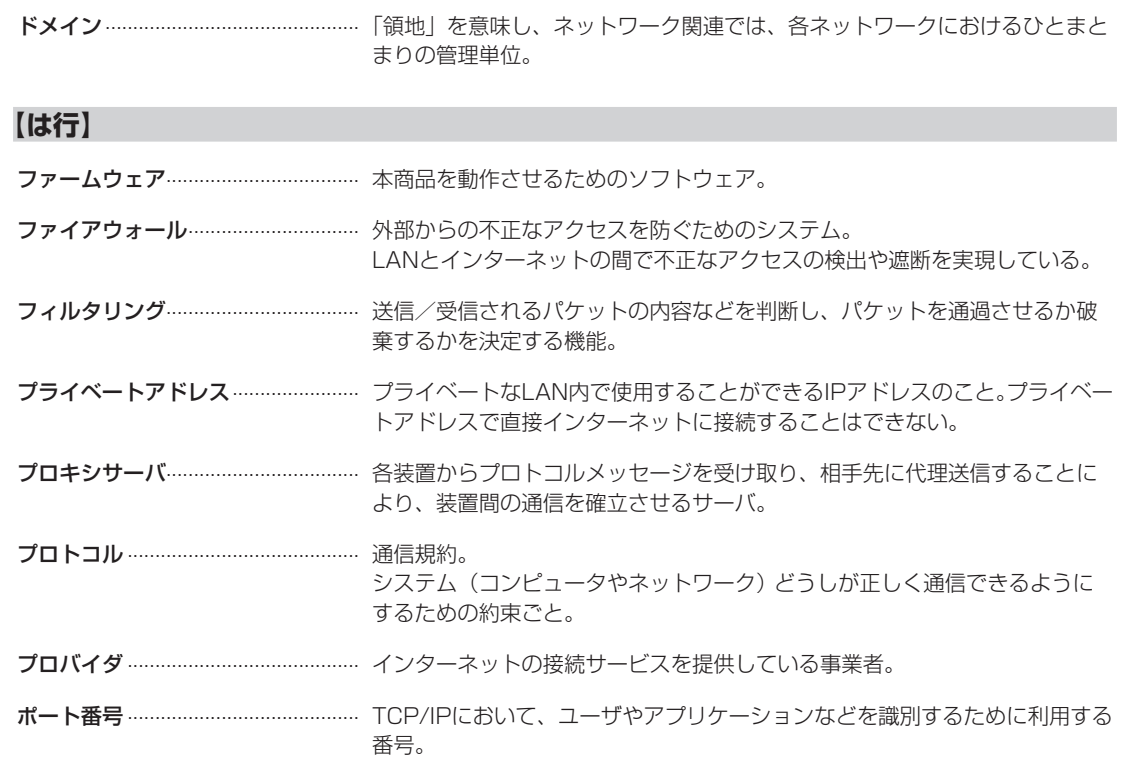

## **【ま行】**

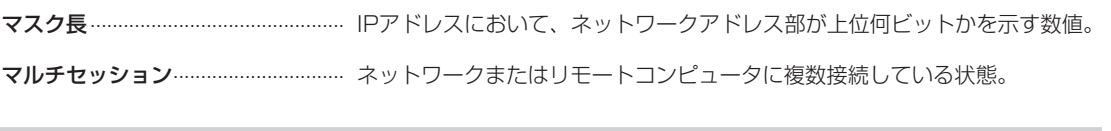

## **【ら行】**

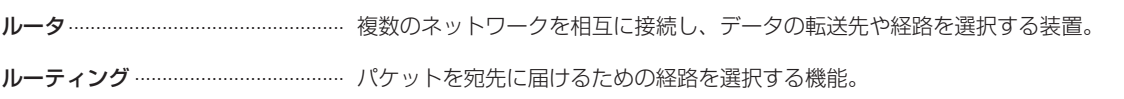

付 録

*7*

お 使 い に な る 前 に

ーP電話サービスを

イ ン タ ー ネ ッ ト に

接 続 す る

*3*

本 商 品 の 設 定

管 理 す る

> 故 障 か な ?

と 思 っ た ら

*6*

*5*

*4*

利用する

*2*

**7 付録**

**索 引**

## **数字・アルファベット**

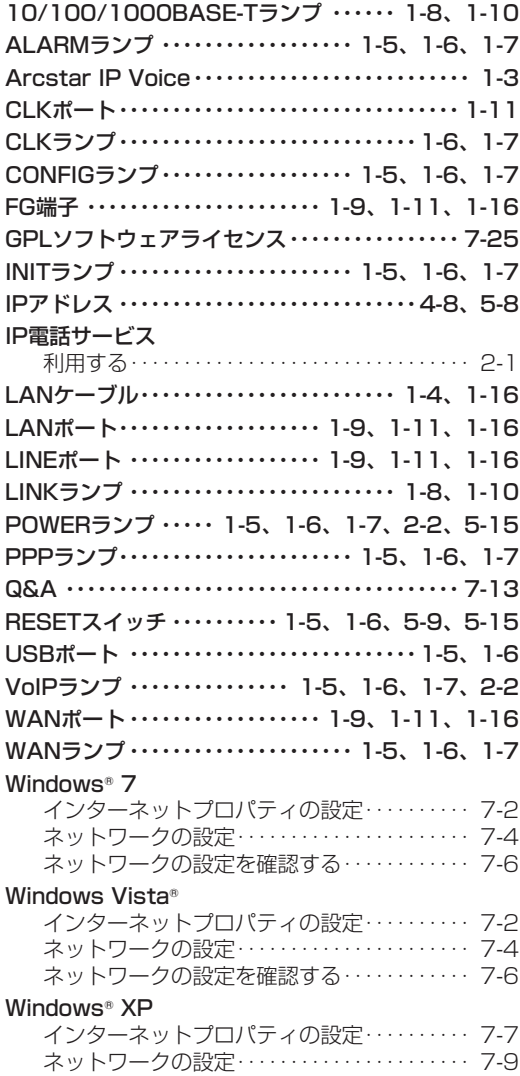

ネットワークの設定を確認する ・・・・・・・・・・・ 7-11

## **五十音**

## **【カ行】**

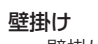

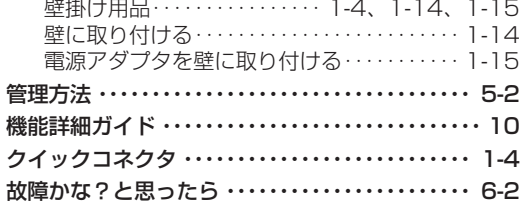

### **【サ行】**

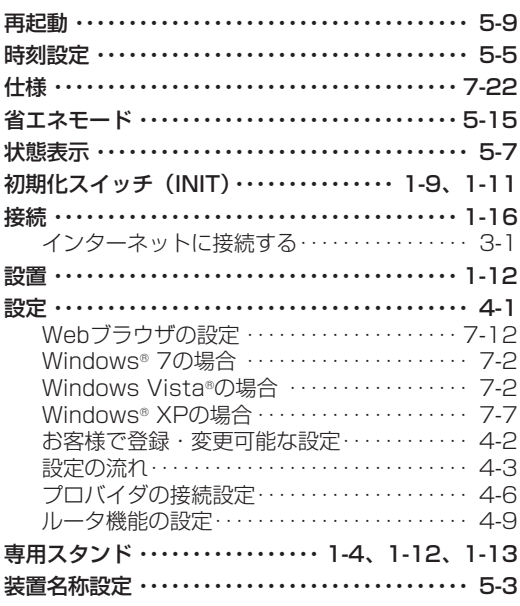

## **【タ行】**

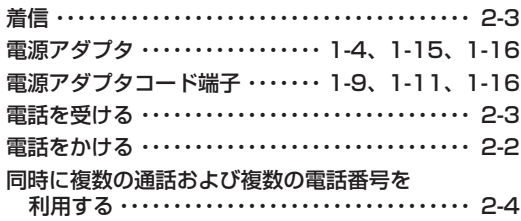

## **【ハ行】**

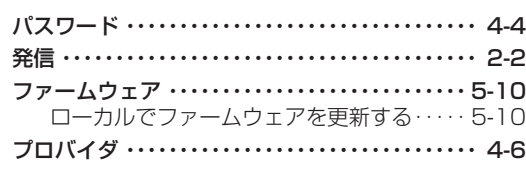

## **【ヤ行】**

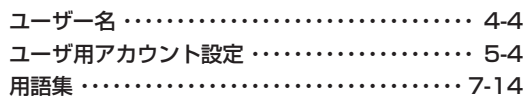

## **【ラ行】**

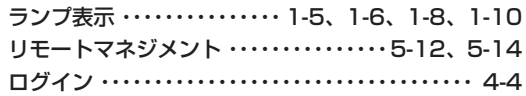

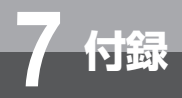

## **ハードウェア仕様**

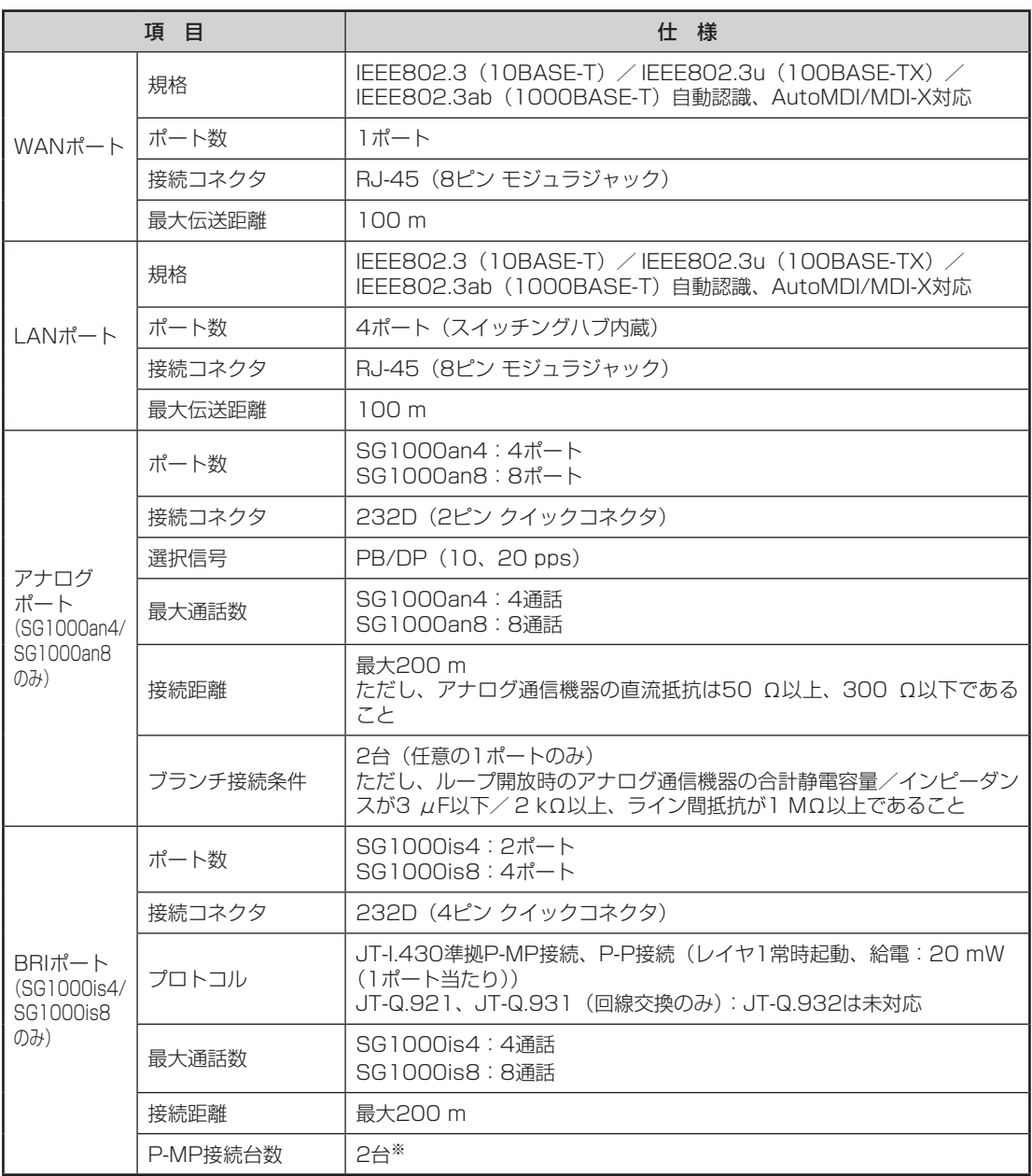

※ 2台接続した場合、着信時には先に応答した端末のみが鳴動し、2台同時に鳴動しません。

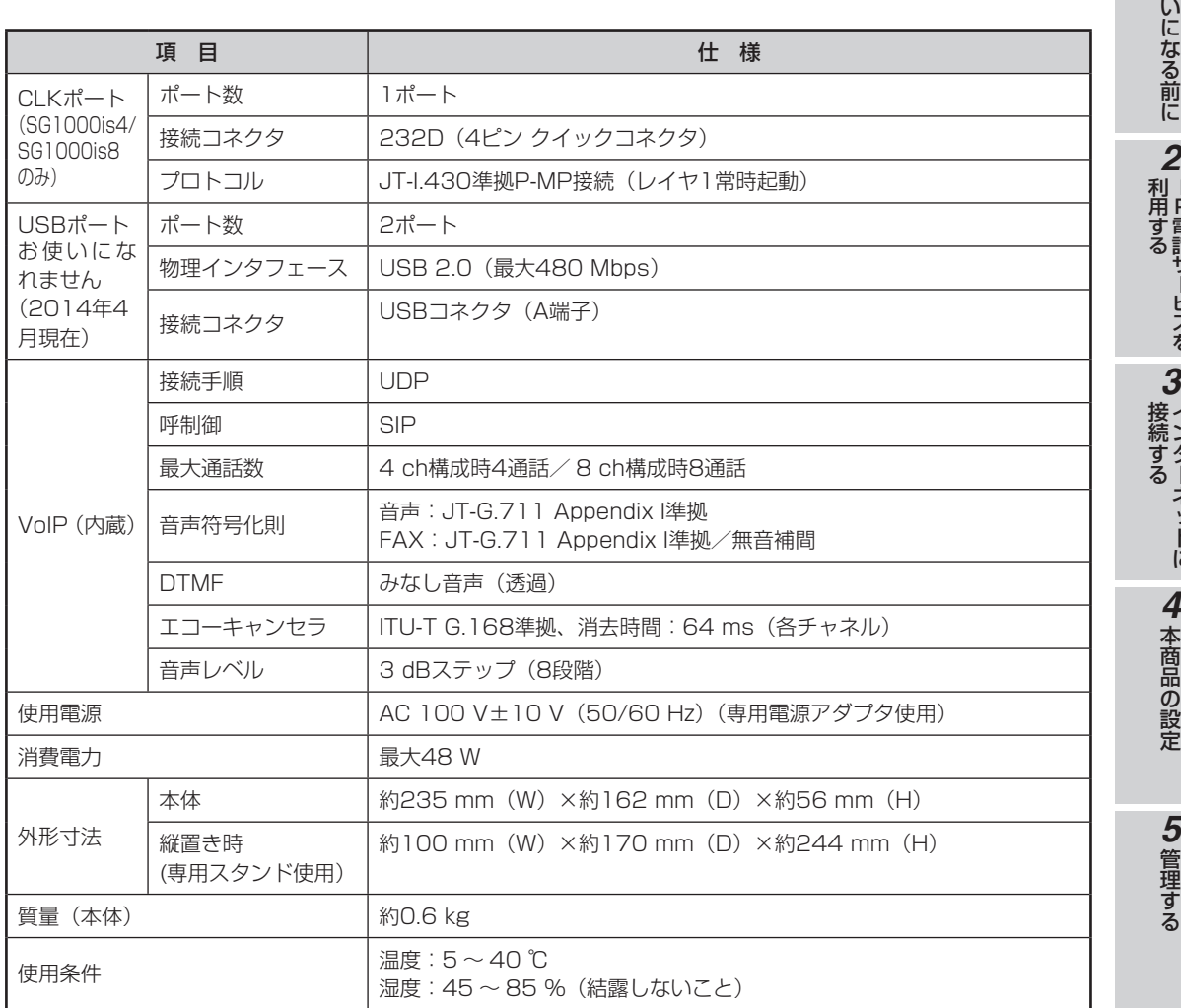

お 使

ーP電話サービスを

イ ン タ ー ネ ッ

*1*

7-23

付 録

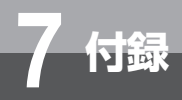

## **ソフトウェア仕様**

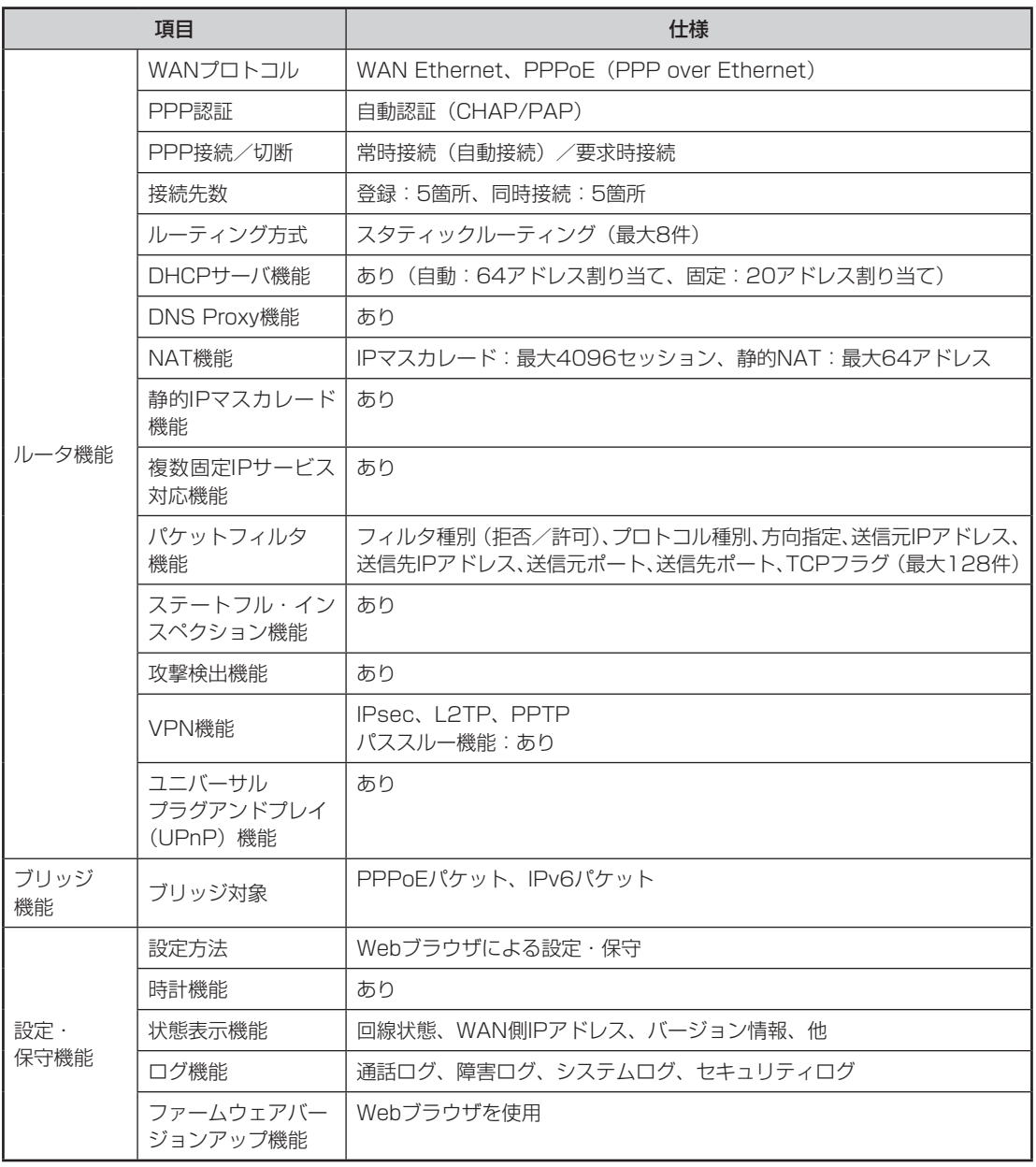

*1*

*3*

付 録

*7*

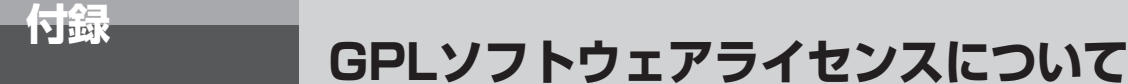

本商品は米国Free Software Foundation, Inc.が定めたGNU GENERAL PUBLIC LICENSE Version 2及び GNU LESSER GENERAL PUBLIC LICENSE Version 2.1(以下「ソフトウェア使用許諾契約書」)に基づき フリーウェアとして使用許諾されるソフトウェアモジュールを使用しています。

対象となるソフトウェアモジュールは、ご要望に応じ納品後3年以内に限り媒体提供いたします。

提供を希望される場合は、下記メールアドレスまでお問い合わせください。なお、媒体提供の際に別途実費を申し 受ける場合があります。

メールアドレス(SG1000\_GPL@saxa.co.jp)

当該ソフトウェアモジュールの使用条件等の詳細につきましては、以下に記載する各ソフトウェア使用許諾契約書 をお読みください。尚、第三者による規定であるため、原文(英文)を掲載いたします。

### **GNU GENERAL PUBLIC LICENSE Version 2, June 1991**

Copyright © 1989, 1991 Free Software Foundation, Inc.,

51 Franklin Street, Fifth Floor, Boston, MA 02110-1301 USA

Everyone is permitted to copy and distribute verbatim copies of this license document, but changing it is not allowed.

#### **Preamble**

The licenses for most software are designed to take away yourfreedom to share and change it. By contrast, the GNU General Public License is intended to guarantee your freedom to share and change free software--to make sure the software is free for all its users. This General Public License applies to most of the Free Software Foundation's software and to any other program whose authors commit to using it. (Some other Free Software Foundation software is covered by the GNU Lesser General Public License instead) You can apply it to your programs, too.

When we speak of free software, we are referring to freedom, not price. Our General Public Licenses are designed to make sure that you have the freedom to distribute copies of free software (and charge for this service if you wish), that you receive source code or can get it if you want it, that you can change the software or use pieces of it in new free programs; and that you know you can do these things.

To protect your rights, we need to make restrictions that forbid anyone to deny you these rights or to ask you to surrender the rights. These restrictions translate to certain responsibilities for you if you distribute copies of the software, or if you modify it.

For example, if you distribute copies of such a program, whether gratis or for a fee, you must give the recipients all the rights that you have. You must make sure that they, too, receive or can get the source code. And you must show them these terms so they know their rights.

We protect your rights with two steps: (1) copyright the software, and (2) offer you this license which gives you legal permission to copy, distribute and/or modify the software.

Also, for each author's protection and ours, we want to make certain that everyone understands that there is no warranty for this free software. If the software is modified by someone else and passed on, we want its recipients to know that what they have is not the original, so that any problems introduced by others will not reflect on the original authors' reputations.

Finally, any free program is threatened constantly by software patents. We wish to avoid the danger that redistributors of a free program will individually obtain patent licenses, in effect making the program proprietary. To prevent this, we have made it clear that any patent must be licensed for everyone's free use or not licensed at all.

The precise terms and conditions for copying, distribution and modification follow.

### **GNU GENERAL PUBLIC LICENSE TERMS AND CONDITIONS FOR COPYING, DISTRIBUTION AND MODIFICATION**

0. This License applies to any program or other work which contains a notice placed by the copyright holder saying it may be distributed under the terms of this General Public License. The "Program", below, refers to any such program or work, and a "work based on the Program" means either the Program or any derivative work under copyright law: that is to say, a work containing the Program or a portion of it, either verbatim or with modifications and/or translated into another language. (Hereinafter, translation is included without limitation in the term "modification".) Each licensee is addressed as "you".

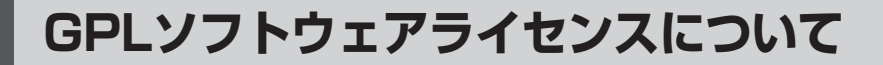

Activities other than copying, distribution and modification are not covered by this License; they are outside its scope. The act of running the Program is not restricted, and the output from the Program is covered only if its contents constitute a work based on the Program (independent of having been made by running the Program).Whether that is true depends on what the Program does.

**7 付録**

1. You may copy and distribute verbatim copies of the Program's source code as you receive it, in any medium, provided that you conspicuously and appropriately publish on each copy an appropriate copyright notice and disclaimer of warranty; keep intact all the notices that refer to this License and to the absence of any warranty; and give any other recipients of the Program a copy of this License along with the Program.

You may charge a fee for the physical act of transferring a copy, and you may at your option offer warranty protection in exchange for a fee.

2. You may modify your copy or copies of the Program or any portion of it, thus forming a work based on the Program, and copy and distribute such modifications or work under the terms of Section 1 above, provided that you also meet all of these conditions:

- a) You must cause the modified files to carry prominent notices stating that you changed the files and the date of any change.
- b) You must cause any work that you distribute or publish, that in whole or in part contains or is derived from the Program or any part thereof, to be licensed as a whole at no charge to all third parties under the terms of this License.
- c) If the modified program normally reads commands interactively when run, you must cause it, when started running for such interactive use in the most ordinary way, to print or display an announcement including an appropriate copyright notice and a notice that there is no warranty (or else, saying that you provide a warranty) and that users may redistribute the program under these conditions, and telling the user how to view a copy of this License. (Exception: if the Program itself is interactive but does not normally print such an announcement, your work based on the Program is not required to print an announcement.)

These requirements apply to the modified work as a whole. If identifiable sections of that work are not derived from the Program, and can be reasonably considered independent and separate works in

themselves, then this License, and its terms, do not apply to those sections when you distribute them as separate works. But when you distribute the same sections as part of a whole which is a work based on the Program, the distribution of the whole must be on the terms of this License, whose permissions for other licensees extend to the entire whole, and thus to each and every part regardless of who wrote it.

Thus, it is not the intent of this section to claim rights or contest your rights to work written entirely by you; rather, the intent is to exercise the right to control the distribution of derivative or collective works based on the Program.

In addition, mere aggregation of another work not based on the Program with the Program (or with a work based on the Program) on a volume of a storage or distribution medium does not bring the other work under the scope of this License.

3. You may copy and distribute the Program (or a work based on it, under Section 2) in object code or executable form under the terms of Sections 1 and 2 above provided that you also do one of the following:

- a) Accompany it with the complete corresponding machine-readable source code, which must be distributed under the terms of Sections 1 and 2 above on a medium customarily used for software interchange; or,
- b) Accompany it with a written offer, valid for at least three years, to give any third party, for a charge no more than your cost of physically performing source distribution, a complete machine-readable copy of the corresponding source code, to be distributed under the terms of Sections 1 and 2 above on a medium customarily used for software interchange; or,
- c) Accompany it with the information you received as to the offer to distribute corresponding source code. (This alternative is allowed only for noncommercial distribution and only if you received the program in object code or executable form with such an offer, in accord with Subsection **b** above.)

The source code for a work means the preferred form of the work for making modifications to it. For an executable work, complete source code means all the source code for all modules it contains, plus any associated interface definition files, plus the scripts used to control compilation and installation of the executable. However, as a special exception, the source code distributed need not include anything that is normally distributed (in either source or binary form) with the major components (compiler, kernel, and so on) of the operating system on which the executable

*2*

*1*

ーP電話サービスを

利用する

管 理 す る *5*

故 障 か な ? と 思 っ た ら *6*

> 付 録

*7*

runs, unless that component itself accompanies the executable.

If distribution of executable or object code is made by offering access to copy from a designated place, then offering equivalent access to copy the source code from the same place counts as distribution of the source code, even though third parties are not compelled to copy the source along with the object code.

4. You may not copy, modify, sublicense, or distribute the Program except as expressly provided under this License. Any attempt otherwise to copy, modify, sublicense or distribute the Program is void, and will automatically terminate your rights under this License. However, parties who have received copies, or rights, from you under this License will not have their licenses terminated so long as such parties remain in full compliance.

5. You are not required to accept this License, since you have not signed it. However, nothing else grants you permission to modify or distribute the Program or its derivative works. These actions are prohibited by law if you do not accept this License. Therefore, by modifying or distributing the Program (or any work based on the Program), you indicate your acceptance of this License to do so, and all its terms and conditions for copying, distributing or modifying the Program or works based on it.

6. Each time you redistribute the Program (or any work based on the Program), the recipient automatically receives a license from the original licensor to copy, distribute or modify the Program subject to these terms and conditions. You may not impose any further restrictions on the recipients' exercise of the rights granted herein. You are not responsible for enforcing compliance by third parties to this License.

7. If, as a consequence of a court judgment or allegation of patent infringement or for any other reason (not limited to patent issues), conditions are imposed on you (whether by court order, agreement or otherwise) that contradict the conditions of this License, they do not excuse you from the conditions of this License. If you cannot distribute so as to satisfy simultaneously your obligations under this License and any other pertinent obligations, then as a consequence you may not distribute the Program at all.

For example, if a patent license would not permit royalty-free redistribution of the Program by all those who receive copies directly or indirectly through you, then the only way you could satisfy both it and this License would be to refrain entirely from distribution of the Program. If any portion of this section is held invalid or unenforceable under any particular circumstance, the balance of the section is intended to apply and the section as a whole is intended to apply in other circumstances.

It is not the purpose of this section to induce you to infringe any patents or other property right claims or to contest validity of any such claims; this section has the sole purpose of protecting the integrity of the free software distribution system, which is implemented by public license practices. Many people have made generous contributions to the wide range of software distributed through that system in reliance on consistent application of that system; it is up to the author/donor to decide if he or she is willing to distribute software through any other system and a licensee cannot impose that choice.

This section is intended to make thoroughly clear what is believed to be a consequence of the rest of this License.

8. If the distribution and/or use of the Program is restricted in certain countries either by patents or by copyrighted interfaces, the original copyright holder who places the Program under this License may add an explicit geographical distribution limitation excluding those countries, so that distribution is permitted only in or among countries not thus excluded. In such case, this License incorporates the limitation as if written in the body of this License.

9. The Free Software Foundation may publish revised and/or new versions of the General Public License from time to time. Such new versions will be similar in spirit to the present version, but may differ in detail to address new problems or concerns.

Each version is given a distinguishing version number. If the Program specifies a version number of this License which applies to it and "any later version", you have the option of following the terms and conditions either of that version or of any later version published by the Free Software Foundation. If the Program does not specify a version number of this License, you may choose any version ever published by the Free Software Foundation.

10. If you wish to incorporate parts of the Program into other free programs whose distribution conditions are different, write to the author to ask for permission. For software which is copyrighted by the Free Software Foundation, write to the Free Software Foundation; we sometime make exceptions for this. Our decision will be guided by the two goals of preserving the free status of all derivatives of our free software and of promoting the sharing and reuse of software generally.

### **NO WARRANTY**

**7 付録**

11. BECAUSE THE PROGRAM IS LICENSED FREE OF CHARGE, THERE IS NO WARRANTY FOR THE PROGRAM, TO THE EXTENT PERMITTED BY APPLICABLE LAW. EXCEPT WHEN OTHERWISE STATED IN WRITING THE COPYRIGHT HOLDERS AND/OR OTHER PARTIES PROVIDE THE PROGRAM "AS IS" WITHOUT WARRANTY OF ANY KIND, EITHER EXPRESSED OR IMPLIED, INCLUDING, BUT NOT LIMITED TO, THE IMPLIED WARRANTIES OF MERCHANTABILITY AND FITNESS FOR A PARTICULAR PURPOSE. THE ENTIRE RISK AS TO THE QUALITY AND PERFORMANCE OF THE PROGRAM IS WITH YOU. SHOULD THE PROGRAM PROVE DEFECTIVE, YOU ASSUME THE COST OF ALL NECESSARY SERVICING, REPAIR OR CORRECTION.

12. IN NO EVENT UNLESS REQUIRED BY APPLICABLE LAW OR AGREED TO IN WRITING WILL ANY COPYRIGHT HOLDER, OR ANY OTHER PARTY WHO MAY MODIFY AND/OR REDISTRIBUTE THE PROGRAM AS PERMITTED ABOVE, BE LIABLE TO YOU FOR DAMAGES, INCLUDING ANY GENERAL, SPECIAL, INCIDENTAL OR CONSEQUENTIAL DAMAGES ARISING OUT OF THE USE OR INABILITY TO USE THE PROGRAM (INCLUDING BUT NOT LIMITEDTO LOSS OF DATA OR DATA BEING RENDERED INACCURATE OR LOSSES SUSTAINED BY YOU OR THIRD PARTIES OR A FAILURE OF THE PROGRAM TO OPERATE WITH ANY OTHER PROGRAMS), EVEN IF SUCH HOLDER OR OTHER PARTY HAS BEEN ADVISED OF THE POSSIBILITY OF SUCH DAMAGES.

### **END OF TERMS AND CONDITIONS**

How to Apply These Terms to Your New Programs

If you develop a new program, and you want it to be of the greatest possible use to the public, the best way to achieve this is to make it free software which everyone can redistribute and change under these terms.

To do so, attach the following notices to the program. It is safest to attach them to the start of each source file to most effectively convey the exclusion of warranty; and each file should have at least the "copyright" line and a pointer to where the full notice is found.

<one line to give the program's name and a brief idea of what it does.> Copyright © <year> <name of author>

This program is free software; you can redistribute it and/or modify it under the terms of the GNU General Public License as published by the Free

Software Foundation; either version 2 of the License, or (at your option) any later version.

This program is distributed in the hope that it will be useful, but WITHOUT ANY WARRANTY; without even the implied warranty of MERCHANTABILITY or FITNESS FOR A PARTICULAR PURPOSE. See the GNU General Public License for more details.

You should have received a copy of the GNU General Public License along with this program; if not, write to the Free Software Foundation, Inc., 51 Franklin Street, Fifth Floor, Boston, MA 02110- 1301 USA.

Also add information on how to contact you by electronic and paper mail.

If the program is interactive, make it output a short notice like this when it starts in an interactive mode:

Gnomovision version 69, Copyright (C) year name of author Gnomovision comes with ABSOLUTELY NO WARRANTY; for details type 'show w'. This is free software, and you are welcome to redistribute it under certain conditions; type 'show c' for details.

The hypothetical commands 'show w' and 'show c' should show the appropriate parts of the General Public License. Of course, the commands you use may be called something other than 'show w' and 'show c'; they could even be mouse-clicks or menu items--whatever suits your program.

You should also get your employer (if you work as a programmer) or your school, if any, to sign a "copyright disclaimer" for the program, if necessary. Here is a sample; alter the names:

Yoyodyne, Inc., hereby disclaims all copyright interest in the program 'Gnomovision' (which makes passes at compilers) written by James Hacker.

<signature of Ty Coon>, 1 April 1989 Ty Coon, President of Vice

This General Public License does not permit incorporating your program into proprietary programs. If your program is a subroutine library, you may consider it more useful to permit linking proprietary applications with the library. If this is what you want to do, use the GNU Lesser General Public License instead of this License.

イ ン タ ー ネ ッ ト に

接 続 す る

*3*

本 商 品 の 設 定

管 理 す る

> 故 障 か な ?

*6*

と 思 っ た ら

*5*

*4*

## **GNU LESSER GENERAL PUBLIC LICENSE Version 2.1, February 1999**

Copyright © 1991, 1999 Free Software Foundation, Inc.

51 Franklin Street, Fifth Floor, Boston, MA 02110-1301 USA

Everyone is permitted to copy and distribute verbatim copies of this license document, but changing it is not allowed.

[This is the first released version of the Lesser GPL. It also counts as the successor of the GNU Library Public License, version 2, hence the version number 2.1.]

#### **Preamble**

The licenses for most software are designed to take away your freedom to share and change it. By contrast, the GNU General Public Licenses are intended to guarantee your freedom to share and change free software--to make sure the software is free for all its users.

This license, the Lesser General Public License, applies to some specially designated software packages--typically libraries--of the Free Software Foundation and other authors who decide to use it. You can use it too, but we suggest you first think carefully about whether this license or the ordinary General Public License is the better strategy to use in any particular case, based on the explanations below.

When we speak of free software, we are referring to freedom of use, not price. Our General Public Licenses are designed to make sure that you have the freedom to distribute copies of free software (and charge for this service if you wish); that you receive source code or can get it if you want it; that you can change the software and use pieces of it in new free programs; and that you are informed that you can do these things.

To protect your rights, we need to make restrictions that forbid distributors to deny you these rights or to ask you to surrender these rights. These restrictions translate to certain responsibilities for you if you distribute copies of the library or if you modify it.

For example, if you distribute copies of the library, whether gratis or for a fee, you must give the recipients all the rights that we gave you. You must make sure that they, too, receive or can get the source code. If you link other code with the library, you must provide complete object files to the recipients, so that they can relink them with the library after making changes to the library and recompiling it. And you must show them these terms so they know their rights.

We protect your rights with a two-step method: (1) we copyright the library, and (2) we offer you this license, which gives you legal permission to copy, distribute and/or modify the library.

To protect each distributor, we want to make it very clear that there is no warranty for the free library. Also, if the library is modified by someone else and passed on, the recipients should know that what they have is not the original version, so that the original author's reputation will not be affected by problems that might be introduced by others.

Finally, software patents pose a constant threat to the existence of any free program. We wish to make sure that a company cannot effectively restrict the users of a free program by obtaining a restrictive license from a patent holder. Therefore, we insist that any patent license obtained for a version of the library must be consistent with the full freedom of use specified in this license.

Most GNU software, including some libraries, is covered by the ordinary GNU General Public License. This license, the GNU Lesser General Public License, applies to certain designated libraries, and is quite different from the ordinary General Public License. We use this license for certain libraries in order to permit linking those libraries into non-free programs.

When a program is linked with a library, whether statically or using a shared library, the combination of the two is legally speaking a combined work, a derivative of the original library. The ordinary General Public License therefore permits such linking only if the entire combination fits its criteria of freedom. The Lesser General Public License permits more lax criteria for linking other code with the library.

We call this license the "Lesser" General Public License because it does Less to protect the user's freedom than the ordinary General Public License. It also provides other free software developers Less of an advantage over competing non-free programs. These disadvantages are the reason we use the ordinary General Public License for many libraries. However, the Lesser license provides advantages in certain special circumstances.

For example, on rare occasions, there may be a special need to encourage the widest possible use of a certain library, so that it becomes a de-facto standard. To achieve this, non-free programs must be allowed to use the library. A more frequent case is that a free library does the same job as widely used non-free libraries. In this case, there is little to gain by limiting the free library to free software only, so we use the Lesser General Public License.

In other cases, permission to use a particular library in non-free programs enables a greater number of people to use a large body of free software. For

付 録

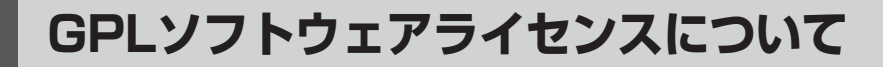

example, permission to use the GNU C Library in nonfree programs enables many more people to use the whole GNU operating system, as well as its variant, the GNU/Linux operating system.

**7 付録**

Although the Lesser General Public License is Less protective of the users' freedom, it does ensure that the user of a program that is linked with the Library has the freedom and the wherewithal to run that program using a modified version of the Library.

The precise terms and conditions for copying, distribution and modification follow. Pay close attention to the difference between a "work based on the library" and a "work that uses the library". The former contains code derived from the library, whereas the latter must be combined with the library in order to run.

### **GNU LESSER GENERAL PUBLIC LICENSE TERMS AND CONDITIONS FOR COPYING, DISTRIBUTION AND MODIFICATION**

0. This License Agreement applies to any software library or other program which contains a notice placed by the copyright holder or other authorized party saying it may be distributed under the terms of this Lesser General Public License (also called "this License"). Each licensee is addressed as "you".

A "library" means a collection of software functions and/or data prepared so as to be conveniently linked with application programs (which use some of those functions and data) to form executables.

The "Library", below, refers to any such software library or work which has been distributed under these terms. A "work based on the Library" means either the Library or any derivative work under copyright law: that is to say, a work containing the Library or a portion of it, either verbatim or with modifications and/or translated straightforwardly into another language. (Hereinafter, translation is included without limitation in the term "modification".)

"Source code" for a work means the preferred form of the work for making modifications to it. For a library, complete source code means all the source code for all modules it contains, plus any associated interface definition files, plus the scripts used to control compilation and installation of the library.

Activities other than copying, distribution and modification are not covered by this License; they are outside its scope. The act of running a program using the Library is not restricted, and output from such a program is covered only if its contents constitute a work based on the Library (independent of the use of the Library in a tool for writing it). Whether that is true depends on what the Library does and what the program that uses the Library does.

1. You may copy and distribute verbatim copies of the Library's complete source code as you receive it, in any medium, provided that you conspicuously and appropriately publish on each copy an appropriate copyright notice and disclaimer of warranty; keep intact all the notices that refer to this License and to the absence of any warranty; and distribute a copy of this License along with the Library.

You may charge a fee for the physical act of transferring a copy, and you may at your option offer warranty protection in exchange for a fee.

2. You may modify your copy or copies of the Library or any portion of it, thus forming a work based on the Library, and copy and distribute such modifications or work under the terms of Section 1 above, provided that you also meet all of these conditions:

- a) The modified work must itself be a software library.
- b) You must cause the files modified to carry prominent notices stating that you changed the files and the date of any change.
- c) You must cause the whole of the work to be licensed at no charge to all third parties under the terms of this License.
- d) If a facility in the modified Library refers to a function or a table of data to be supplied by an application program that uses the facility, other than as an argument passed when the facility is invoked, then you must make a good faith effort to ensure that, in the event an application does not supply such function or table, the facility still operates, and performs whatever part of its purpose remains meaningful. (For example, a function in a library to compute square roots has a purpose that is entirely well-defined independent of the application. Therefore, Subsection 2d requires that any application-supplied function or table used by this function must be optional: if the application does not supply it, the square root function must still compute square roots.)

These requirements apply to the modified work as a whole. If dentifiable sections of that work are not derived from the Library, and can be reasonably considered independent and separate works in themselves, then this License, and its terms, do not apply to those sections when you distribute them as separate works. But when you distribute the same sections as part of a whole which is a work based on the Library, the distribution of the whole must be on the terms of this License, whose permissions for other licensees extend to the entire whole, and thus to each and every part regardless of who wrote it.

Thus, it is not the intent of this section to claim rights or contest your rights to work written entirely by you; rather, the intent is to exercise the right to control the distribution of derivative or collective works based on the Library.

*1*

イ ン タ ー

接 続 す る

*3*

る

故 障 か な ?

*6*

と 思 っ た ら

設 定

In addition, mere aggregation of another work not based on the Library with the Library (or with a work based on the Library) on a volume of a storage or distribution medium does not bring the other work under the scope of this License.

3. You may opt to apply the terms of the ordinary GNU General Public License instead of this License to a given copy of the Library. To do this, you must alter all the notices that refer to this License, so that they refer to the ordinary GNU General Public License, version 2, instead of to this License. (If a newer version than version 2 of the ordinary GNU General Public License has appeared, then you can specify that version instead if you wish.) Do not make any other change in these notices.

Once this change is made in a given copy, it is irreversible for that copy, so the ordinary GNU General Public License applies to all subsequent copies and derivative works made from that copy.

This option is useful when you wish to copy part of the code of the Library into a program that is not a library.

4. You may copy and distribute the Library (or a portion or derivative of it, under Section 2) in object code or executable form under the terms of Sections 1 and 2 above provided that you accompany it with the complete corresponding machine-readable source code, which must be distributed under the terms of Sections 1 and 2 above on a medium customarily used for software interchange.

If distribution of object code is made by offering access to copy from a designated place, then offering equivalent access to copy the source code from the same place satisfies the requirement to distribute the source code, even though third parties are not compelled to copy the source along with the object code.

5. A program that contains no derivative of any portion of the Library, but is designed to work with the Library by being compiled or linked with it, is called a "work that uses the Library". Such a work, in isolation, is not a derivative work of the Library, and therefore falls outside the scope of this License.

However, linking a "work that uses the Library" with the Library creates an executable that is a derivative of the Library (because it contains portions of the Library), rather than a "work that uses the library". The executable is therefore covered by this License. Section 6 states terms for distribution of such executables.

When a "work that uses the Library" uses material from a header file that is part of the Library, the object code for the work may be a derivative work of the Library even though the source code is not. Whether this is true is especially significant if the work can be linked without the Library, or if the work is itself a library. The threshold for this to be true is not precisely defined by law.

If such an object file uses only numerical parameters, data structure layouts and accessors, and small macros and small inline functions (ten lines or less in length), then the use of the object file is unrestricted, regardless of whether it is legally a derivative work. (Executables containing this object code plus portions of the Library will still fall under Section 6.)

Otherwise, if the work is a derivative of the Library, you may distribute the object code for the work under the terms of Section 6. Any executables containing that work also fall under Section 6, whether or not they are linked directly with the Library itself.

6. As an exception to the Sections above, you may also combine or link a "work that uses the Library" with the Library to produce a work containing portions of the Library, and distribute that work under terms of your choice, provided that the terms permit modification of the work for the customer's own use and reverse engineering for debugging such modifications.

You must give prominent notice with each copy of the work that the Library is used in it and that the Library and its use are covered by this License. You must supply a copy of this License. If the work during execution displays copyright notices, you must include the copyright notice for the Library among them, as well as a reference directing the user to the copy of this License. Also, you must do one of these things:

- a) Accompany the work with the complete corresponding machine-readable source code for the Library including whatever changes were used in the work (which must be distributed under Sections 1 and 2 above); and, if the work is an executable linked with the Library, with the complete machine-readable "work that uses the Library", as object code and/or source code, so that the user can modify the Library and then relink to produce a modified executable containing the modified Library. (It is understood that the user who changes the contents of definitions files in the Library will not necessarily be able to recompile the application to use the modified definitions.)
- b) Use a suitable shared library mechanism for linking with the Library. A suitable mechanism is one that (1) uses at run time a copy of the library already present on the user's computer system, rather than copying library functions into the executable, and (2) will operate properly with a modified version of the library, if the user installs one, as long as the modified version is interface-compatible with the version that the work was made with.

付 録

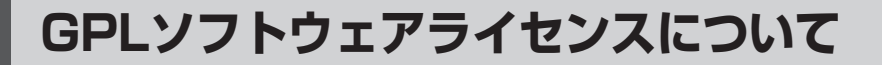

c) Accompany the work with a written offer, valid for at least three years, to give the same user the materials specified in Subsection 6a, above, for a charge no more than the cost of performing this distribution.

**7 付録**

- d) If distribution of the work is made by offering access to copy from a designated place, offer equivalent access to copy the above specified materials from the same place.
- e) Verify that the user has already received a copy of these materials or that you have already sent this user a copy.

For an executable, the required form of the "work that uses the Library" must include any data and utility programs needed for reproducing the executable from it. However, as a special exception, the materials to be distributed need not include anything that is normally distributed (in either source or binary form) with the major components (compiler, kernel, and so on) of the operating system on which the executable runs, unless that component itself accompanies the executable.

It may happen that this requirement contradicts the license restrictions of other proprietary libraries that do not normally accompany the operating system. Such a contradiction means you cannot use both them and the Library together in an executable that you distribute.

7. You may place library facilities that are a work based on the Library side-by-side in a single library together with other library facilities not covered by this License, and distribute such a combined library, provided that the separate distribution of the work based on the Library and of the other library facilities is otherwise permitted, and provided that you do these two things:

- a) Accompany the combined library with a copy of the same work based on the Library, uncombined with any other library facilities. This must be distributed under the terms of the Sections above.
- b) Give prominent notice with the combined library of the fact that part of it is a work based on the Library, and explaining where to find the accompanying uncombined form of the same work.

8. You may not copy, modify, sublicense, link with, or distribute the Library except as expressly provided under this License. Any attempt otherwise to copy, modify, sublicense, link with, or distribute the Library is void, and will automatically terminate your rights under this License. However, parties who have received copies, or rights, from you under this License will not have their licenses terminated so long as such parties remain in full compliance.

9. You are not required to accept this License, since you have not signed it. However, nothing else grants you permission to modify or distribute the Library or its derivative works. These actions are prohibited by law if you do not accept this License. Therefore, by modifying or distributing the Library (or any work based on the Library), you indicate your acceptance of this License to do so, and all its terms and conditions for copying, distributing or modifying the Library or works based on it.

10. Each time you redistribute the Library (or any work based on the Library), the recipient automatically receives a license from the original licensor to copy, distribute, link with or modify the Library subject to these terms and conditions. You may not impose any further restrictions on the recipients' exercise of the rights granted herein. You are not responsible for enforcing compliance by third parties with this License.

11. If, as a consequence of a court judgment or allegation of patent infringement or for any other reason (not limited to patent issues), conditions are imposed on you (whether by court order, agreement or otherwise) that contradict the conditions of this License, they do not excuse you from the conditions of this License. If you cannot distribute so as to satisfy simultaneously your obligations under this License and any other pertinent obligations, then as a consequence you may not distribute the Library at all. For example, if a patent license would not permit royalty-free redistribution of the Library by all those who receive copies directly or indirectly through you, then the only way you could satisfy both it and this License would be to refrain entirely from distribution of the Library.

If any portion of this section is held invalid or unenforceable under any particular circumstance, the balance of the section is intended to apply, and the section as a whole is intended to apply in other circumstances.

It is not the purpose of this section to induce you to infringe any patents or other property right claims or to contest validity of any such claims; this section has the sole purpose of protecting the integrity of the free software distribution system which is implemented by public license practices. Many people have made generous contributions to the wide range of software distributed through that system in reliance on consistent application of that system; it is up to the author/donor to decide if he or she is willing to distribute software through any other system and a licensee cannot impose that choice.

This section is intended to make thoroughly clear what is believed to be a consequence of the rest of this License.

12. If the distribution and/or use of the Library is restricted in certain countries either by patents or by copyrighted interfaces, the original copyright holder who places the Library under this License may add an

お 使 い に な

*1*

に

explicit geographical distribution limitation excluding those countries, so that distribution is permitted only in or among countries not thus excluded. In such case, this License incorporates the limitation as if written in the body of this License.

13. The Free Software Foundation may publish revised and/or new versions of the Lesser General Public License from time to time. Such new versions will be similar in spirit to the present version, but may differ in detail to address new problems or concerns. Each version is given a distinguishing version number. If the Library specifies a version number of this License which applies to it and "any later version", you have the option of following the terms and conditions either of that version or of any later version published by the Free Software Foundation. If the Library does not specify a license version number, you may choose any version ever published by the Free Software Foundation.

14. If you wish to incorporate parts of the Library into other free programs whose distribution conditions are incompatible with these, write to the author to ask for permission. For software which is copyrighted by the Free Software Foundation, write to the Free Software Foundation; we sometimes make exceptions for this. Our decision will be guided by the two goals of preserving the free status of all derivatives of our free software and of promoting the sharing and reuse of software generally.

### **NO WARRANTY**

15. BECAUSE THE LIBRARY IS LICENSED FREE OF CHARGE, THERE IS NO WARRANTY FOR THE LIBRARY, TO THE EXTENT PERMITTED BY APPLICABLE LAW. EXCEPT WHEN OTHERWISE STATED IN WRITING THE COPYRIGHT HOLDERS AND/OR OTHER PARTIES PROVIDE THE LIBRARY "AS IS" WITHOUT WARRANTY OF ANY KIND, EITHER EXPRESSED OR IMPLIED, INCLUDING, BUT NOT LIMITED TO, THE IMPLIED WARRANTIES OF MERCHANTABILITY AND FITNESS FOR A PARTICULAR PURPOSE. THE ENTIRE RISK AS TO THE QUALITY AND PERFORMANCE OF THE LIBRARY IS WITH YOU. SHOULD THE LIBRARY PROVE DEFECTIVE, YOU ASSUME THE COST OF ALL NECESSARY SERVICING, REPAIR OR CORRECTION.

16. IN NO EVENT UNLESS REQUIRED BY APPLICABLE LAW OR AGREED TO IN WRITING WILL ANY COPYRIGHT HOLDER, OR ANY OTHER<br>PARTY WHO MAY MODIFY AND/OR PARTY WHO MAY MODIFY REDISTRIBUTE THE LIBRARY AS PERMITTED ABOVE, BE LIABLE TO YOU FOR DAMAGES, INCLUDING ANY GENERAL, SPECIAL, INCIDENTAL OR CONSEQUENTIAL DAMAGES ARISING OUT OF THE USE OR INABILITY TO USE THE LIBRARY

(INCLUDING BUT NOT LIMITED TO LOSS OF DATA OR DATA BEING RENDERED INACCURATE OR LOSSES SUSTAINED BY YOU OR THIRD PARTIES OR A FAILURE OF THE LIBRARY TO OPERATE WITH ANY OTHER SOFTWARE). EVEN IF SUCH HOLDER OR OTHER PARTY HAS BEEN ADVISED OF THE POSSIBILITY OF SUCH DAMAGES.

### **END OF TERMS AND CONDITIONS**

How to Apply These Terms to Your New Libraries

If you develop a new library, and you want it to be of the greatest possible use to the public, we recommend making it free software that everyone can redistribute and change. You can do so by permitting redistribution under these terms (or, alternatively, under the terms of the ordinary General Public License).

To apply these terms, attach the following notices to the library. It is safest to attach them to the start of each source file to most effectively convey the exclusion of warranty; and each file should have at least the "copyright" line and a pointer to where the full notice is found.

<one line to give the library's name and a brief idea of what it does.> Copyright © <year> <name of author>

This library is free software; you can redistribute it and/or modify it under the terms of the GNU Lesser General Public License as published by the Free Software Foundation; either version 2.1 of the License, or (at your option) any later version.

This library is distributed in the hope that it will be useful, but WITHOUT ANY WARRANTY; without even the implied warranty of MERCHANTABILITY or FITNESS FOR A PARTICULAR PURPOSE. See the GNU Lesser General Public License for more details.

You should have received a copy of the GNU Lesser General Public License along with this library; if not, write to the Free Software Foundation, Inc., 51 Franklin Street, Fifth Floor, Boston, MA 02110-1301 USA

Also add information on how to contact you by electronic and paper mail.

You should also get your employer (if you work as a programmer) or your school, if any, to sign a "copyright disclaimer" for the library, if necessary. Here is a sample; alter the names: Yoyodyne, Inc., hereby disclaims all copyright interest in the library 'Frob' (a library for tweaking knobs) written by James Random Hacker.

<signature of Ty Coon>, 1 April 1990 Ty Coon, President of Vice

That's all there is to it!

故 障 か な ?

と 思 っ た ら

付 録

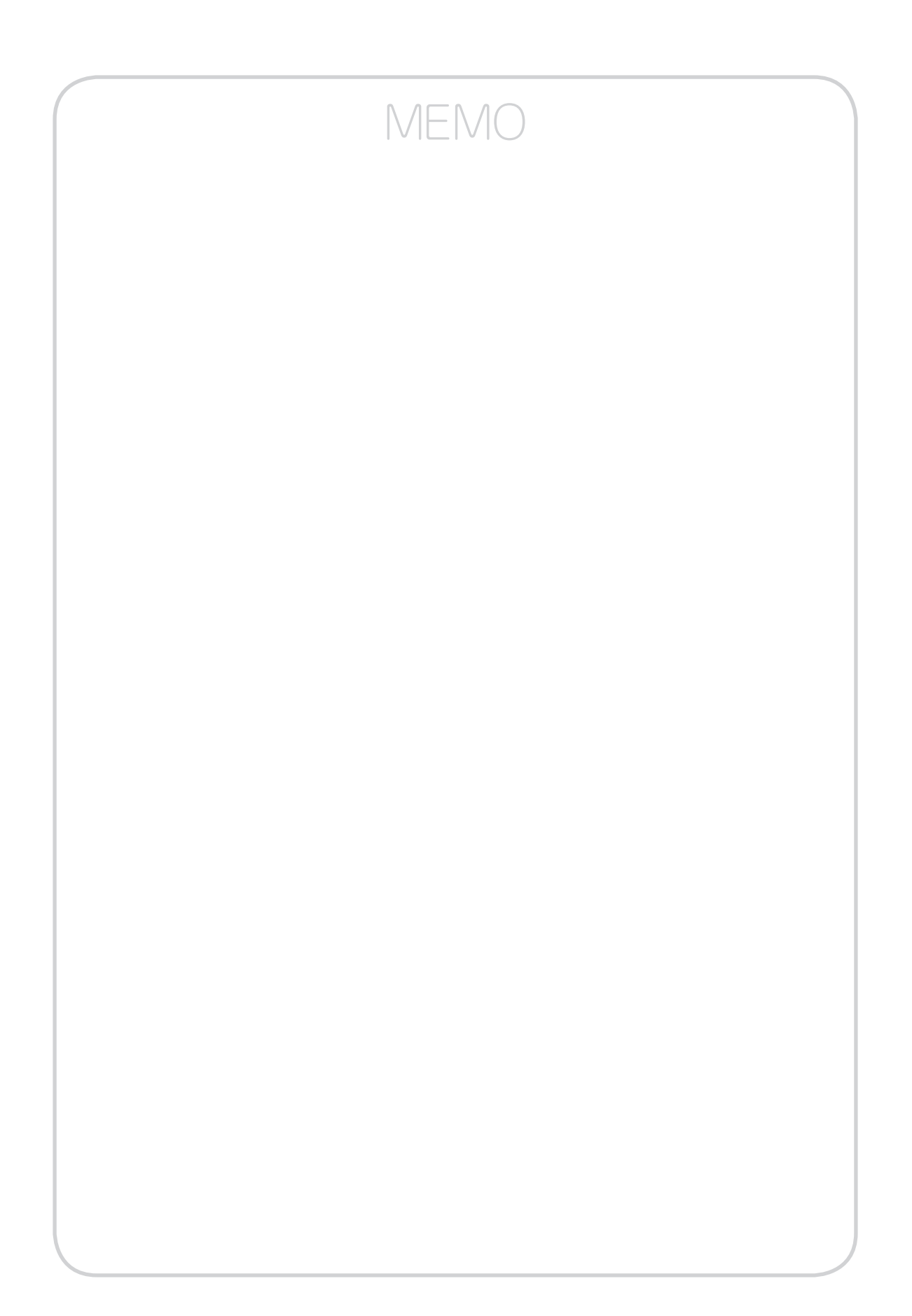

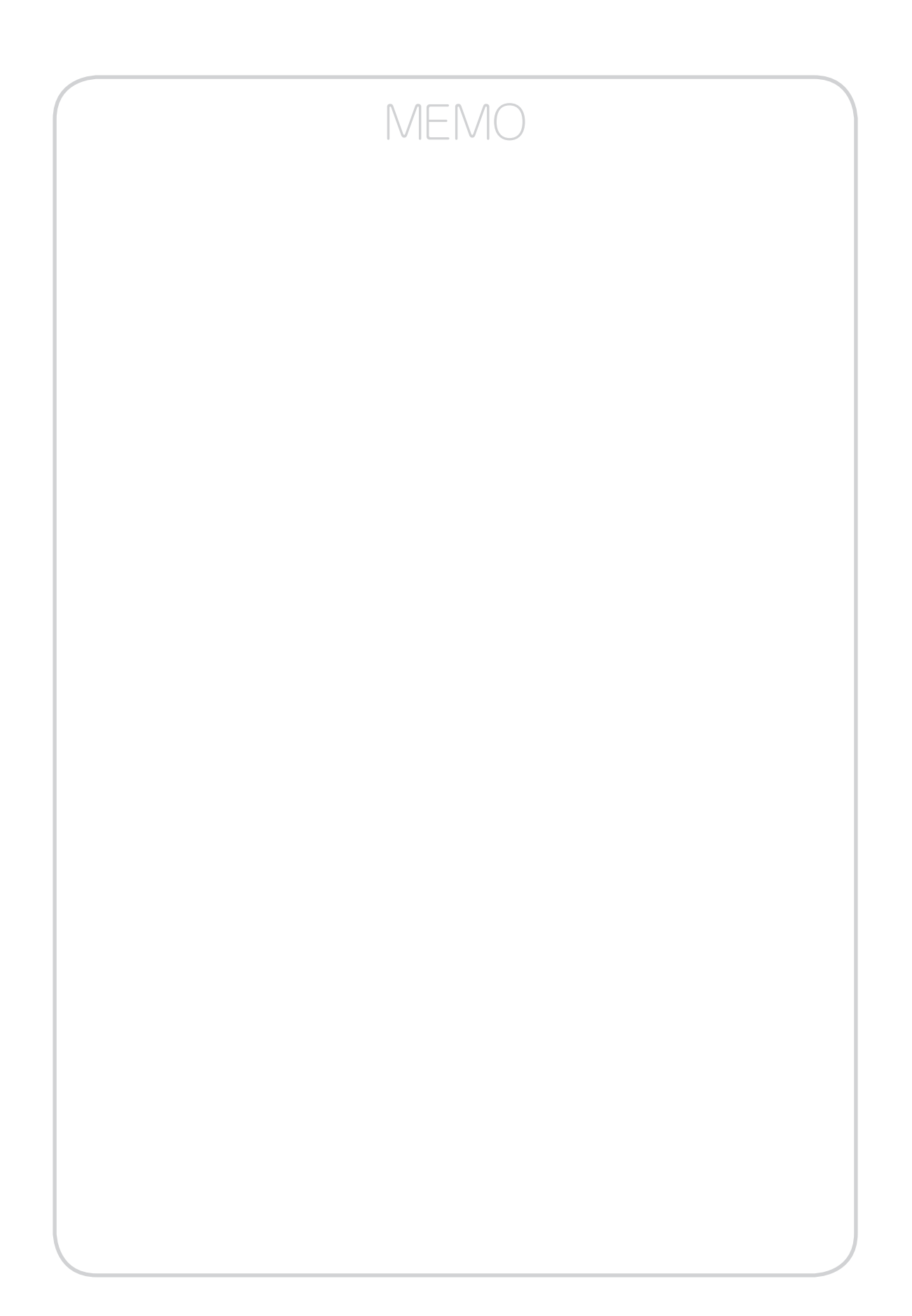

©2015 SAXA, Inc 取扱説明書(SG1000) 4374066000 H02